**Department of Information of Technology** 

# **Web Technologies Lab Manual**

**III B. Tech-II Semester** (Academic Year 2018-19)

Prepared by

Ms. M. Bhavani

(Asst. Professor)

Gleep Ms. M. Deepthi

(Asst. Professor)

Approved by

La My Cash Reddy

(HOD IT)

### **G.NARAYANAMMA INSTITUTE OF TECHNOLOGY & SCIENCE (FOR WOMEN)**

# **DEPARTMENT OF INFORMATION TECHNOLOGY**

# **Web Technologies Lab**

# **INDEX**

#### **Class: III B.Tech – II Semester**

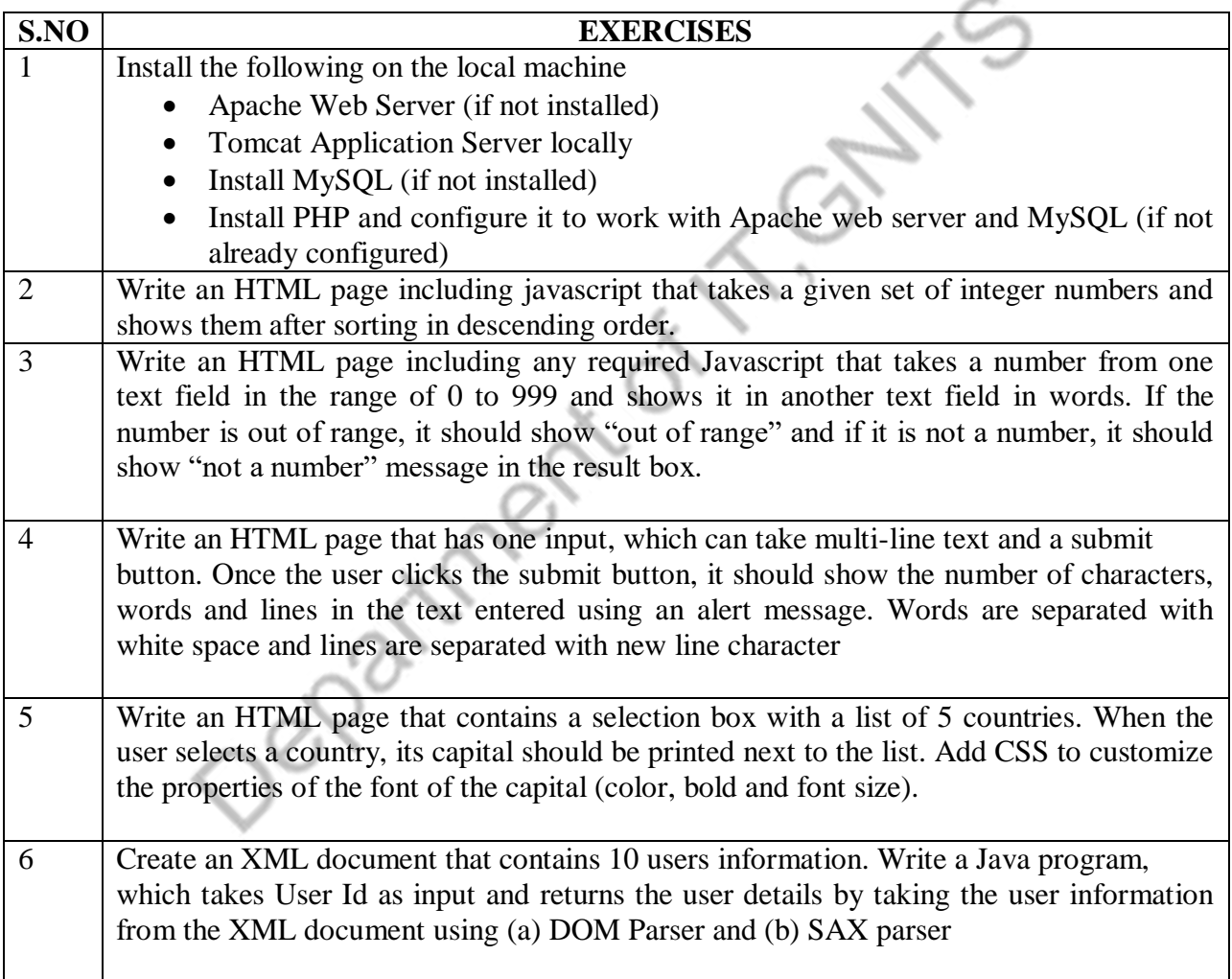

## **G.NARAYANAMMA INSTITUTE OF TECHNOLOGY & SCIENCE (FOR WOMEN)**

# **DEPARTMENT OF INFORMATION TECHNOLOGY**

# **Web Technologies Lab**

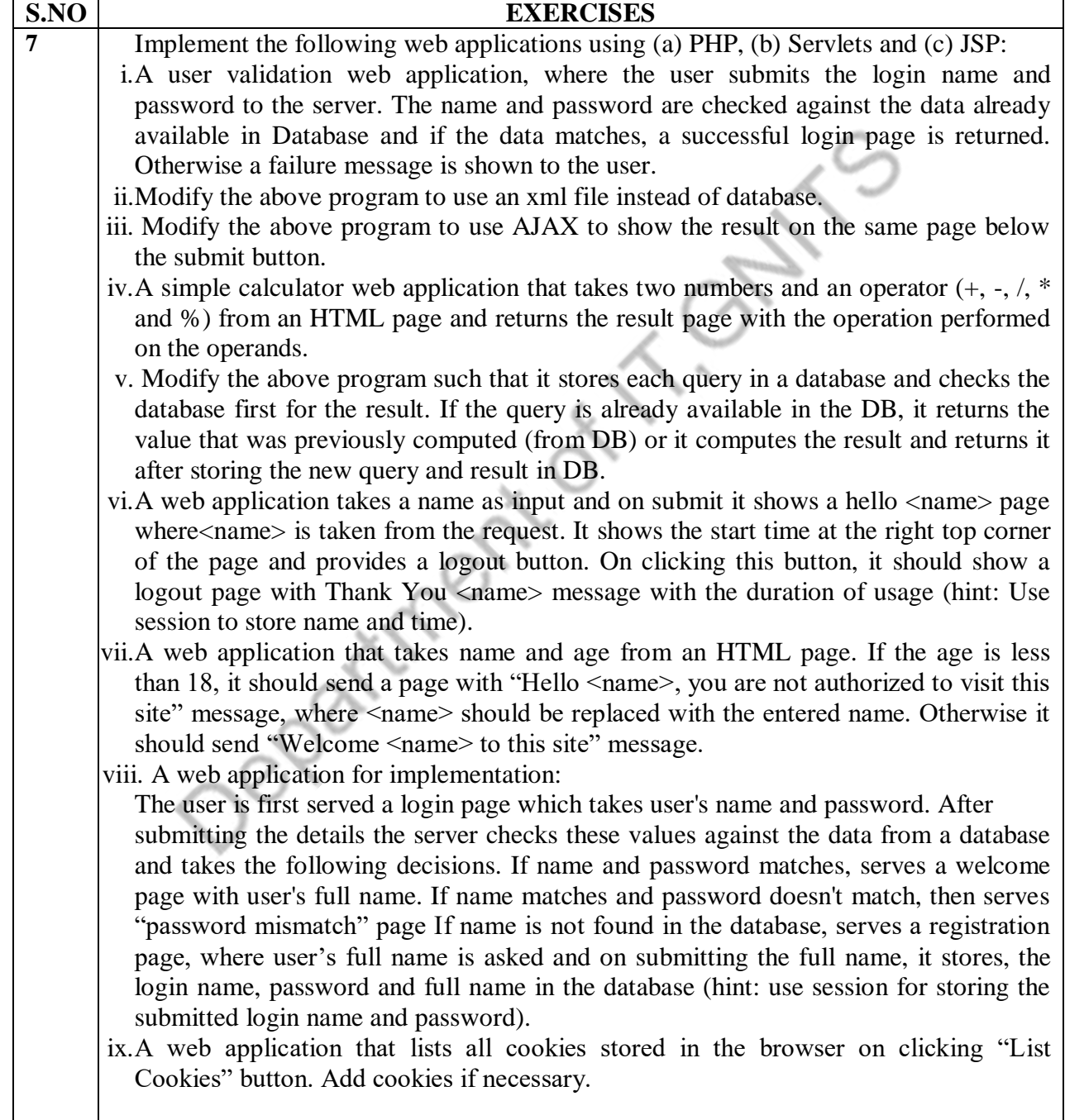

# **Apcahe Tomcat Installation and Testing**

- 1. Install the JDK.Make sure JDK 1.4 or 1.5 is installed and your PATH is set so that both "java -version" and "javac -help" give a result.
- 2. Install the Apache Tomcat 5.5 by the following steps
- 3. Download the .exe installer from<https://tomcat.apache.org/>
- 4. Run the apache-tomcat-5.5.27 .exe file using following steps:

Double click on the .exe file

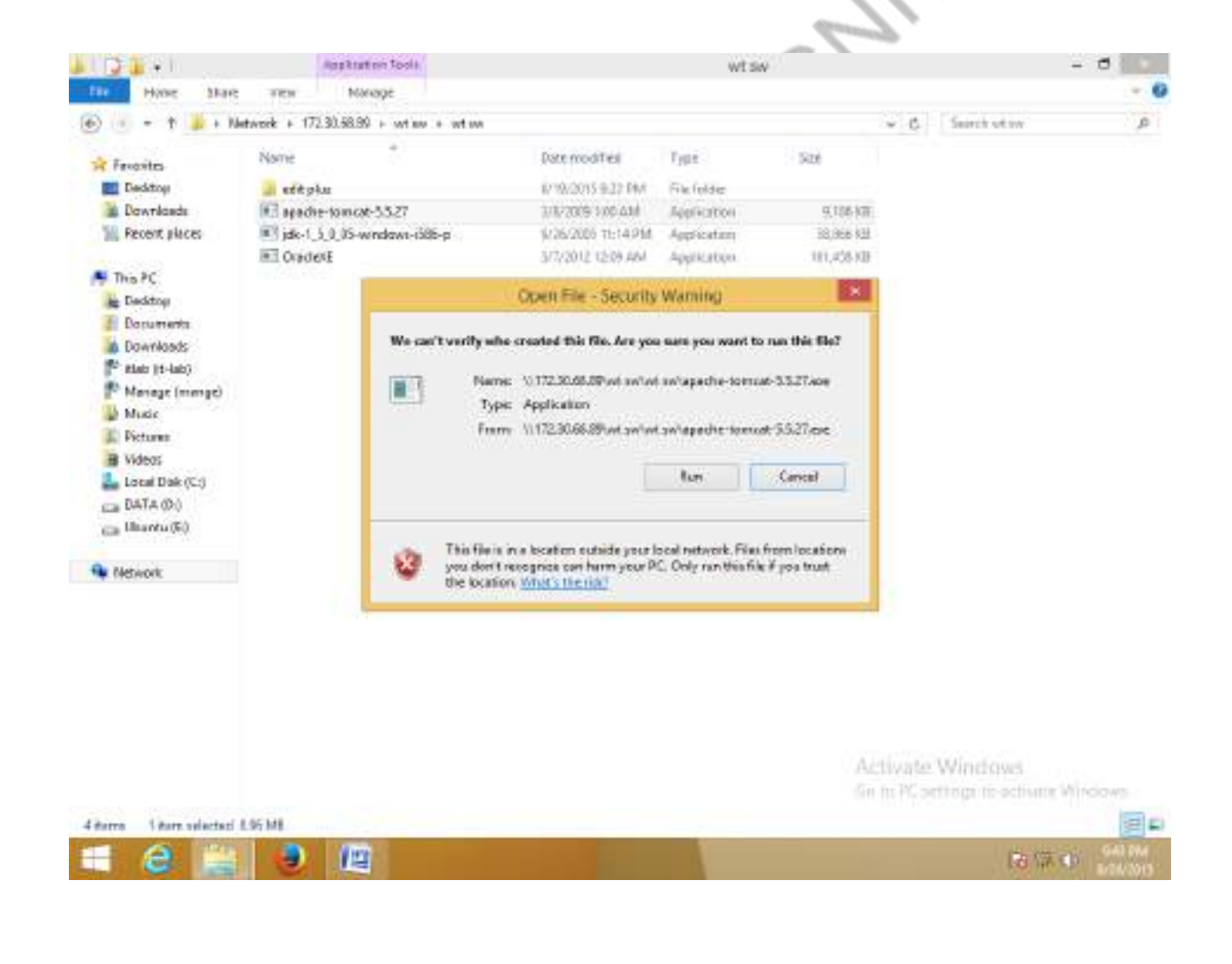

#### Click on Run

Opens a window with dialog box. Click on yes

#### It opens a window as shown:

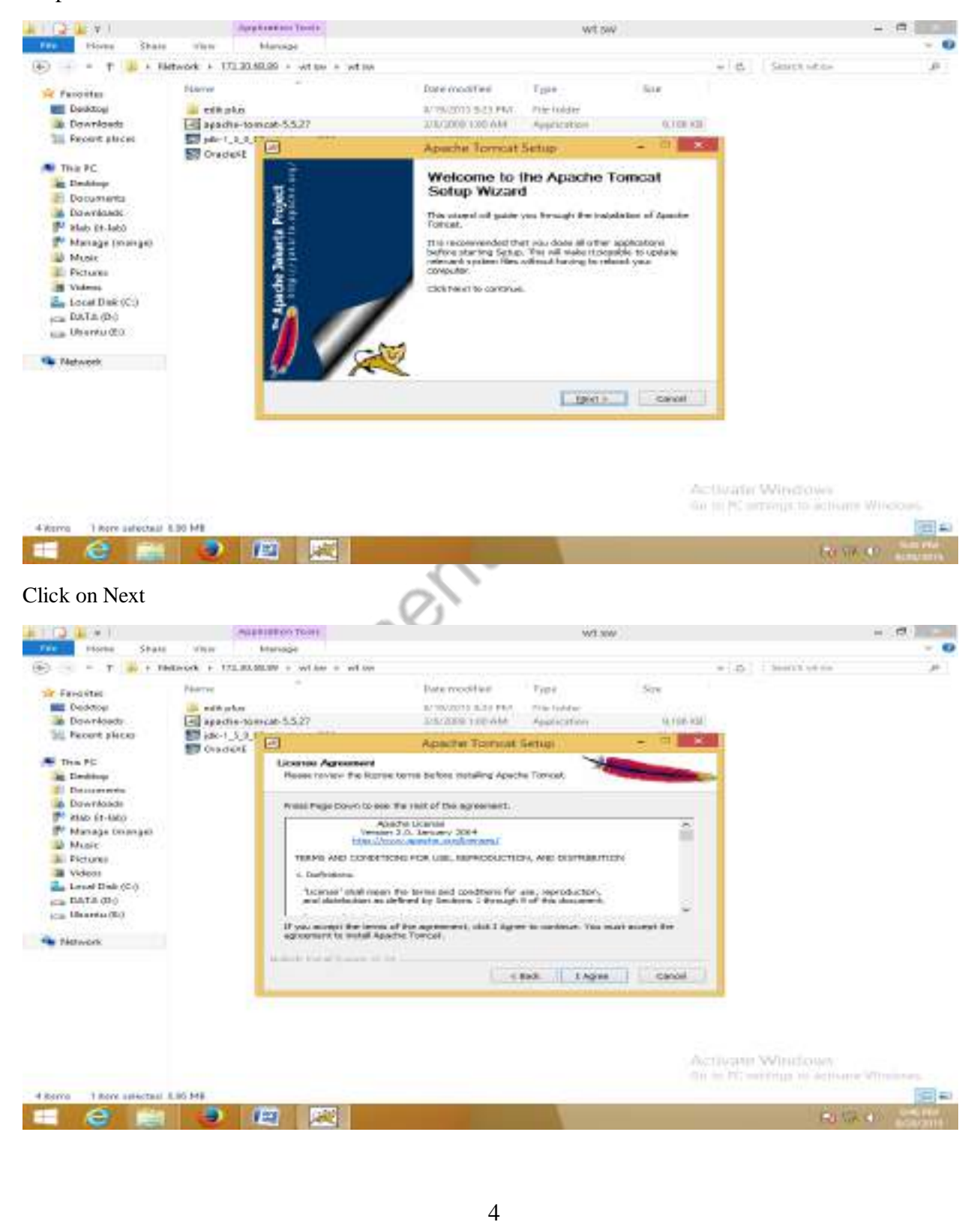

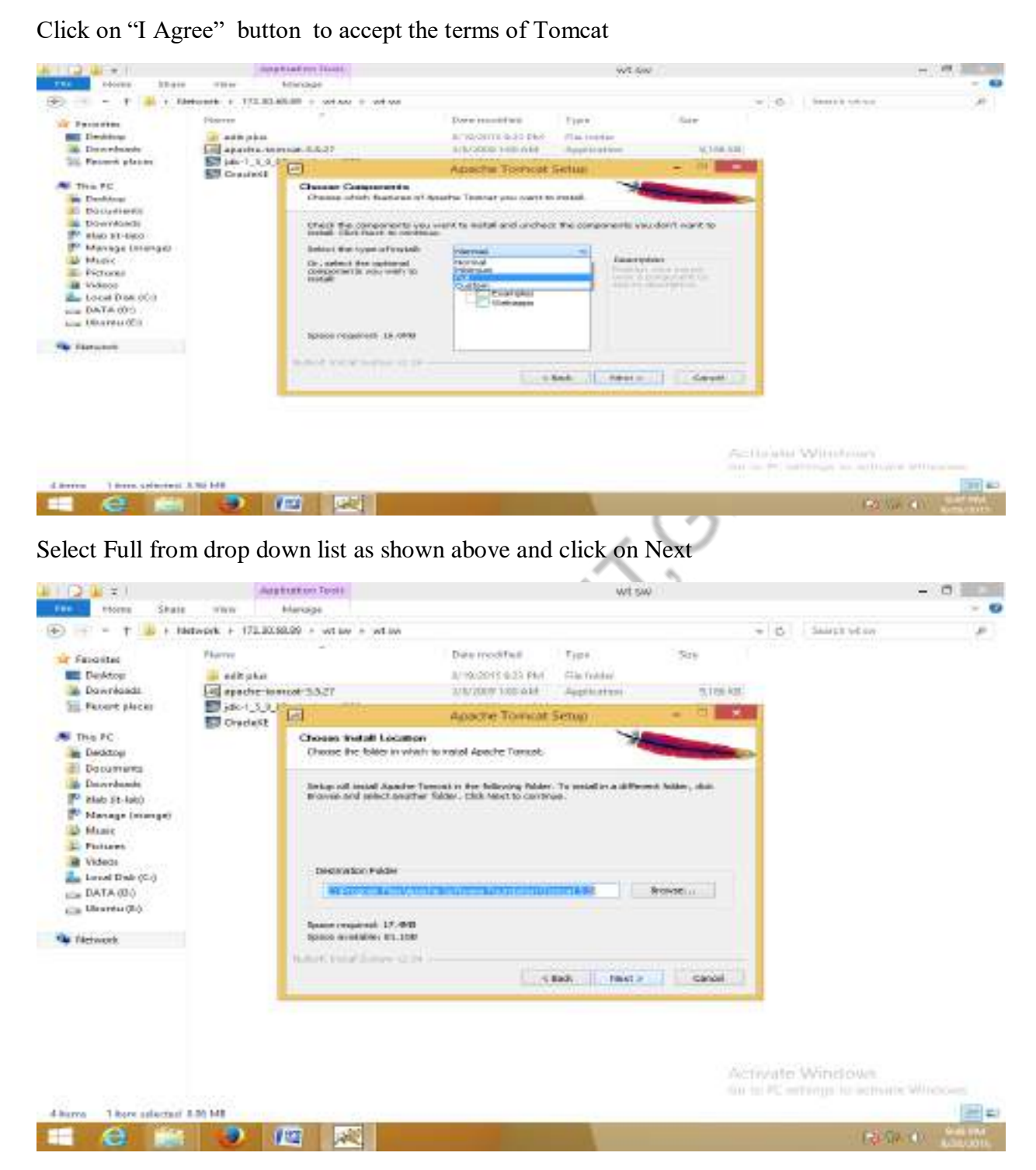

Provide the path to the destination folder and click on Next

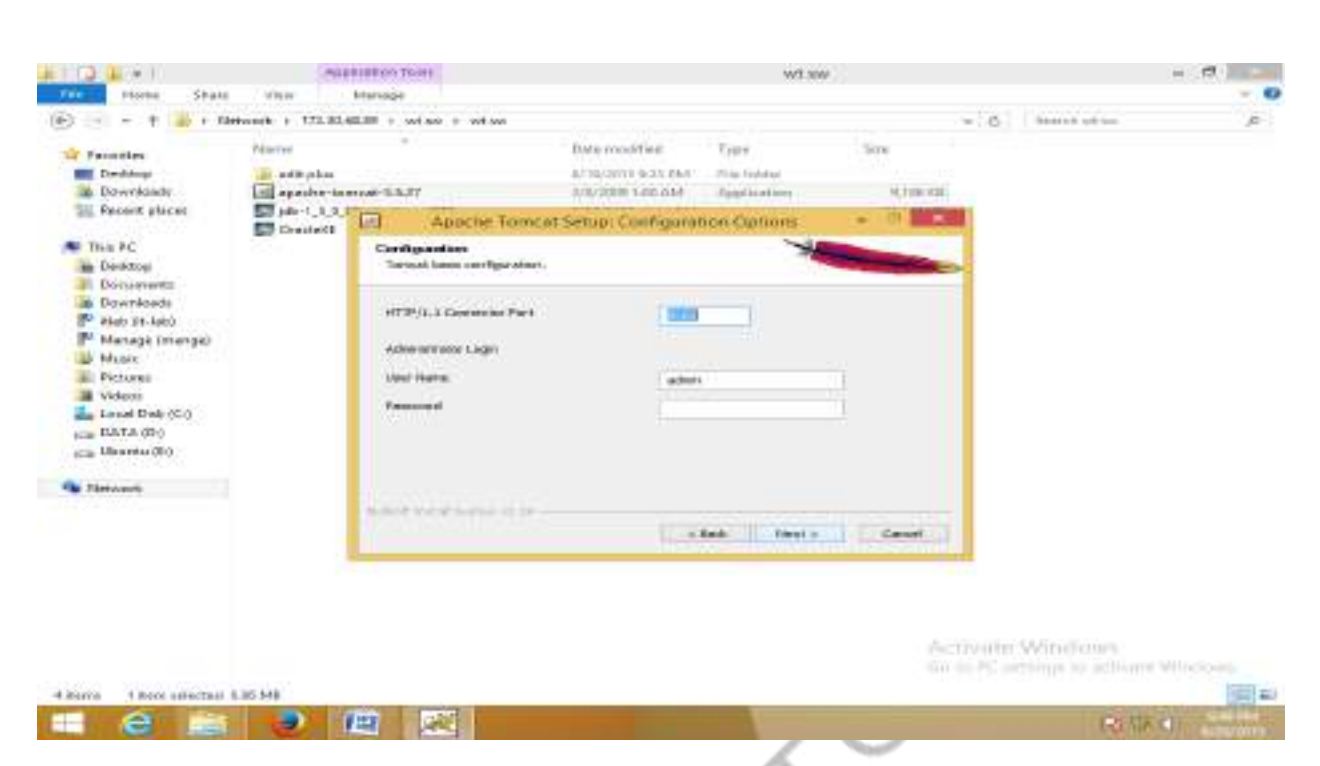

The default port number is 8080 for Apache Tomcat server. Change the port number to 8082. Changing the port number is required if there is another server running on the same system with same port number. Suppose you have installed oracle, you need to change the port number of apache tomcat because both have the default port number 8080.

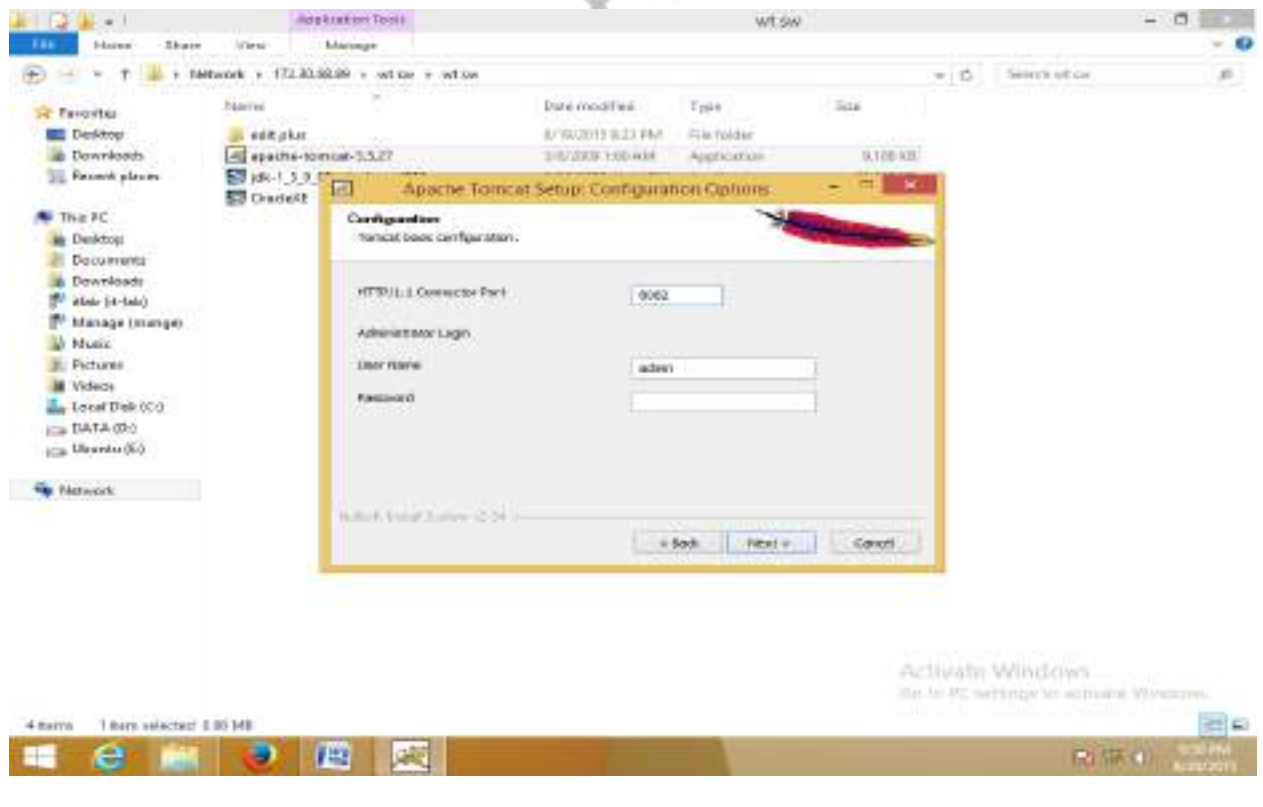

Click on Next

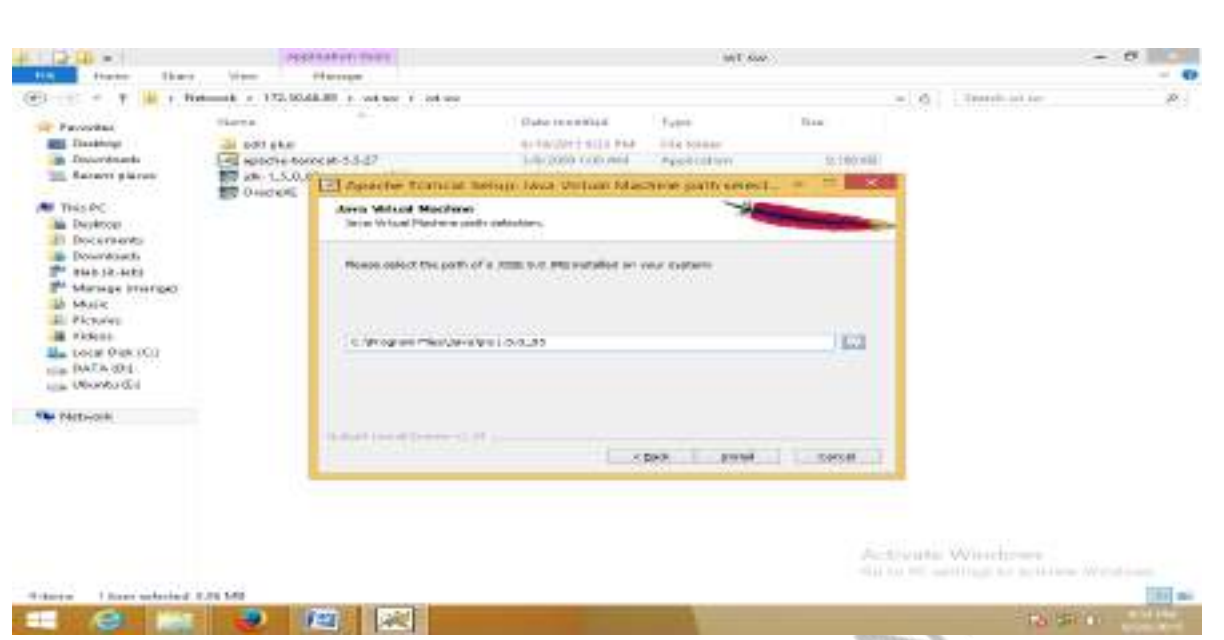

Select the path for the JRE version that is already installed on the system. Ensure that the provided JREor JDK version is the compatible version with Tomcat version and click on Install

 $\lambda$ 

It will set JAVA\_HOME variable to C:\Program Files\Java\Jre1.5.0\_05\

Note: It can be Jdk1.5.0 also

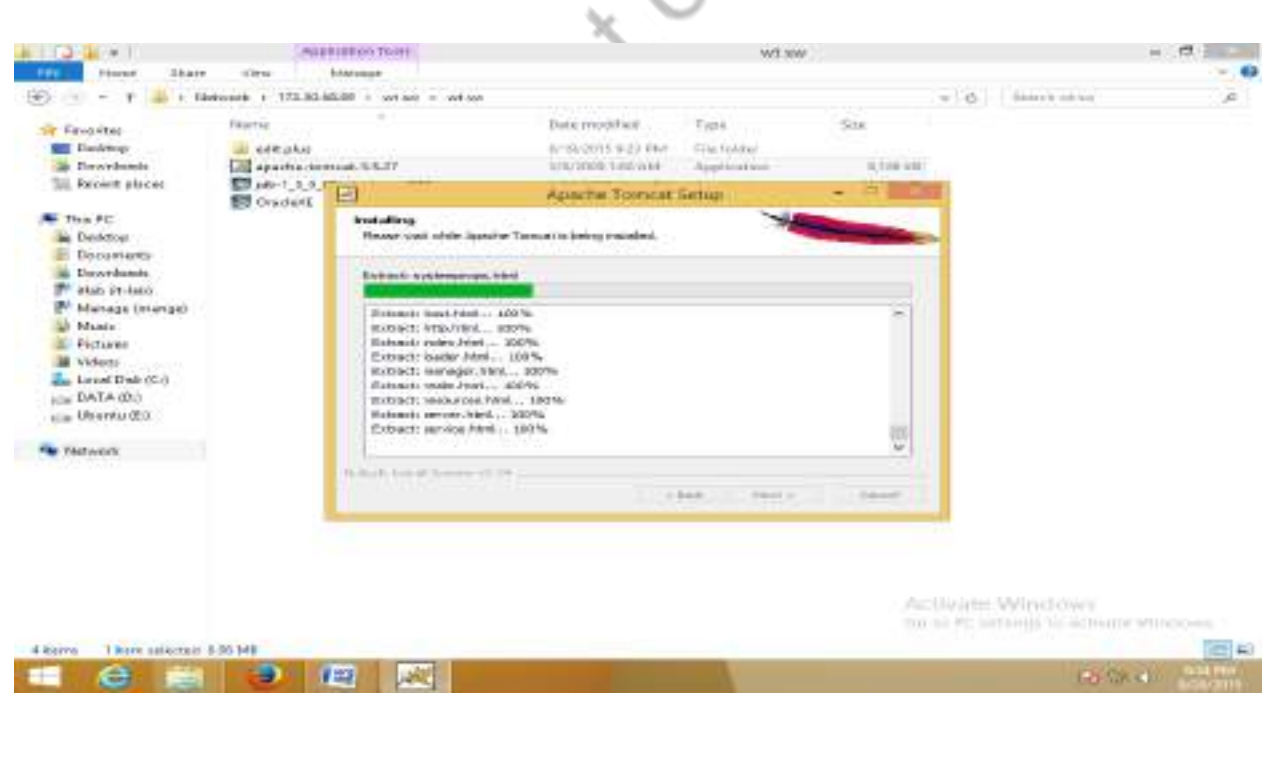

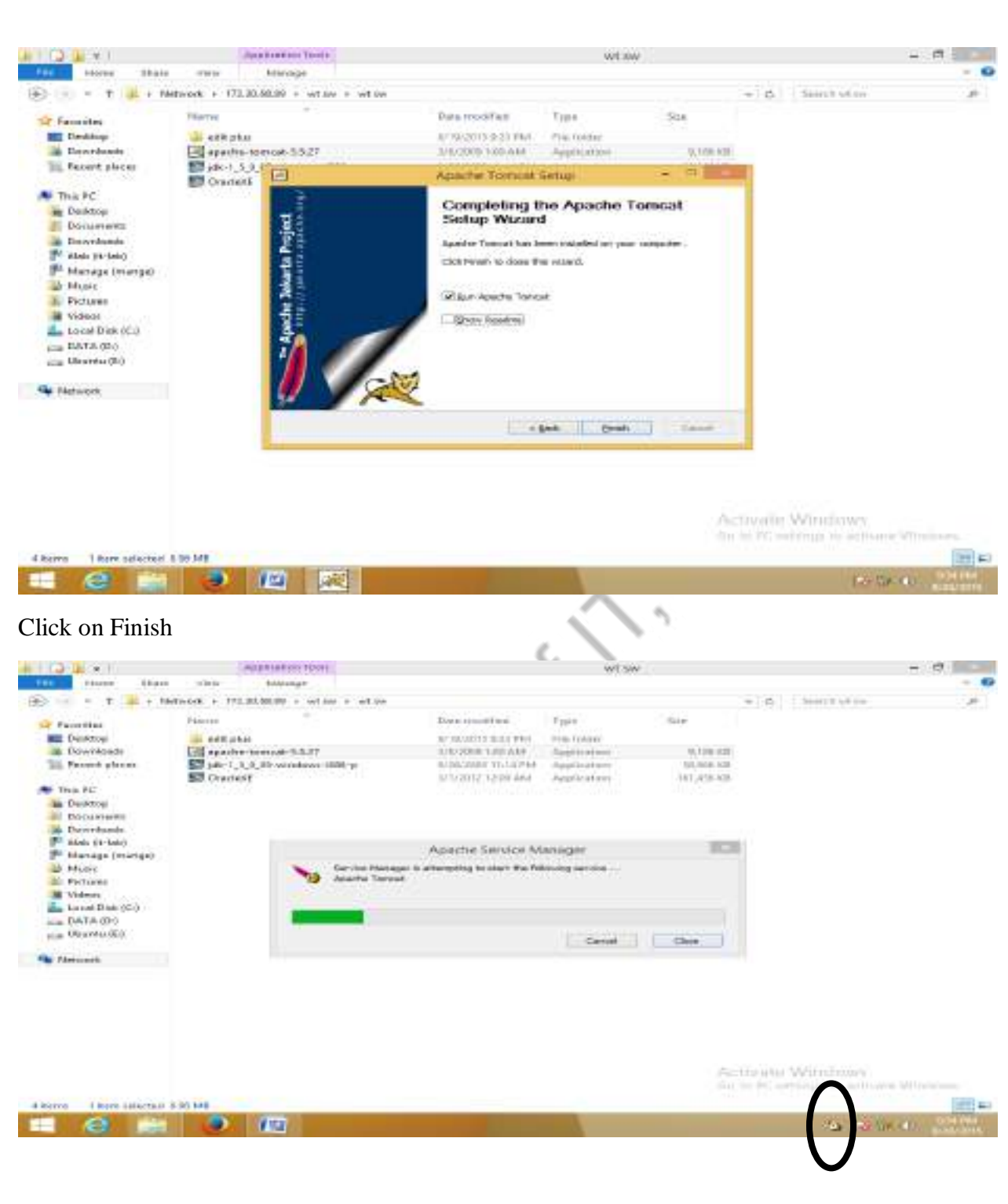

Double click on the icon highlighted in the above screenshot

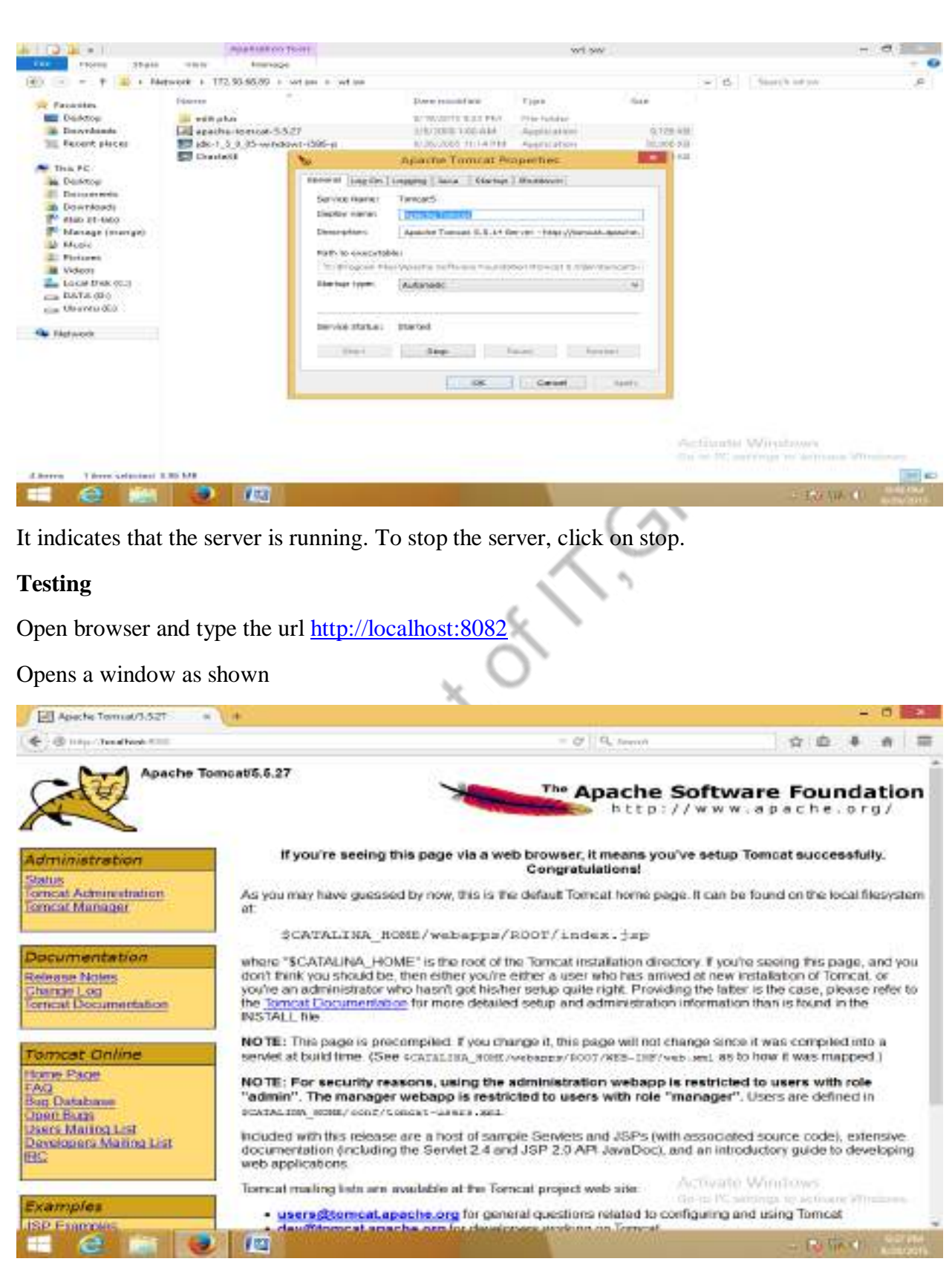

Click on Tomcat Manager

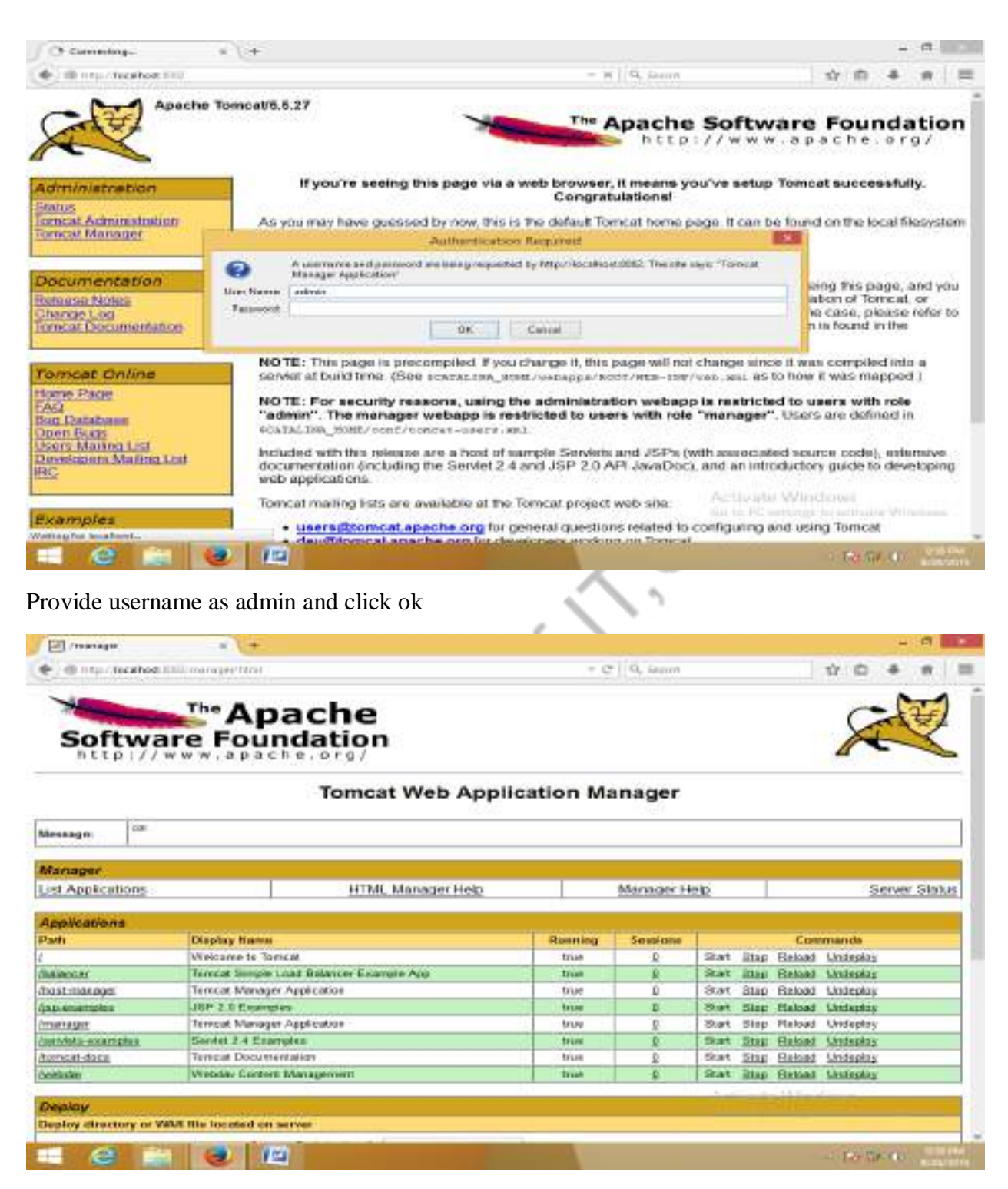

Opens a window which shows the list of applications deployed on to server correctly and running status as true.

When the server is stopped and trying to run the server, it shows the following msg

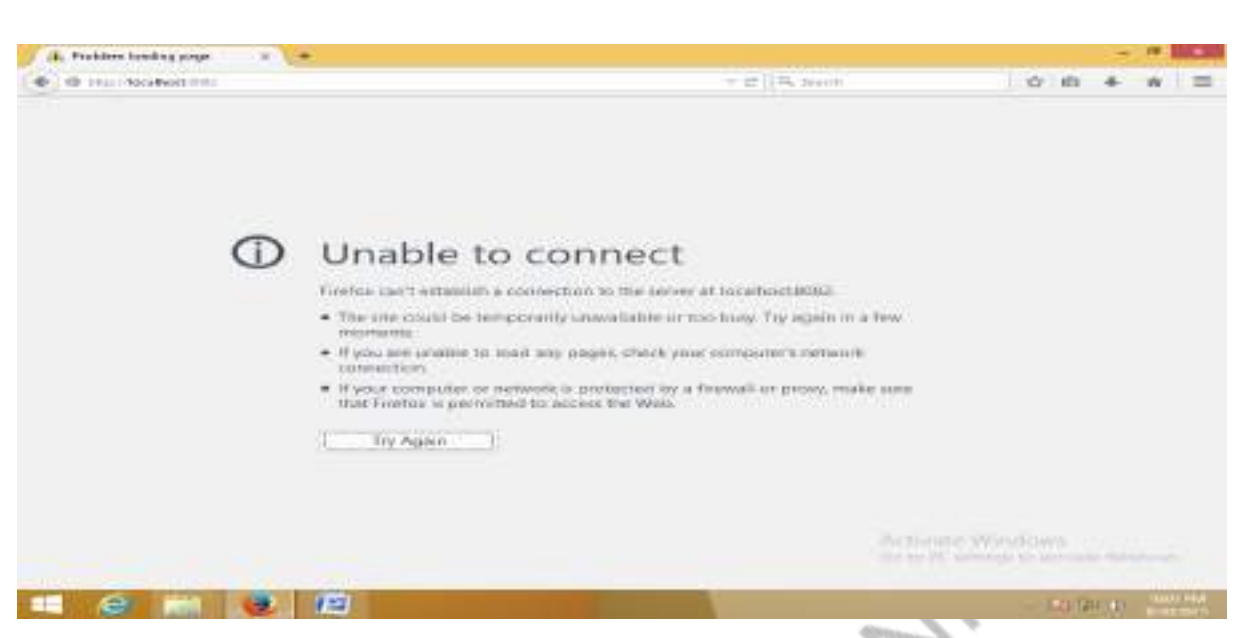

Ensure that the server is started before running the application.

If any changes to the application are made, stop/shutdown the server and start the server… and then run the modified application and test.

There are two types of tomcat available:

- 1. Apache tomcat that needs to extract only (no need to install)
- 2. Apache tomcat that needs to install ---- procedure is explained above

Apache tomcat that needs to extract only (no need to install) has the following steps:

- 1. Install the JDK. Make sure JDK 1.4 or 1.5 is installed and your PATH is set so that both "java -version" and "javac -help" give a result.
- 2. Download the software from<https://tomcat.apache.org/>
- 3. unpack the zip file for the current release build of Tomcat 5 or 6 or above
- 4. set the JAVA\_HOME environment variable to tell Tomcat where to find Java

**How to set JAVA\_HOME in environment variable?** Go to My Computer properties -> Click on advanced tab then environment variables -> Click on the new tab of user variable -> Write JAVA\_HOME in variable name and paste the path of jdk folder in variable value ->  $ok \rightarrow ok \rightarrow ok.$ 

Go to My Computer properties:

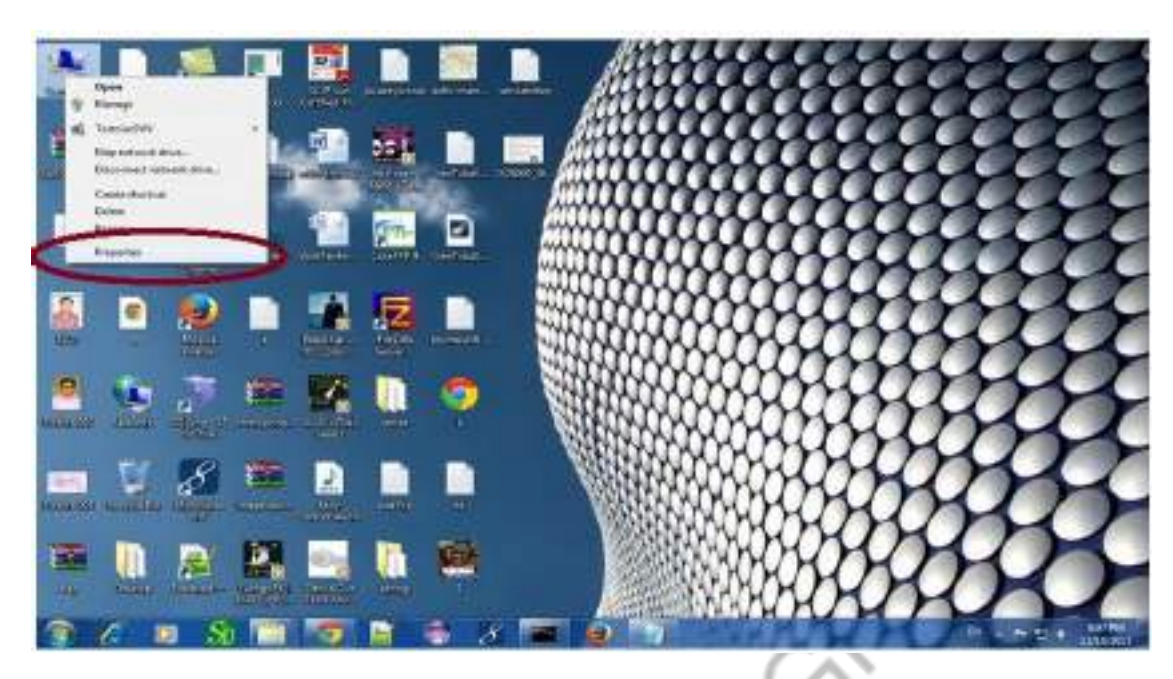

Click on advanced system settings tab then environment variables:

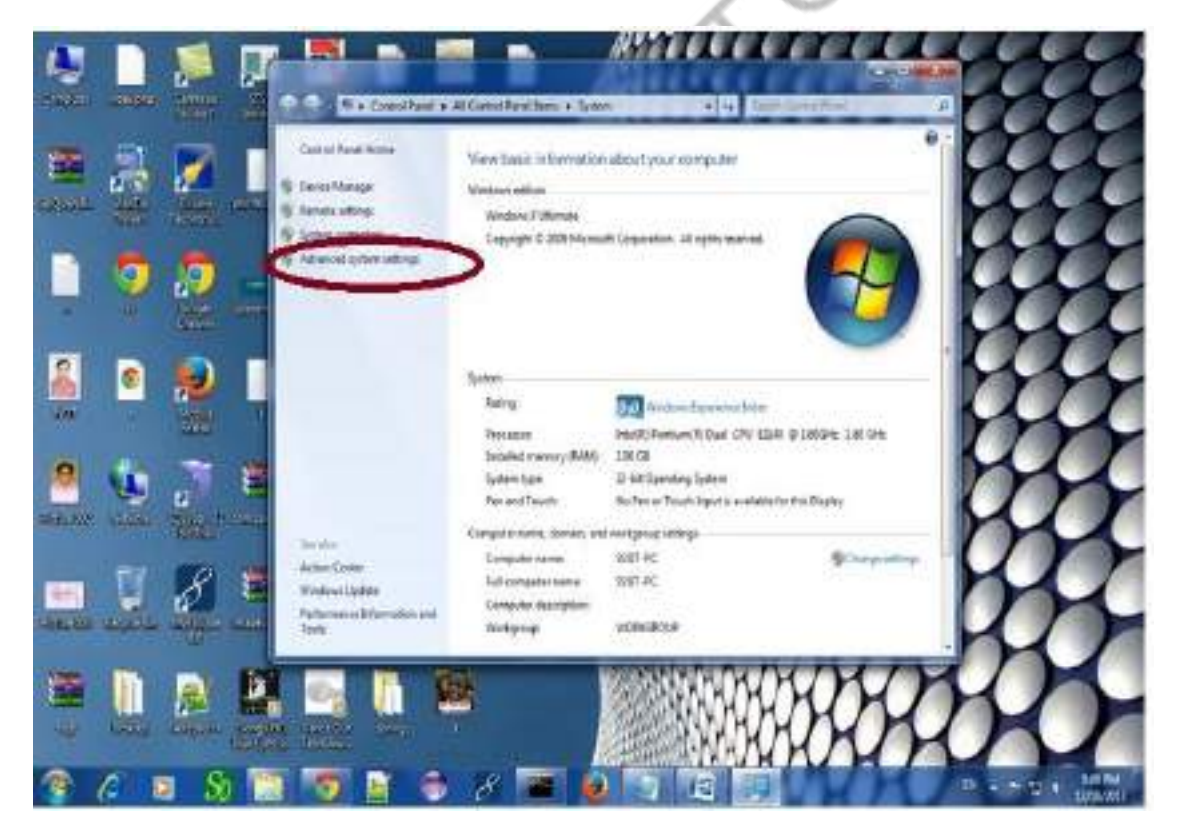

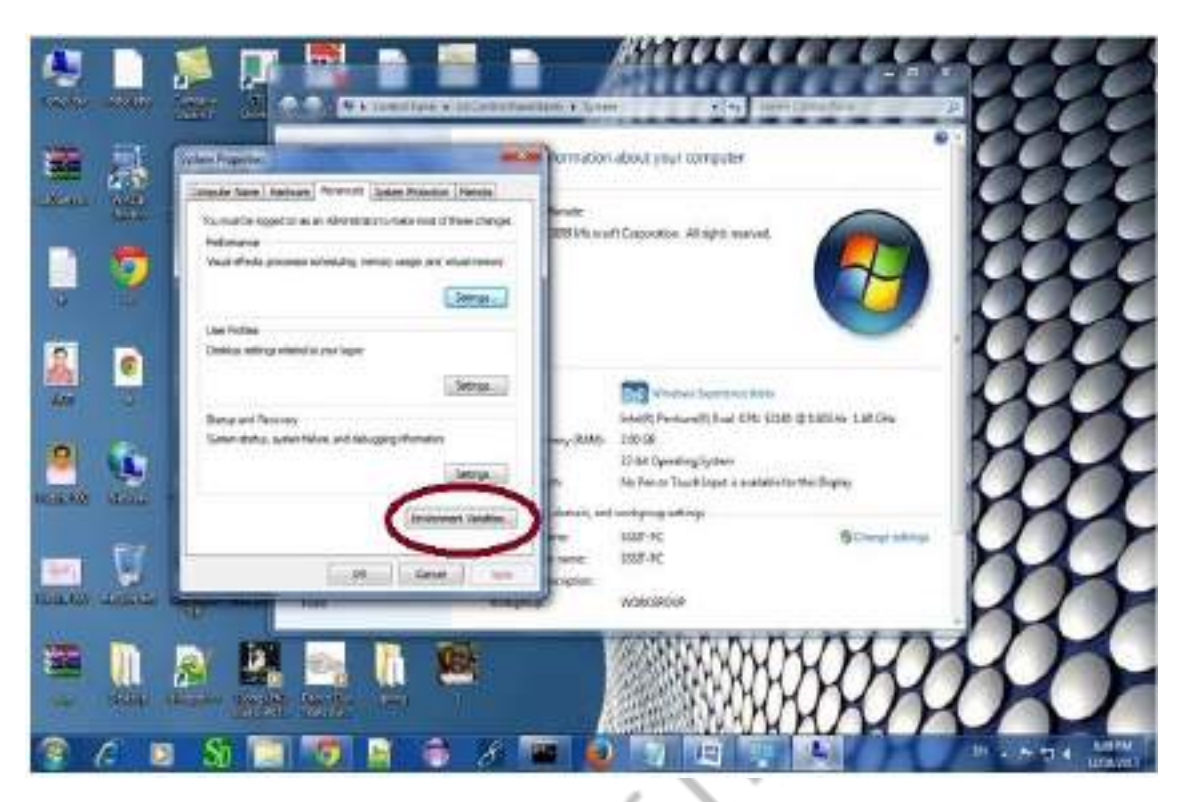

Click on the new tab of user variable or system variable:

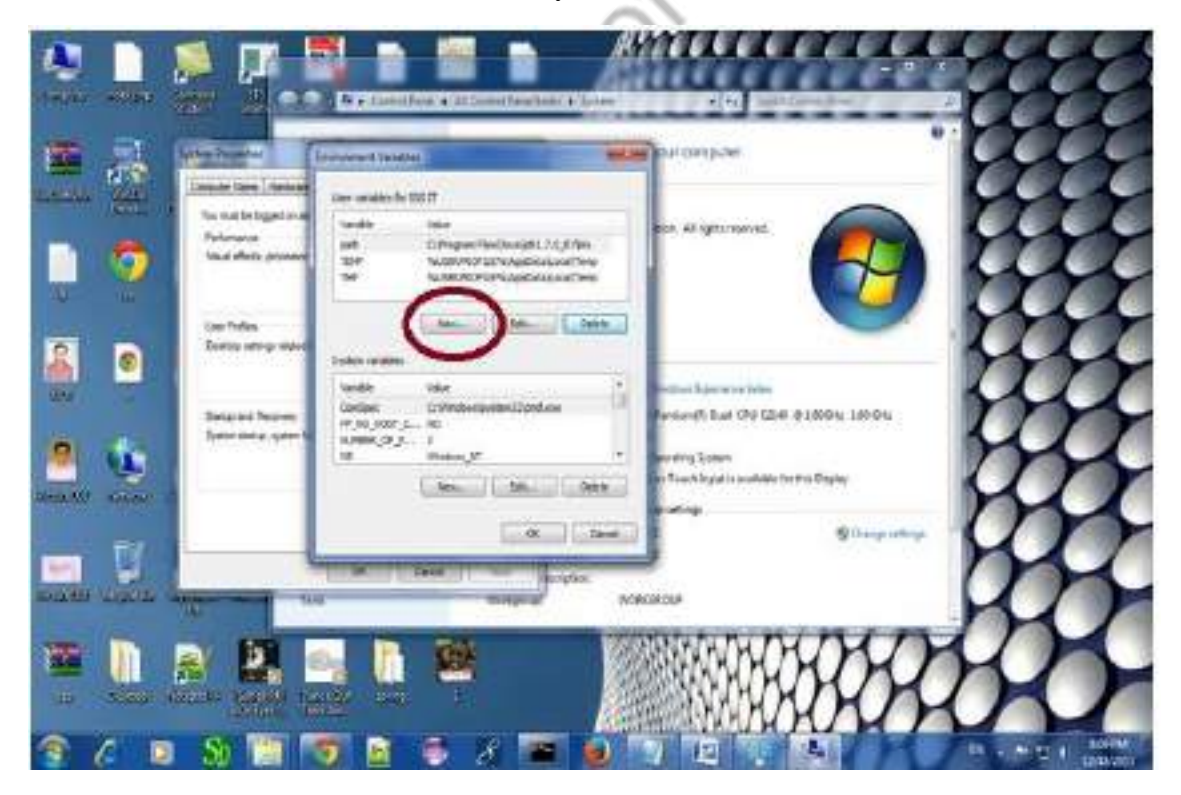

Write JAVA\_HOME in variable name and paste the path of jdk folder in variable value:

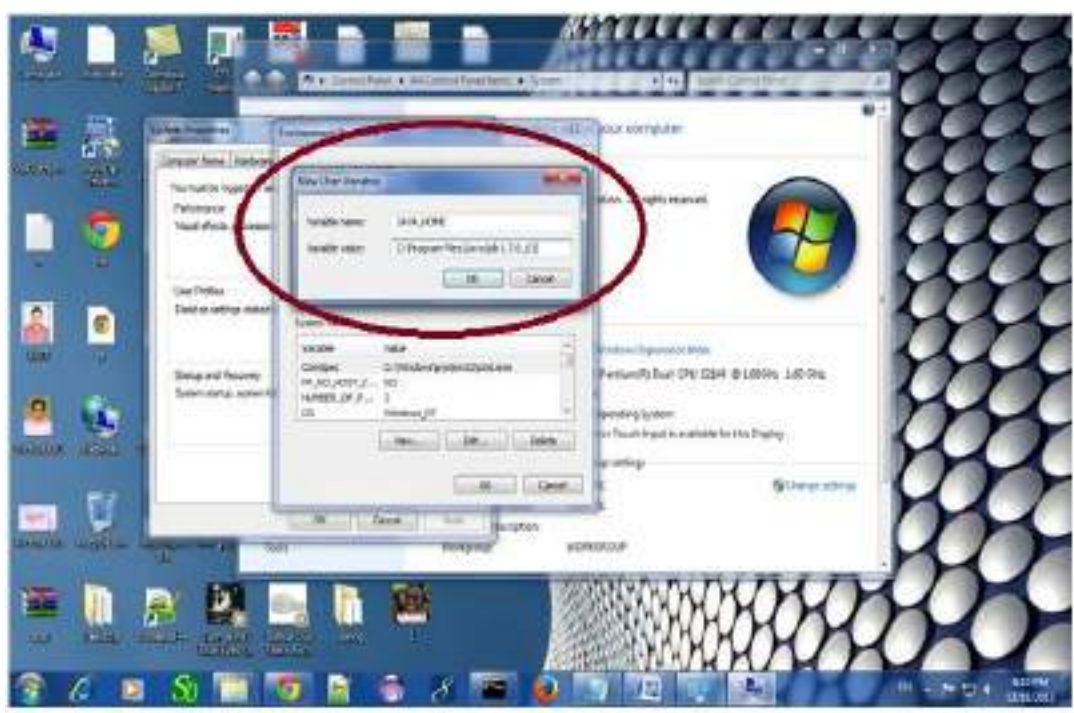

There must not be semicolon (;) at the end of the path.

5. After setting the JAVA\_HOME double click on the startup.bat file in apache tomcat/bin. $\mathcal{L}_{\mathcal{M}}$ 

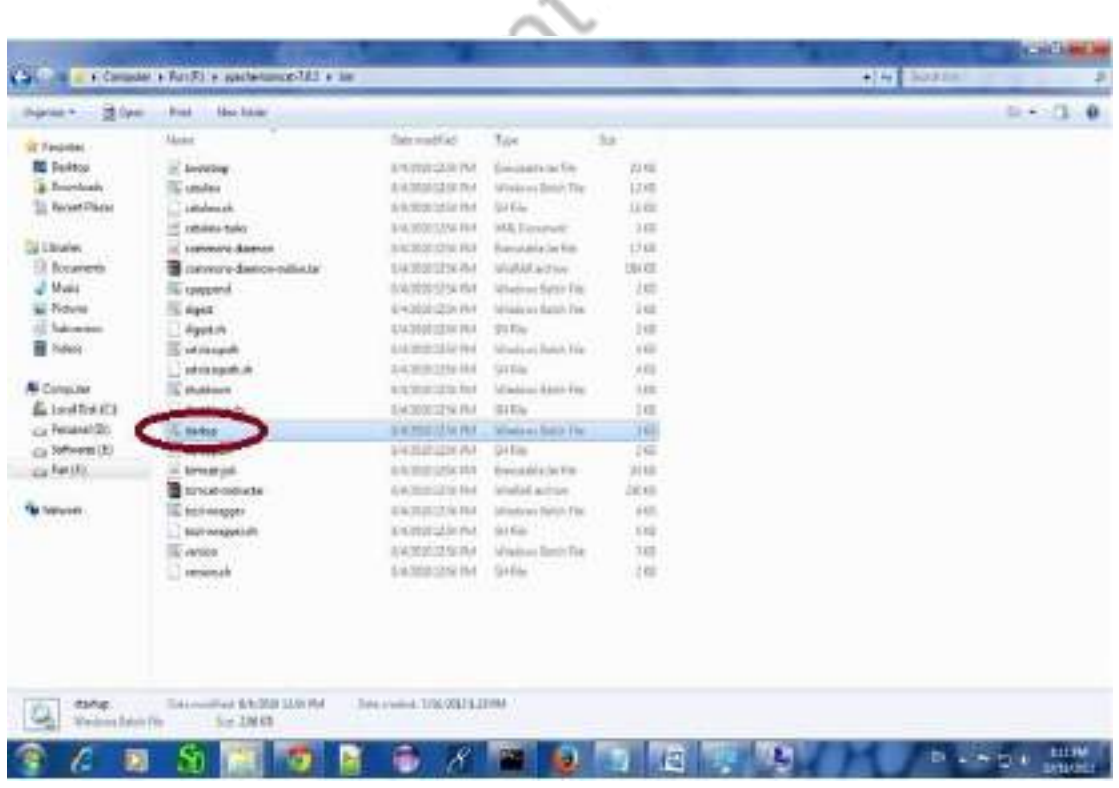

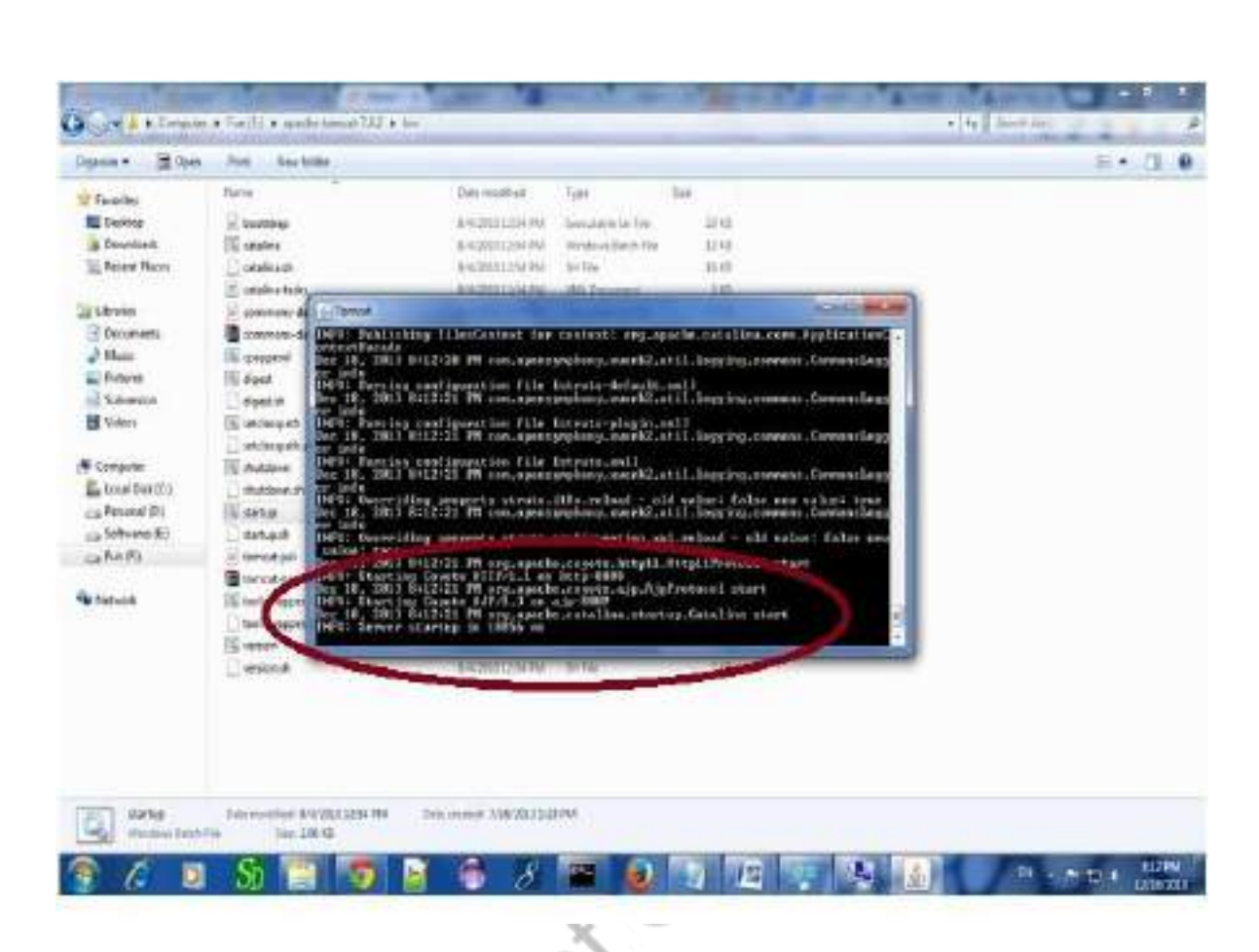

Now server is started successfully.

6. Changing the port number is required if there is another server running on the same system with same port number. Suppose you have installed oracle, you need to change the port number of apache tomcat because both have the default port number 8080.

Open **server.xml file** in notepad. It is located inside the **apache-tomcat/conf** directory . Change the Connector port = 8080 and replace 8080 by any four digit number instead of 8080. Let us replace it by 8082 and save this file.

#### *AIM 2:*

**Write an HTML page including javascript that takes a given set of integer numbers and shows them after sorting in descending order.**

CANT

 $\lt$ 

#### *PROGRAM*

<html>

```
<title></title>
```
#### <head>

<script>

var arr  $=$  [];

```
 function readValues() {
```

```
arr[0]=parseInt(document.f1.n1.value);
arr[1]=parseInt(document.f1.n2.value);
arr[2]=parseInt(document.f1.n3.value);
arr[3]=parseInt(document.f1.n4.value);
arr[4]=parseInt(document.f1.n5.value);
arr[5]=parseInt(document.f1.n6.value);
```

```
 function bubbleSort()
```
{

}

```
 readValues();
```

```
 document.getElementById("demo1").innerHTML = "Given Set of Integers : " +arr;
var len = arr.length, i, j;
```

```
for (i=0; i < len; i++) {
 for (j=0; j < len-i; j++){
```

```
if \text{arr}[j] < \text{arr}[j+1]{
           var temp = \arr[j];arr[j] = arr[j+1];arr[i+1] = temp; }
 }
   }
```

```
//return arr;
```
 document.getElementById("demo2").innerHTML = "After Numeric sort, Set of Integers : " +arr;

CAT-

```
 }
```

```
</script>
```
</head>

<body>

```
 <h2>JavaScript Array Sort</h2>
```
 $\langle p\rangle$ Enter the numbers and click on sort $\langle p\rangle$ 

<form name="f1">

```
 <input type="text" name="n1" value=""/>
```
 $\langle b$ r $>$  $\langle b$ r $>$ 

<input type="text" name="n2" value=""/>

 $\langle b$ r $>$ 

<input type="text" name="n3" value=""/>

 $br>  
br>$ 

<input type="text" name="n4" value=""/>

 $\langle b$ r $>$  $\langle b$ r $>$ 

<input type="text" name="n5" value=""/>

 $\langle b r \rangle \langle b r \rangle$ 

```
 <input type="text" name="n6" value=""/>
\langle b r \rangle \langle b r \rangle
```
 <input type="button" name="b1" value="Sort" onclick="bubbleSort()">  $\langle b r \rangle \langle b r \rangle$ 

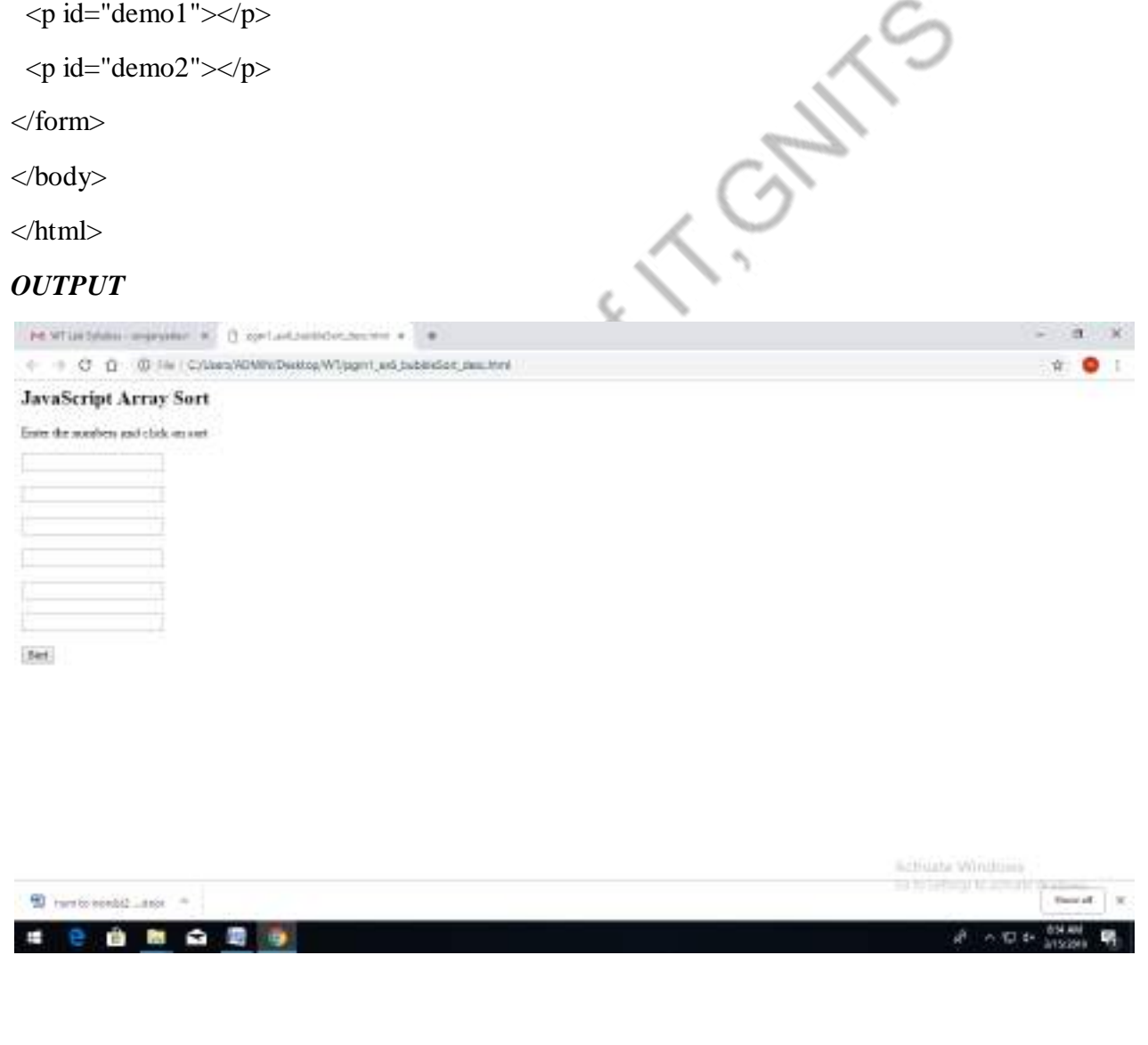

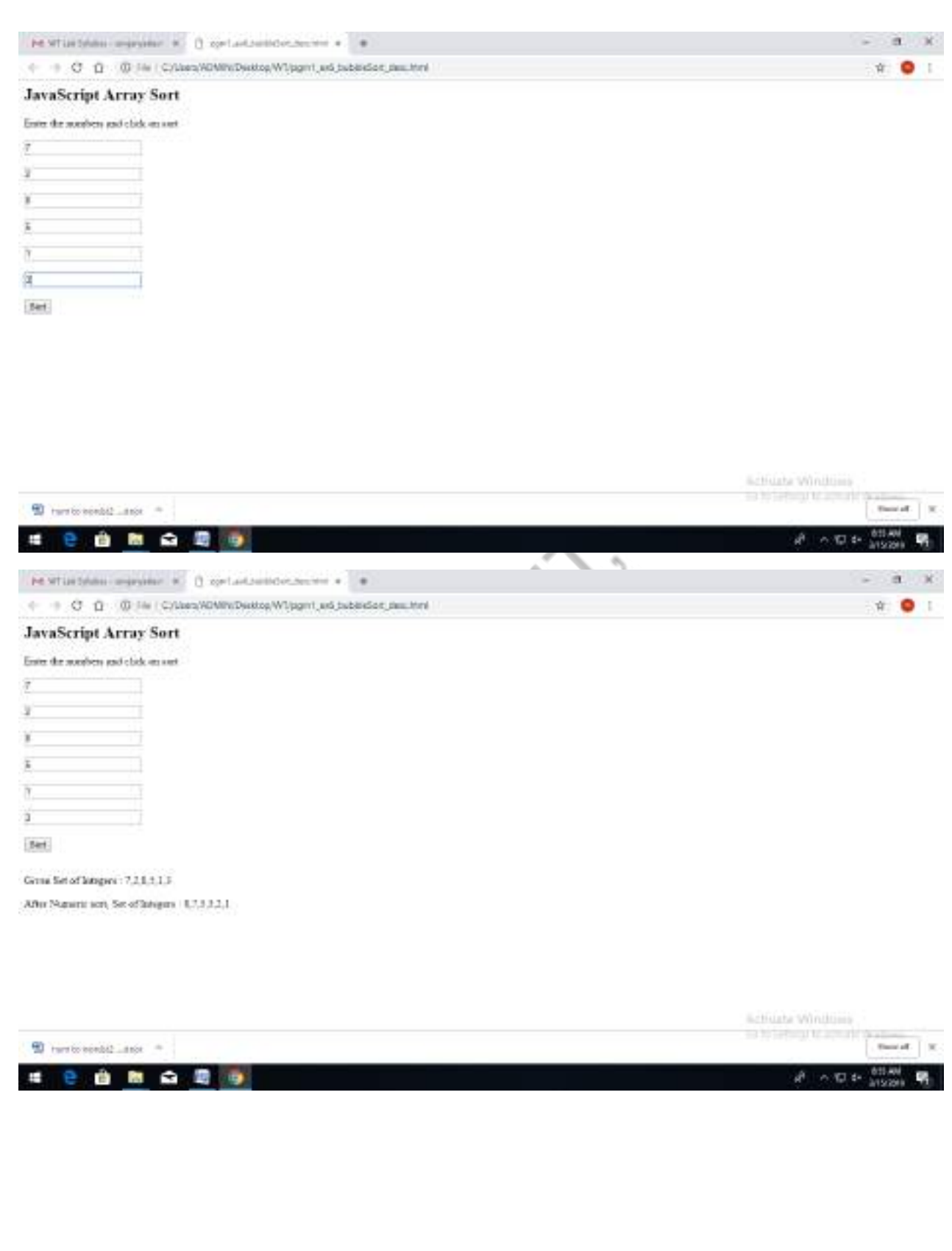

#### *AIM 3:*

**Write an HTML page including any required Javascript that takes a number from one text field in the range of 0 to 999 and shows it in another text field in words. If the number is out of range, it should show "out of range" and if it is not a number, it should show "not a number" message in the result box.**

#### *PROGRAM*

 $\langle$ html $>$ 

<head>

<title>Example1</title>

<script>

function checkfun()

{

var num = document.f1.num1.value;

```
var a= new RegExp("[0-9]");
```
if(!a.test(num))

```
alert("enter numbers only");
```
if(num.length>3)

```
alert("out of range");
```
var SingleDigits = new Array("Zero", "One", "Two", "Three", "Four", "Five", "Six", "Seven", "Eight", "Nine", "Ten", "Eleven", "Twelve", "Thirteen", "Fourteen", "Fifteen", "Sixteen", "Seventeen", "Eighteen", "Nineteen");

 $\left\langle \right\rangle$ 

```
var DoubleDigits = new Array("Twenty", "Thirty", "Forty", "Fifty", "Sixty", "Seventy", "Eighty", 
"Ninety");
```

```
var Words = "
```
var St;

```
for (var i = 9; i >= 1; i-j {
    if (num >= i * 100)
      {
          Words += SingleDigits[i];
          St = 1;
```

```
Words += " hundred";
             if (num != i * 100) Words += " and ";
 {
                 num = i*100;
 }
              i=0;
          }
     }
//alert(Words);
    for (var i = 9; i >= 2; i-j {
        if (num >= i * 10)
         {
              Words += (St?DoubleDigits[i-2].toLowerCase():DoubleDigits[i-2]);
             St = 1;
             if (num != i * 10) Words += "-
 {
                 num = i*10;
 }
             i=0;
          }
     }
//alert(Words);
    for (var i = 1; i < 20; i++) {
        if (num == i) {
              Words += (St?SingleDigits[i].toLowerCase():SingleDigits[i]);
          }
```
}

//alert(Words);

 $f1.$ res.value = Words;  $// document.f1,res.value = Words;$ }

</script>

</head>

<body>

<form name="f1">

<font background-color=pink color=green>

enter a num<input type=text name=num1><br>
<input type="button" value=validate onclick="checkfur.<br>
result<textarea name=res></textarea><br>
</font><br>
</hort><br>
</hody><br>
</html><br>
</html> <input type="button" value=validate onclick="checkfun()">

result<textarea name=res></textarea>

</font>

</form>

</body>

</html>

CANT

## *OUTPUT*

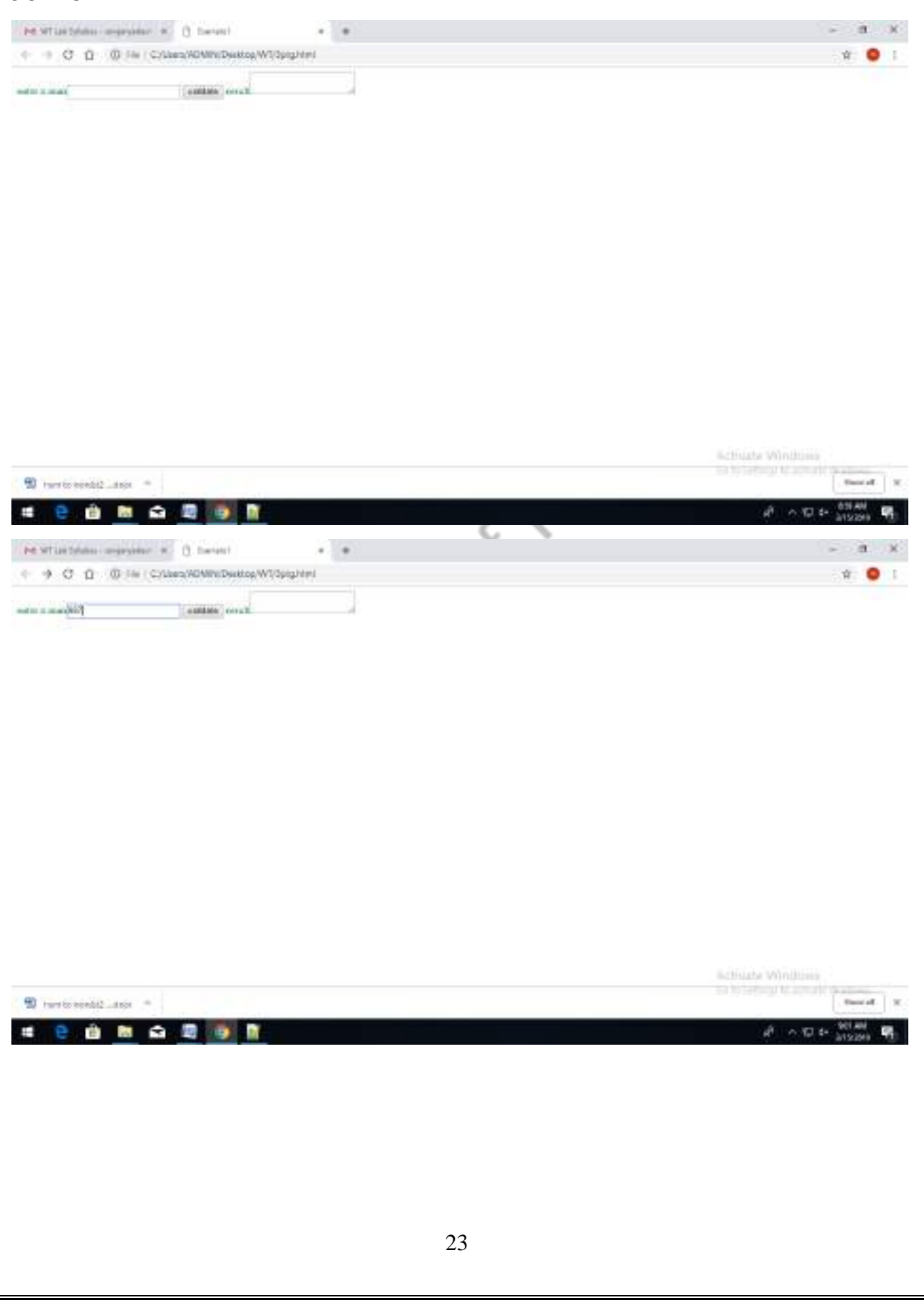

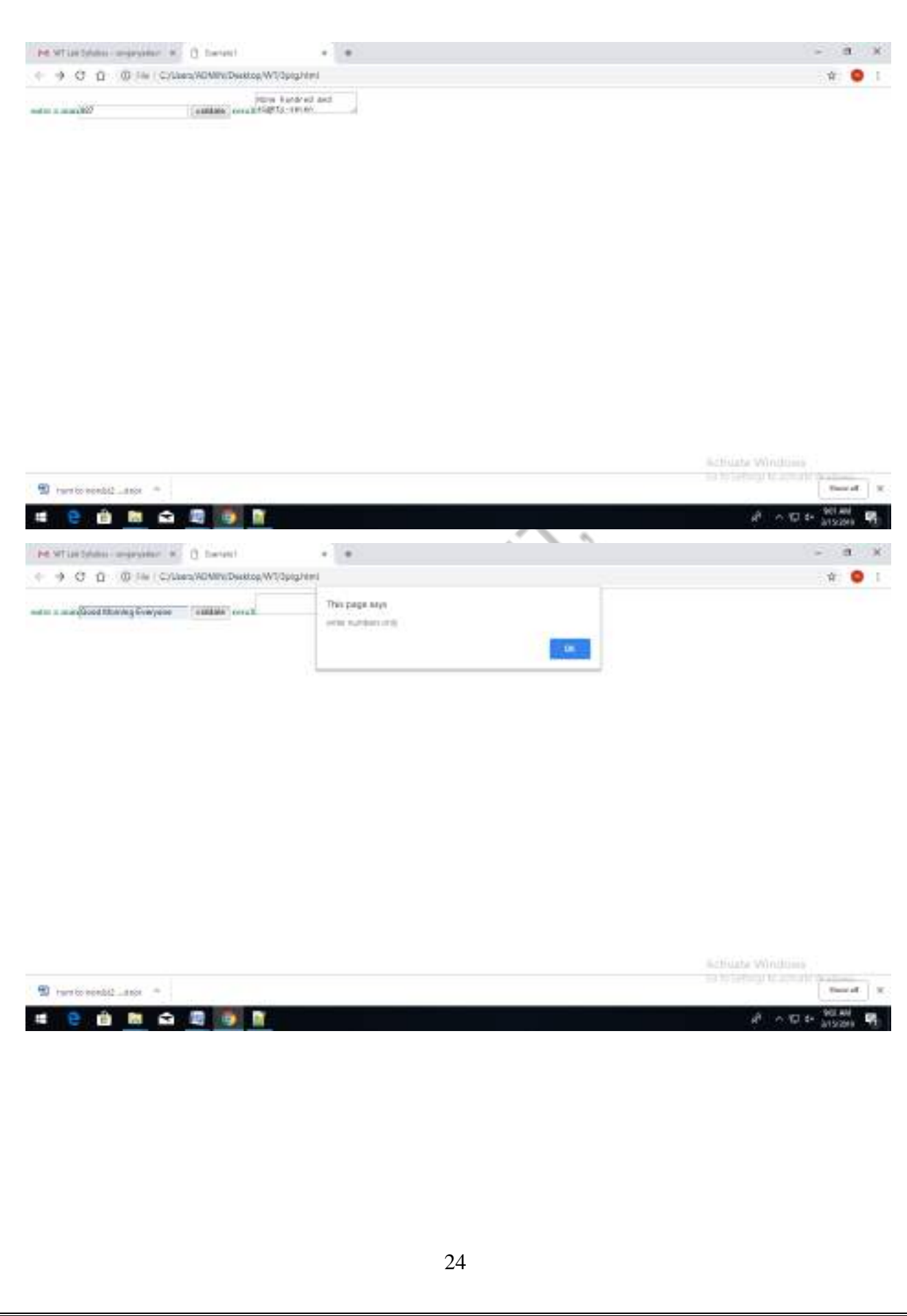

#### *AIM 4:*

**Write an HTML page that has one input , which can take multi-line text and a submit button. Once the user clicks the submit button, it should show the number of characters, words and lines in the text entered using an alert message. Words are separated with white space and lines are separated with new line character.** 

CANTICO

*HTML FILE*

<html>

 $<$ body $>$ 

<center>

<form>

ENTER THE DATA:

```
<textarea id="ta" height="40" width="50" style="resize:none">
```

```
\langletextarea>chr\langle>chr\langle>
```

```
<input type="submit" id="b1" value="submit" onclick="disp()">
```
<script>

function disp()

{

}

```
var x=document.getElementById('ta').value;
```

```
var c=document.getElementById('ta').value.split("\n");
```
var cl=c.length;

var cc=document.getElementById('ta').value.length;

var sp=x.split(" ");

```
var cw=sp.length+cl-1;
```
var cc=x.length;

window.alert("no. of lines"+cl+"no. of words"+cw+"no. of characters"+cc);

</script>

</form>

 $\langle$ /center $\rangle$ 

</body></html>

#### *OUTPUT*

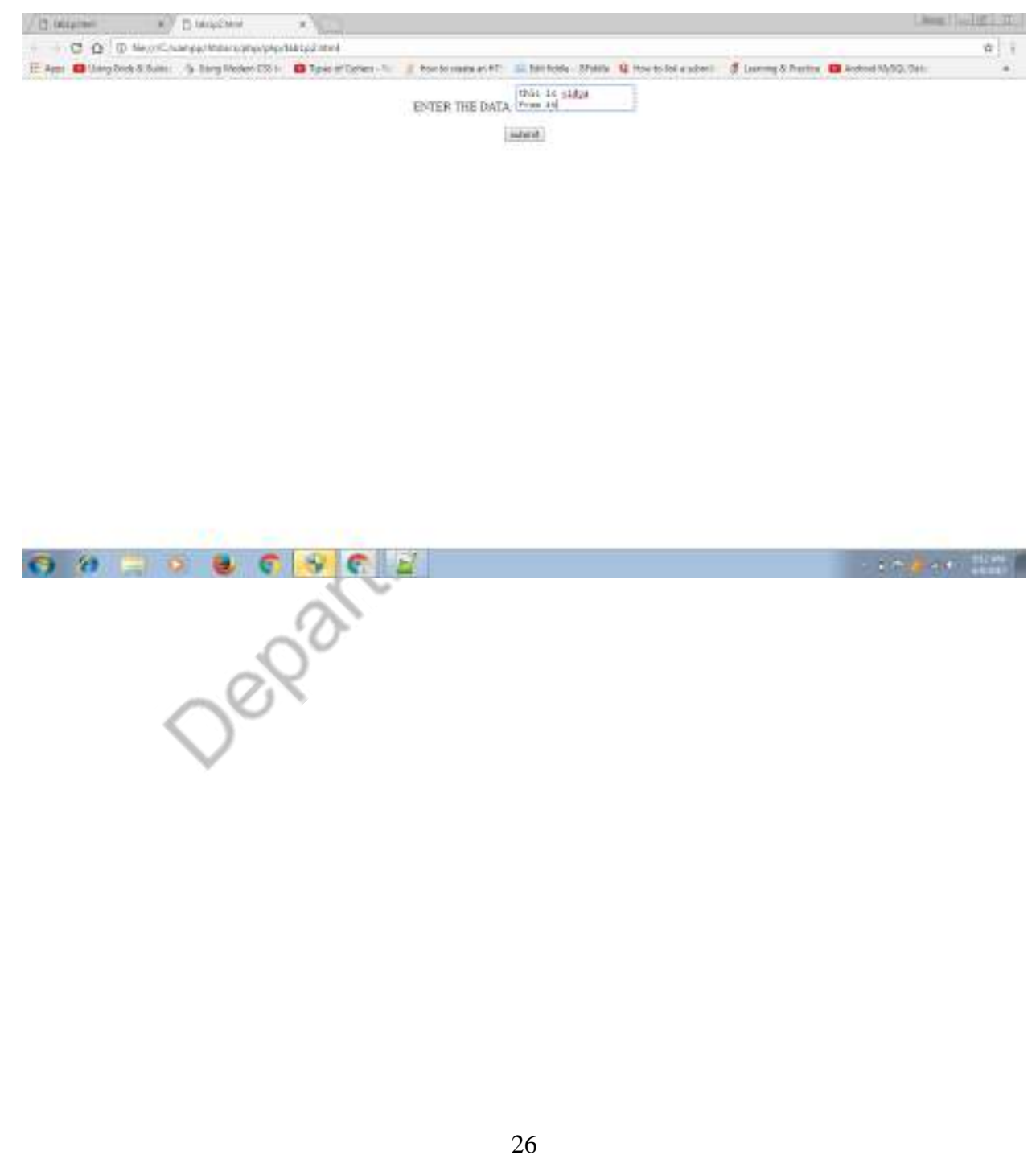

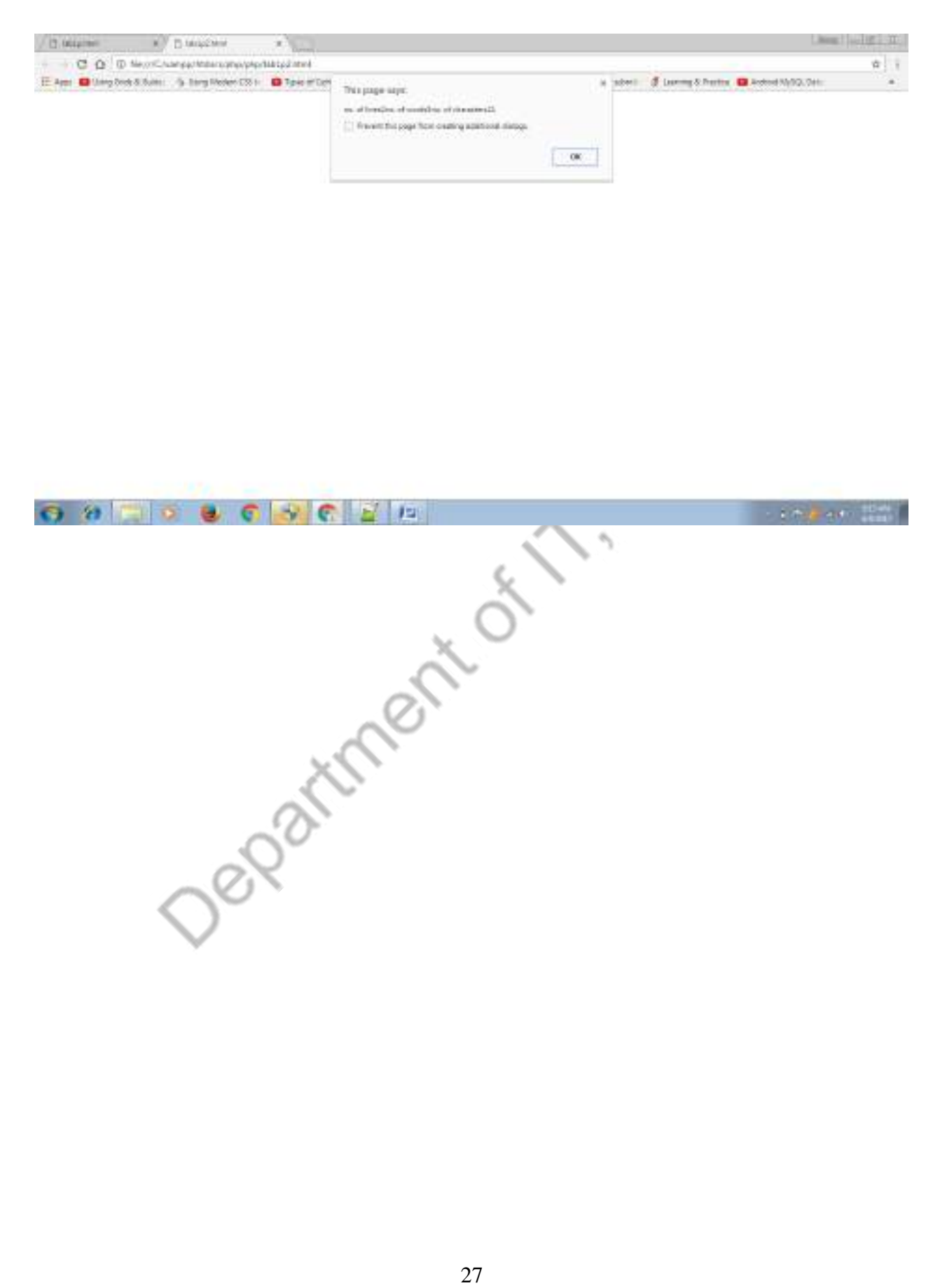

#### *AIM 5:*

**Write an HTML page that contains a selection box with a list of 5 countries. When the user selects a country, its capital should be printed next to the list. Add CSS to customize the properties of the font of the capital (color, bold and font size).**

#### *HTML FILE*

```
<html>
<body>
<center><h1> COUNTRY- CAPITAL</h1></center><br>
<center><br>
<form><br>
select the country name:<br>
<br>
<select id="list" onchange="disp()"><br>
<option>-select-</aximals
<center>
<form>
select the country name:
<select id="list" onchange="disp()">
<option>-select-</option>
<option>INDIA</option>
<option>CHINA</option>
<option>JAPAN</option>
<option>USA</option>
</select>
capital:
<input type="text" id="cap" value="capital">
<script>
function disp()
{
        var x=document.getElementById('list').value;
        if(x == 'select'){
```

```
alert("select any country");
       }
      if(x == 'INDIA'){
             document.getElementById('cap').value="DELHI";
       }
      else if(x=='CHINA')
       {
             document.getElementById('cap').value="BEIJING";
       }
      else if(x=='JAPAN')
       {
             document.getElementById('cap').value="TOKYO";
       }
      else if(x = USA')
       {
             document.getElementById('cap').value="WASHINGTON";
       }
</script>
</form>
\langle/center></body>
</html>
```
}

#### *OUTPUT*

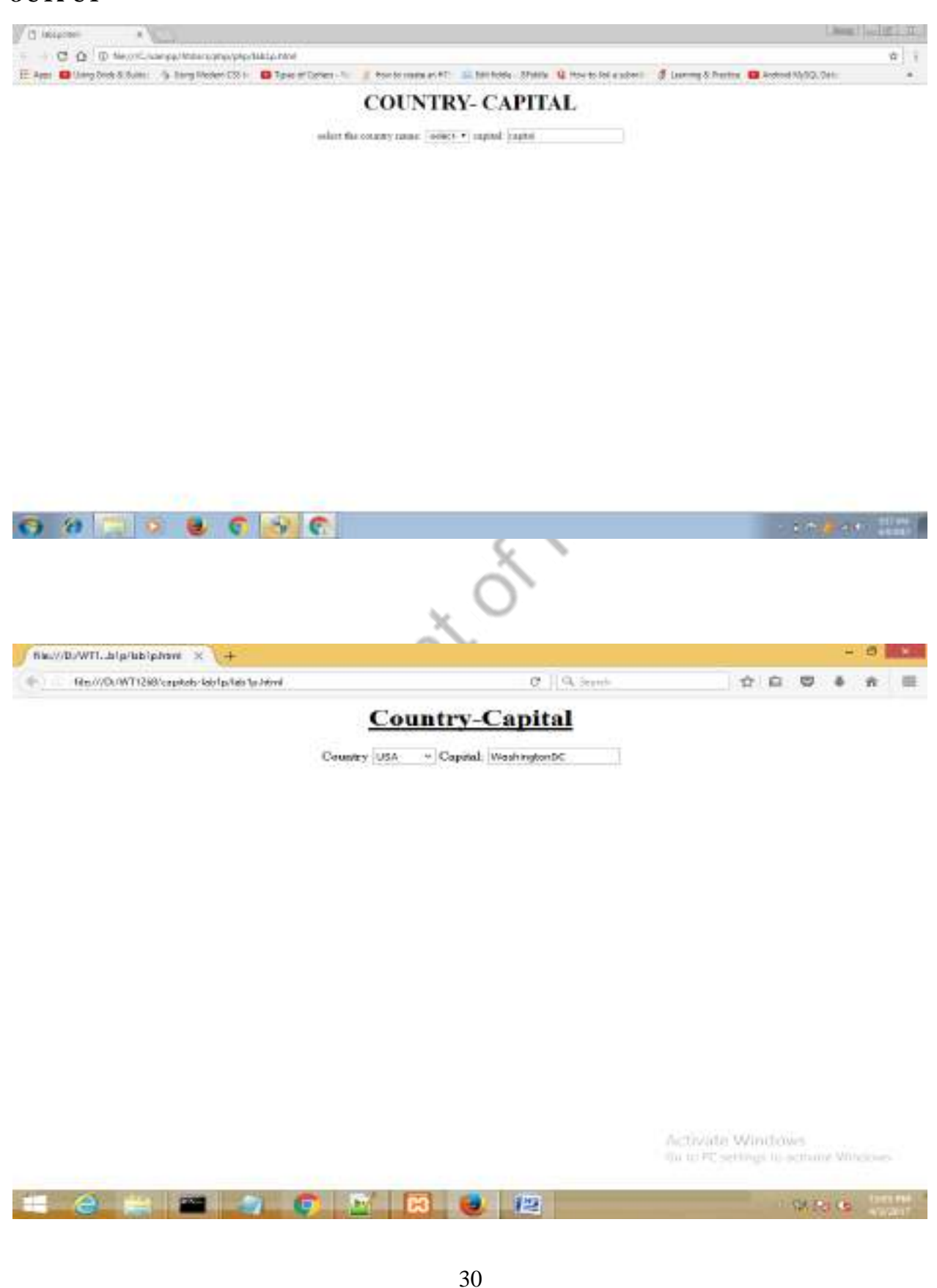

#### *AIM 6:*

**Create an XML document that contains 10 users information. Write a Java program, which takes User Id as input and returns the user details by taking the user information from the XML document using (a) DOM Parser and (b) SAX parser**

#### *PROGRAM*

#### **(a) DOM Parser**

```
import org.w3c.dom.*;
```

```
import javax.xml.parsers.*;
```
import java.io.\*;

public class domparsing

```
{
```

```
public static void main(String args[])
```
{

```
try {
```

```
 int found=0;
```
InputStreamReader r=new InputStreamReader(System.in);

BufferedReader br=new BufferedReader(r);

DocumentBuilderFactory Factory = DocumentBuilderFactory.newInstance();

Aristical

DocumentBuilder parser = Factory.newDocumentBuilder();

Document  $doc = parser.parse("D:\i{b1272\ldom\samplexml.xml"};$ 

Element root=doc.getDocumentElement();

System.out.println("enter rollno");

String rnumber=br.readLine();

NodeList children = doc.getElementsByTagName("student");

for (int temp = 0; temp < children.getLength(); temp $++$ )

{

Node nNode = children.item(temp);

Element eElement = (Element) nNode;

if(rnumber.equals(

Element.getElementsByTagName("rollno").item(0).getTextContent()))

{

System.out.println("roll

number:"+eElement.getElementsByTagName("rollno").item(0).getTextContent());

System.out.println("name:"+eElement.getElementsByTagName("name").item(0).getText Content());

System.out.println("marks:"+eElement.getElementsByTagName("marks").item(0).getTex tContent());

 $found=1$ :

}

}

}

}

if(found==0)

System.out.println("element not found");

}

catch (Exception e) {

e.printStackTrace();

}

#### **Samplexml.xml**

 $\langle$  2xml version="1.0"?>

<class>

<student>

<name>seetha</name>

 $\langle marks>85<\rangle$ marks $>$ 

</student>

<student>

<rollno>2</rollno>

\\these sections are contained as a section of the section of the section of the section of the section of the section of the section of the section of the section of the section of the section of the section of the sectio <name>geetha</name>

<marks>95</marks>

</student>

<student>

<rollno>3</rollno>

<name>rama</name>

<marks>90</marks>

</student>

</class>

#### *OUTPUT:*

D:\itb1272\dom>java domparsing enter rollno roll number:1 name: seetha marks:85 D:\itb1272\dom>java domparsing<br>enter rollno roll number:2 name:geetha marks:95 D:\itb1272\dom>java domparsing<br>enter rollno

roll number:3 name: rama marks: 90

Department

#### **(b) SAX parser**

#### *PROGRAM*

import java.io.\*;

import java.lang.\*;

import javax.xml.parsers.SAXParser;

import javax.xml.parsers.SAXParserFactory;

import org.xml.sax.Attributes;

import org.xml.sax.SAXException;

import org.xml.sax.helpers.DefaultHandler;

public class ReadXMLFile{

 $ReadXMLFile handler = null;$ public static void main(String argv[]) {

try {

SAXParserFactory factory = SAXParserFactory.newInstance(); SAXParser saxParser = factory.newSAXParser(); System.out.println("Start Element :" );  $//$ handler = new ReadXMLFile $();$ 

DefaultHandler handler = new DefaultHandler() { BufferedReader br = new BufferedReader(new InputStreamReader(System.in)); String name= br.readLine();

AV. CANYSC

boolean bfname = false; boolean blname = false; boolean bnname = false; boolean bsalary  $=$  false; boolean ok=false;
```
public void startElement(String uri, String localName,String qName,
     Attributes attributes) throws SAXException {
          //System.out.println("Start Element :" + qName);
          if (qName.equalsIgnoreCase("FIRSTNAME")) {
                  bfame = true;}
 if(ok)
          {
                  if (qName.equalsIgnoreCase("LASTNAME")) {
                         blname = true;}
                  if (qName.equalsIgnoreCase("NICKNAME")) {
                         bnname = true;}
                  if (qName.equalsIgnoreCase("SALARY")) {
                         bsalary = true;}
          }
   }
```
public void endElement(String uri, String localName,

String qName) throws SAXException {

//System.out.println("End Element :" + qName);

public void characters(char ch[], int start, int length) throws SAXException {

if (bfname) {

}

if(name.equals(new String(ch, start, length)))

{

System.out.println("First Name : " + new String(ch, start, length));

ok=true;

}  $b$ fname = false;

}

if (blname) {

System.out.println("Last Name : " + new String(ch, start, length)); blname = false;

}

if (bnname) {

System.out.println("Nick Name : " + new String(ch, start, length)); bnname = false;

#### }

if (bsalary) {

System.out.println("Salary : " + new String(ch, start, length)); bsalary = false;

```
}
      }
 };
saxParser.parse("D:\\Deepthi\\samplexml.xml", handler);
  } catch (Exception e) {
```

```
 e.printStackTrace();
```

```
 }
```
}

}

# **Samplexml.xml**

```
\langle?xml version="1.0"?>
```
<company>

 $<$ staff $>$ 

MI<br>
"I.O">><br><firstname>deepthi</firstname>

<lastname>manthena</lastname>

<nickname>dee</nickname>

<salary>100000</salary>

</staff>

<staff>

<firstname>lakshmi</firstname>

<lastname>priya</lastname>

<nickname>lp</nickname>

<salary>200000</salary>

</staff>

</company>

# **OUTPUT:**

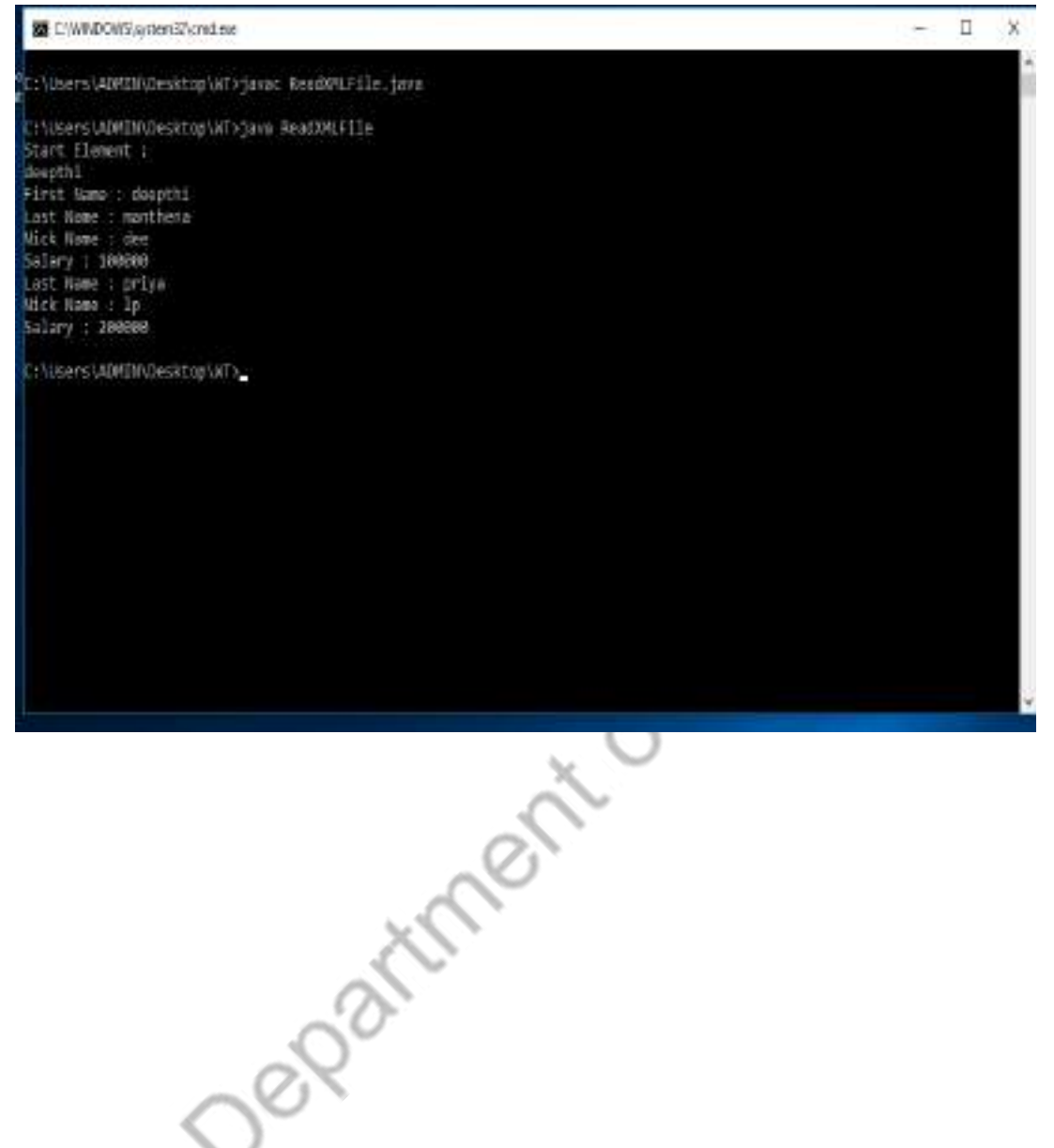

#### *AIM 7(i) Using PHP:*

**A user validation web application , where the user submits the login name and password to the server. The name and password are checked against the data already available in Database and if the data matches , a successful login page is returned.Otherwise a failure message is shown to the user.**

*HOME PAGE*

<html>

<body>

<center>

<form name="f1" action="lab3valid2.php" method="get">

<h1>LOGIN PAGE</h1>

```
LOGIN ID:<input type="text" name="l1">
```
 $\langle$ br $>$ 

 $<sub>2</sub>$ 

PASSWORD:<input type="password" name="l2"><br><br>

<input type="submit" value="Login" >

</form>

</center>

</body>

# *LOGIN VALIDATION*

<html>

<body><center>

<?php

```
$connect=mysql_connect('localhost','root','',true);
```
\$connection=mysql\_select\_db("itb",\$connect);

```
$v1=$_REQUEST["l1"];
```

```
$v2=$_REQUEST["l2"];
```

```
$query="select lid from student where lid="".$v1."'and pwd="".$v2."';
```
\$res=mysql\_query(\$query);

\$res1=mysql\_num\_rows(\$res);

```
if($res1==0)
```

```
{
```

```
q2="select lid from student where lid="".$v
```

```
$r2=mysql_query($q2);
```

```
$rs1=mysql_num_rows($r2);
```

```
if(\srs1==0)
```

```
{
```

```
echo "Invalid LoginId";
```
else

{

}

}

```
echo "invalid pwd";
```
}

else

{

```
echo "<h1>succesfully logged in</h1>";
```

```
echo "<h1>welcome </h1>"."<h1>".$v1."</h1>";
```
}

?></center>

</body>

shina Department of T. Gulfic

*OUTPUT*

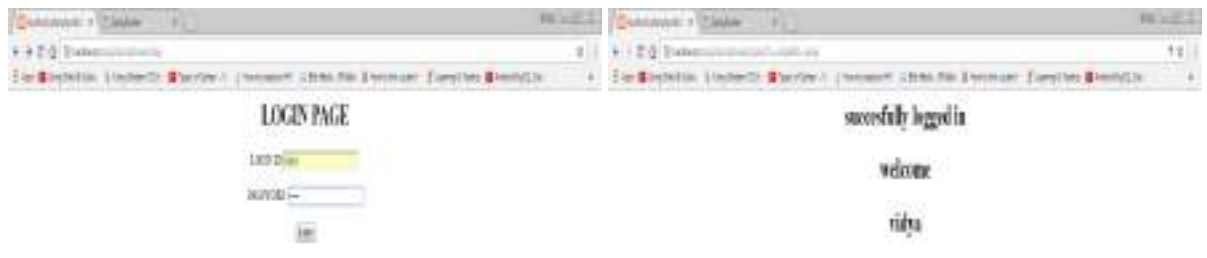

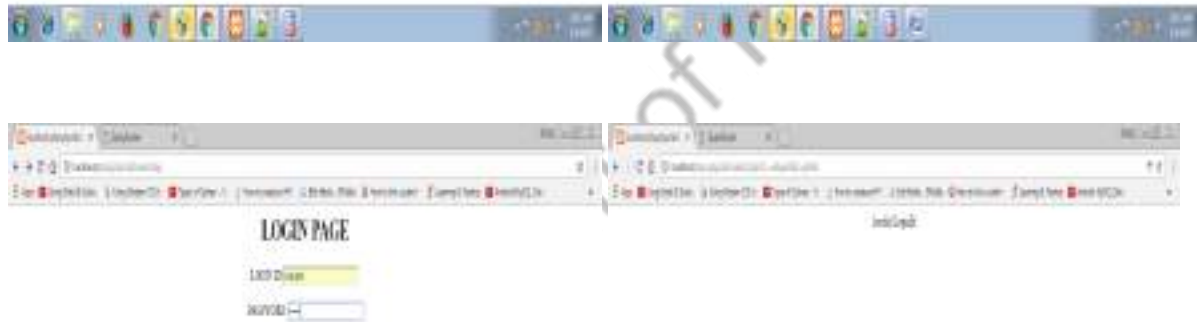

 $\mu$ 

ON THE SECTION SOLUTION TO BE CARD OF A

 $-$ 

```
AIM 7(ii) Using PHP:
Modify the above program to use an xml file instead of database.
Program
<html>
<head>
<title>HOME</title>
</head>
<body>
<form method="get" action="xmlphp_26feb.php">
<input type="text" name="user" placeholder="enter name"/><br>
<input type="password" name="password" placeholder="enter password"/><br>
<input type="submit" name="login" value="login">
</form>
                               Pentre
</body>
</html>
<?php
```

```
$xml=simplexml_load_file("phpxmldata_26feb.xml");
```

```
 $candidate=$xml->people;
```
foreach(\$candidate as \$i)

{

{

if(isset(\$\_REQUEST["login"]))

if(\$\_REQUEST["user"]==(\$i->username))

```
 {
                       if($_REQUEST["password"]==($i->psw))
                        {
                               echo "welcome";
                        }
                       else
                       {
                             echo "incorrect password";
                             break;
                       }
                 }
          }
  }
?>
<?xml version="1.0"?>
<person>
   <people>
     <username>one</username>
              <psw>one</psw>
   </people>
   <people>
     <username>two</username>
              <psw>two</psw>
   </people>
       <people>
     <username>three</username>
              <psw>three</psw>
```
</people>

<people>

<username>four</username>

<psw>four</psw>

</person>

Speople><br>Person><br>Department of 11. GMT/C

Department of T. Grytis

# *AIM 7(iv) Using PHP:*

**A simple calculator web application that takes two numbers and an operator(+,-,/,\* and %) from an HTML page & returns the result page with the operation performed on the operands.**

```
<html>
<br/>body><center><h1><u>CALCULATOR</u></h1>
<form name="f1">h1>value1:<input type="text" name="v1"><br />>br />
value2:<input type="text" name="v2"><br/><br/>>><br>
choose an operator:</h1><br>
<select name="ops"><br>
<option >operators</option><br>
<option >*</option><br>
<option >/</option><br>
<option >+</option><br>
<option >+</option><br>
<option >-</
choose an operator:</h1>
<select name="ops">
         <option >operators</option>
         \text{<} \text{+}<option >/</option>
         <option >+</option>
         <option >-</option>
         <option >%</option>
\langleselect>br \rangle\langlebr \rangle<input type="submit" value="calculate">
\langle \text{br} \rangle \langle \text{br} \rangle = \langle \text{form} \rangle \langle \text{body} \rangle<body>
<?php
         if((isset($_REQUEST["v1"]))&&(isset($_REQUEST["v2"])) &&$_REQUEST["v1"]!="" 
&&$_REQUEST["v2"]!="")
         {
                  if(is_numeric($_REQUEST["v1"])&&is_numeric($_REQUEST["v2"]))
                   {
```

```
$op1=$_REQUEST["v1"];
```

```
$op2=$_REQUEST["v2"];
```

```
$op3=$_REQUEST["ops"];
                     switch($op3)
                     {
                            case "+":$res=$op1+$op2;break;
                            case "/":$res=$op1/$op2;break;
                            case "-":$res=$op1-$op2;break;
                            case "%":$res=$op1%$op2;break;
                            case "*":$res=$op1*$op2;break;
                            case "operators":echo"select any operator";break;
                     }
                     echo "result is";
                     echo $res;
              }
              else 
              {
                     echo "enter numeric values";
              }
       }
       else
              echo "enter some values";
?>
</body></html>
```
#### *OUTPUT*

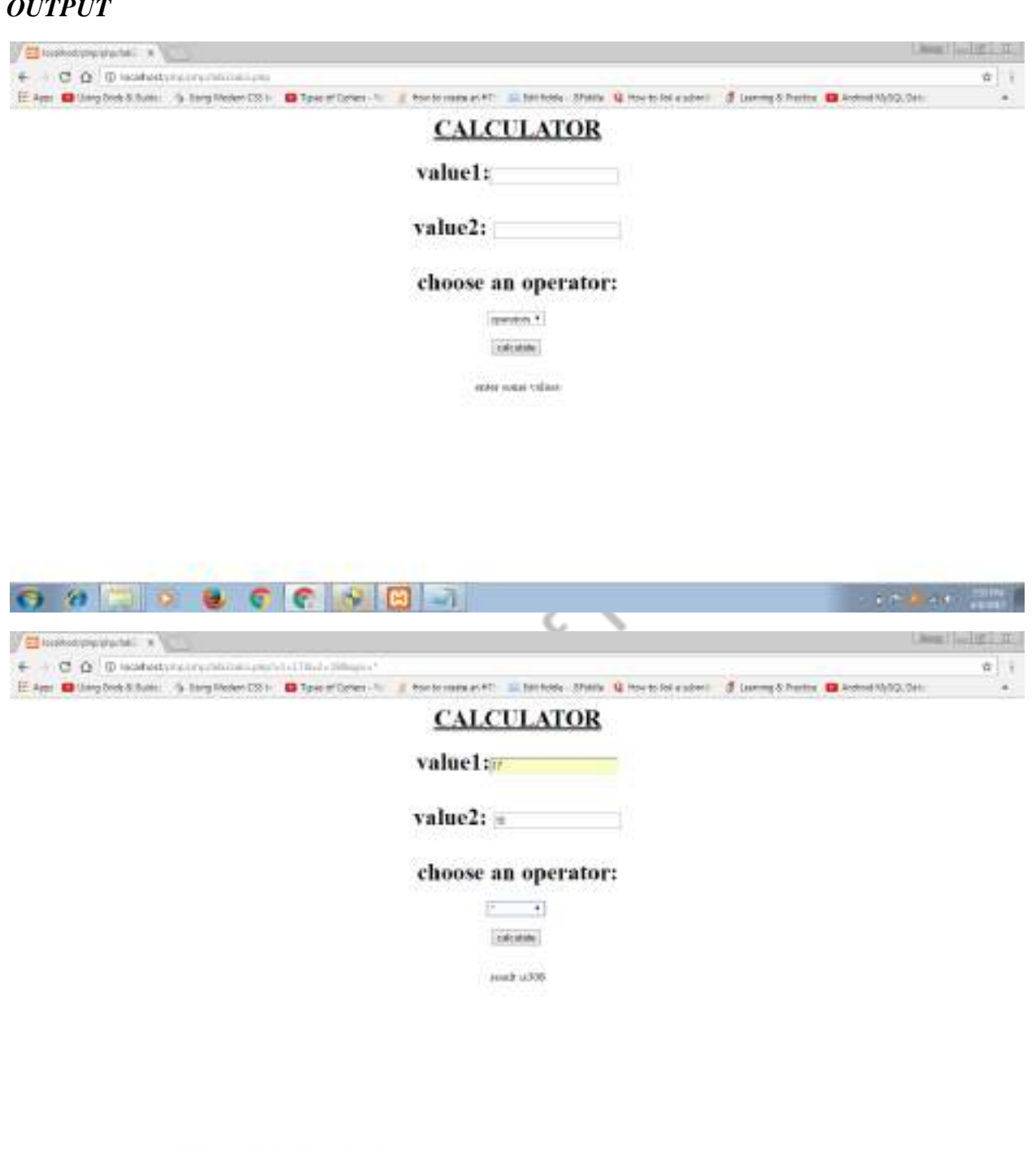

 $\odot$  algo a c c  $\odot$  also

**CALL AND THE REAL** 

## *AIM 7(v) Using PHP:*

 $\langle$ /center $\rangle$ 

**Modify the above program such that it stores each query in a database and checks the database first for the result. If the query is already available in the DB, it returns the value that was previously computed or it computes the result and returns it after storing the new query and result in DB**

```
\langlehtml><body>
<form name="f1">
<center>
<h1>Calculator</h1>
value1:<input type="text" name="v1"><br/>>br />> \epsilonvalue2:
\langleinput type="text" name="v2">\langlebr />\langlebr />
choose an operator:
<select name="ops">
         <option >operators</option>
         <option >*</option>
         <option >/</option>
         <option >+</option>
         <option >-</option>
         <option >%</option>
</select>
<br>2<sub>o</sub><br>2<sub>tr</sub> <math>\rightarrow</math><input type="submit" value="calculate">
<br>2<sub>tr</sub> <math>\rightarrow</math><br>2<sub>o</sub>
```
</form>

</body>

<body>

<?php

if((isset(\$\_REQUEST["v1"]))&&(isset(\$\_REQUEST["v2"])) &&\$\_REQUEST["v1"]!="" &&\$\_REQUEST["v2"]!="")

{

{

if(is\_numeric(\$\_REQUEST["v1"])&&is\_numeric(\$\_REQUEST["v2"]))

```
$connect=mysql_connect('localhost','root','',true);
$connection=mysql_select_db("itb",$connect);
```

```
$op1=$_REQUEST["v1"];
```

```
$op2=$_REQUEST["v2"];
```

```
$op3=$_REQUEST["ops"];
```
switch(\$op3)

```
{
```

```
case "+":$res=$op1+$op2;break;
case "/":$res=$op1/$op2;break;
case "-":$res=$op1-$op2;break;
case "%":$res=$op1%$op2;break;
```

```
case "*":$res=$op1*$op2;break;
```
case "operators":echo"select any operator";break;

```
}
```
 $\qquadq2='select * from calci where v1='.5op1.' and v2='.5op2.' and op='.5op3.'';$ 

```
$r2=mysql_query($q2);
```

```
$rs1=mysql_num_rows($r2);
```

```
if(\srs1==0)
```

```
{
```

```
$q3="insert into calci values(".$op1.",".$op2.",'".$op3."',".$res.");";
                              $rs5=mysql_query($q3);
                              echo "Row Succesfully Inserted";
                      }
                      else
                      {
                             $rows=mysql_fetch_row($r2);
                             $res= $rows[3];
                      }
                      echo "<center>Result is ";
                      echo $res."</center>";
               }
              else 
               {
                      echo "Enter numeric values"
               }
       }
       else
       {
              echo "Enter some values";
       }
?>
</body>
</html>
```
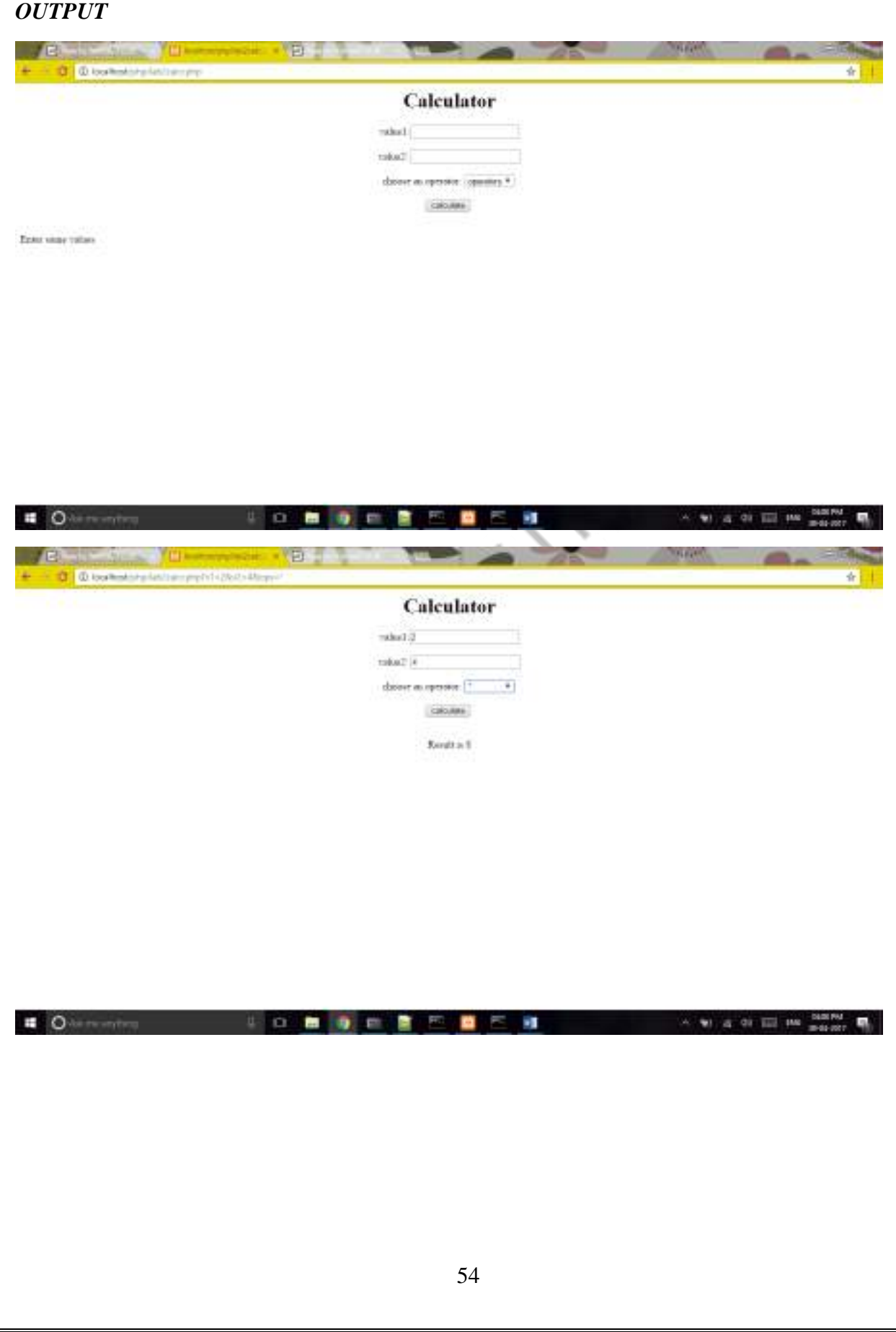

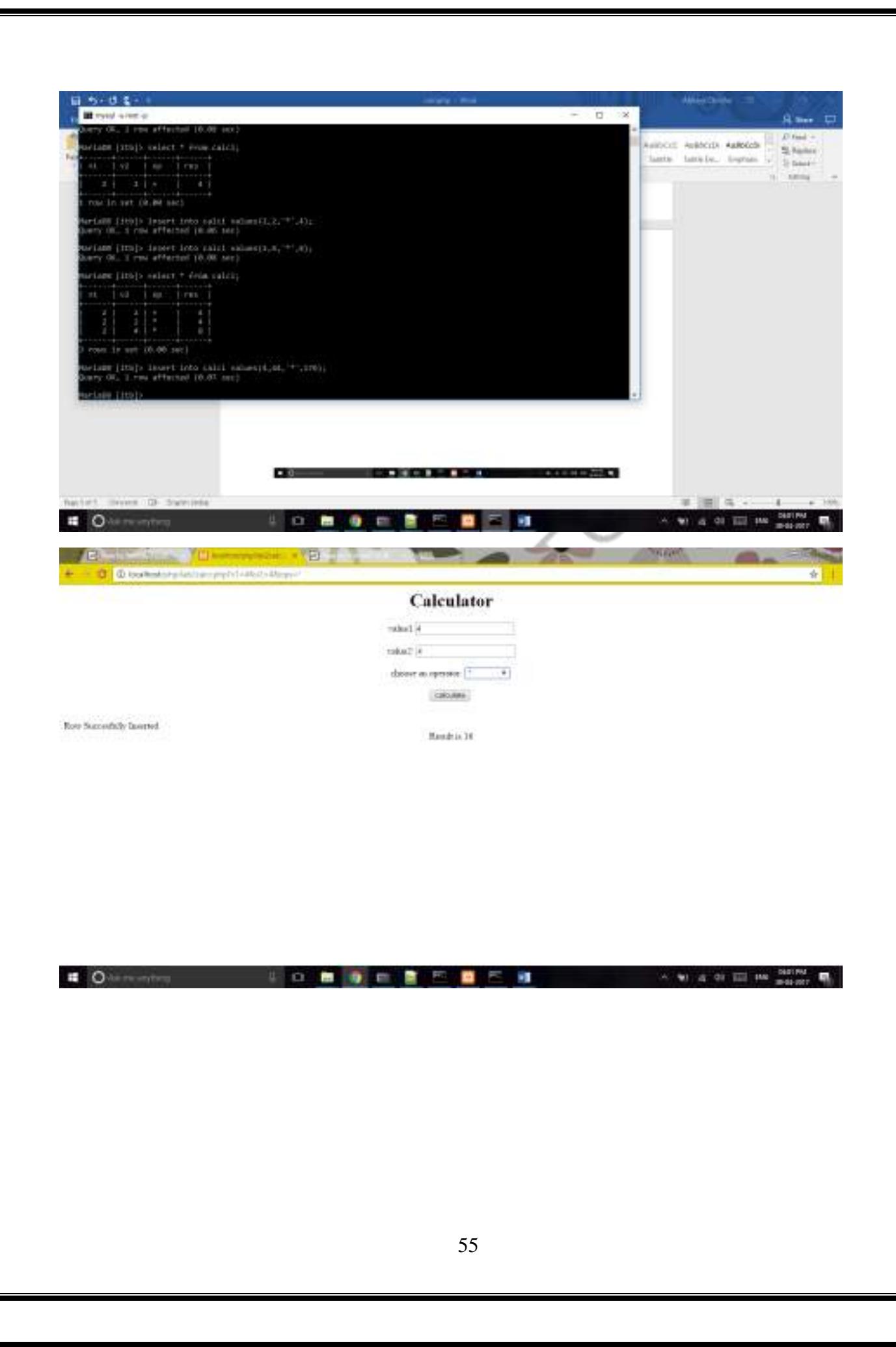

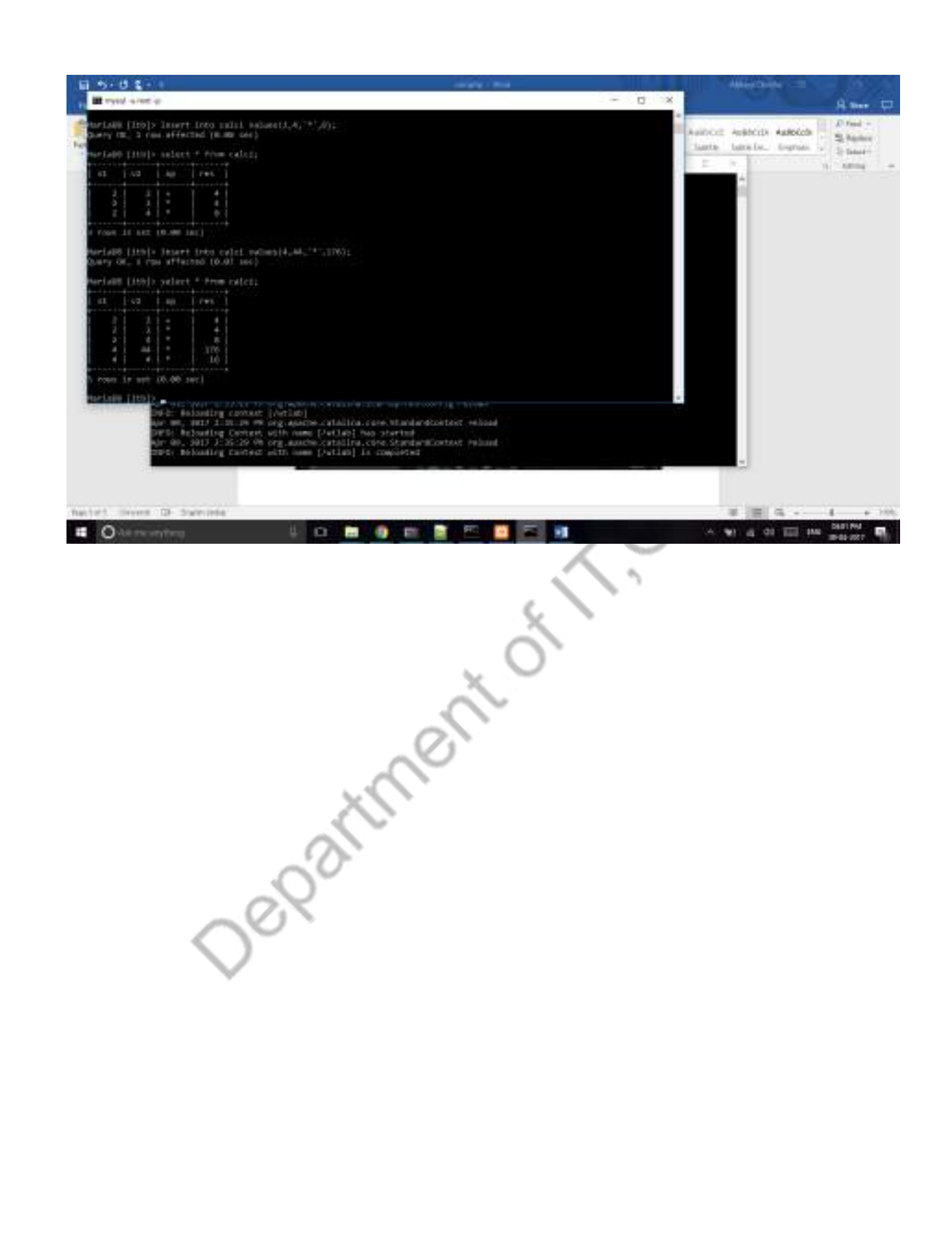

# *AIM 7(vi) Using PHP:*

**A web application takes a name as input and on submit it shows a hello<name>page where <name> is taken from the request. It shows the start time at the right top corner of the page and provides a logout button. On clicking this button, it should show a logout page with**  Thank You <name> mesaage with the duration of usage(hint;use session to store name and **time).**

#### *HOME PAGE*

<html>

<body><center>

 $\langle h1\rangle$ LOGIN PAGE $\langle h1\rangle$  $\langle$ br $\langle h$ 

 $\langle h2 \rangle$  Please enter your name: $\langle h2 \rangle$ 

<form action="lab4cookies2.php" method="post">

 $\langle$ input type="text" name="uname"> $\langle$ br  $\rangle$ > $\langle$ br  $\rangle$ 

<input type="submit" name="s1" value="submit">

Department

</form>

 $\langle$  center $\rangle$ 

</body>

# *LOGIN PAGE*

<html>

<body>

<form action="lab4cookies3.php" method="post">

<p align="right">

<input type="submit" name="s2" value="LOGOUT"></p>

<center>

<?php

\$name=\$\_REQUEST["uname"];

echo "<h1>Hello!!!...<h1>".\$name;

date\_default\_timezone\_set("Asia/kolkata");

\$d1=date('m/d/y h:i:s a',time());

echo "<br/>>br />your login time is :<br/>>br />".\$d1;

setcookie("u1",\$name);

setcookie("d1",\$d1);

?></center>

</body>

# *LOGOUT PAGE*

<html>

<body>

<form >

<center>

# <h1>THANK YOU</h1>

<?php

date\_default\_timezone\_set("Asia/kolkata");

\$d2=date('m/d/y h:i:s a',time());

echo "<br />  $\mathcal{S}$ . COOKIE['u1']. "<br />';

echo "your login time is ";

\$dt=\$\_COOKIE['d1'];

echo \$\_COOKIE['d1'];

echo "<br/>shown logout time is ".\$d2;

\$dt1=date\_create(\$dt);

\$dt2=date\_create(\$d2);

\$dd=date\_diff(\$dt1,\$dt2);

echo "<br/>shown login session is :";

echo \$dd->format('%h hours, %i mins ,%s seconds');

?>

</center>

</form>

</body>

# *OUTPUTS*

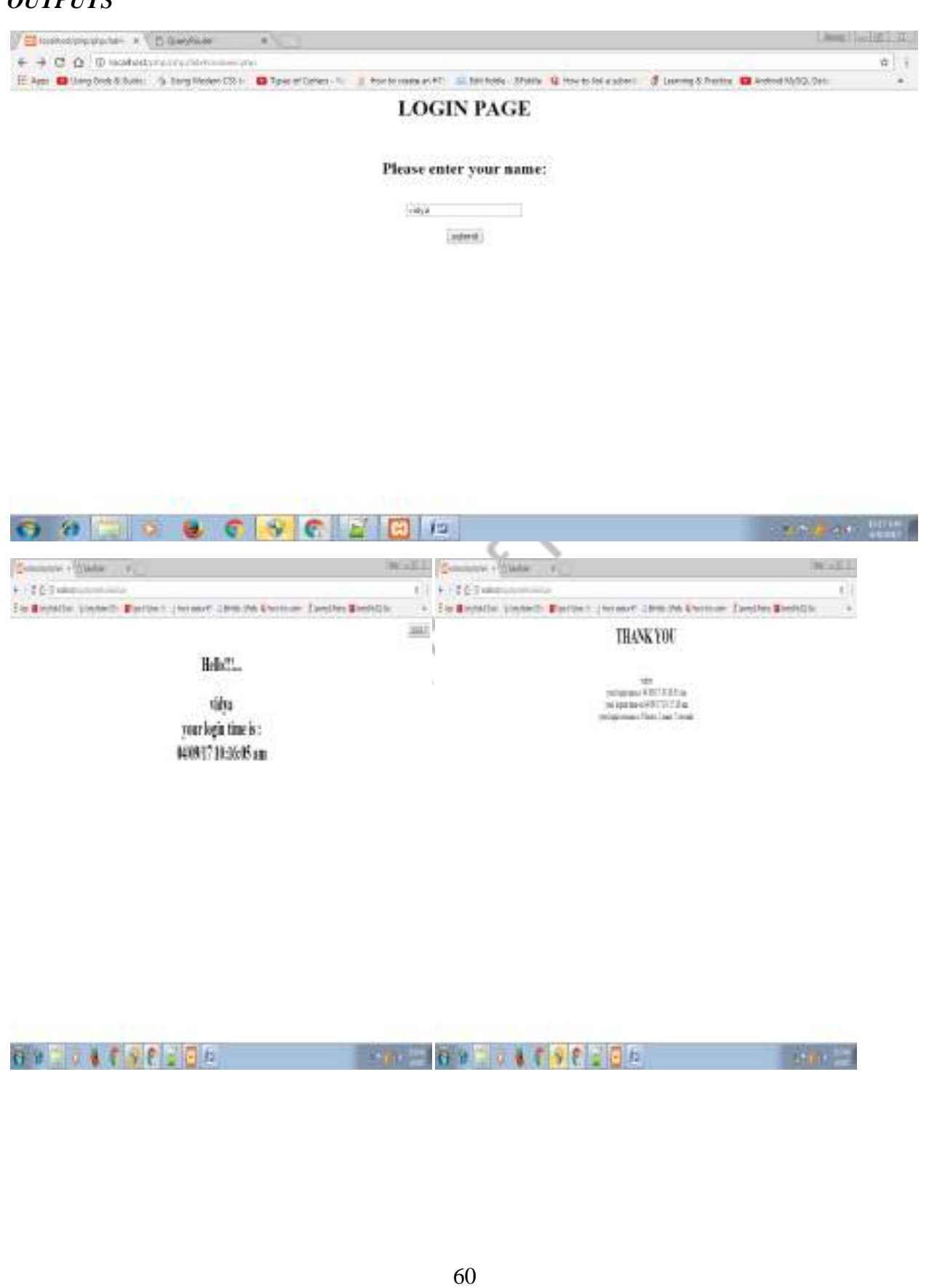

#### *AIM 7(vii) Using PHP:*

**A web application that takes name and age from an HTML page. If the age is less than 18, it should send a page with "Hello <name>,you are not authorized to visit this site" message, where <name> should be replaced with the entered name. Otherwise it should send "Welcome <name> to this site" message.**

# *LOGIN PAGE*

<html>

<body><center>

 $\langle h1\rangle$ LOGIN PAGE $\langle h1\rangle$  $\langle h1\rangle$ 

 $\langle h2 \rangle$  Please enter your name and age: $\langle h2 \rangle$ 

<form action="lab4age2.php" method="post">

NAME:<input type="text" name="unam"><br />>br />

Department

AGE:&nbsp&nbsp&nbsp&nbsp<input type="text" name="a1"><br/><br/>br />

<input type="submit" name="s1" value="submit">

</form>

</center>

</body>

# *VALIDATION*

```
<html>
```
<br/>body><center>

<?php

```
if( (strcmp($_REQUEST['unam'],"")==0)|| (strcmp($_REQUEST['a1'],"")==0))
```

```
 {
        echo "Please Enter all values!!..."; 
 }
 else
 {
        if($_REQUEST['a1']>18)
         {
                      echo "<h1>WELCOME!!!...</h1><br/><br/>>/>/>";
               echo $_REQUEST['unam']."<br />you are an authorised user:" ;
        }
        else
         {
                echo "you are an unauthorised user";
        }
```
}

?></center>

</body>

*OUTPUT*

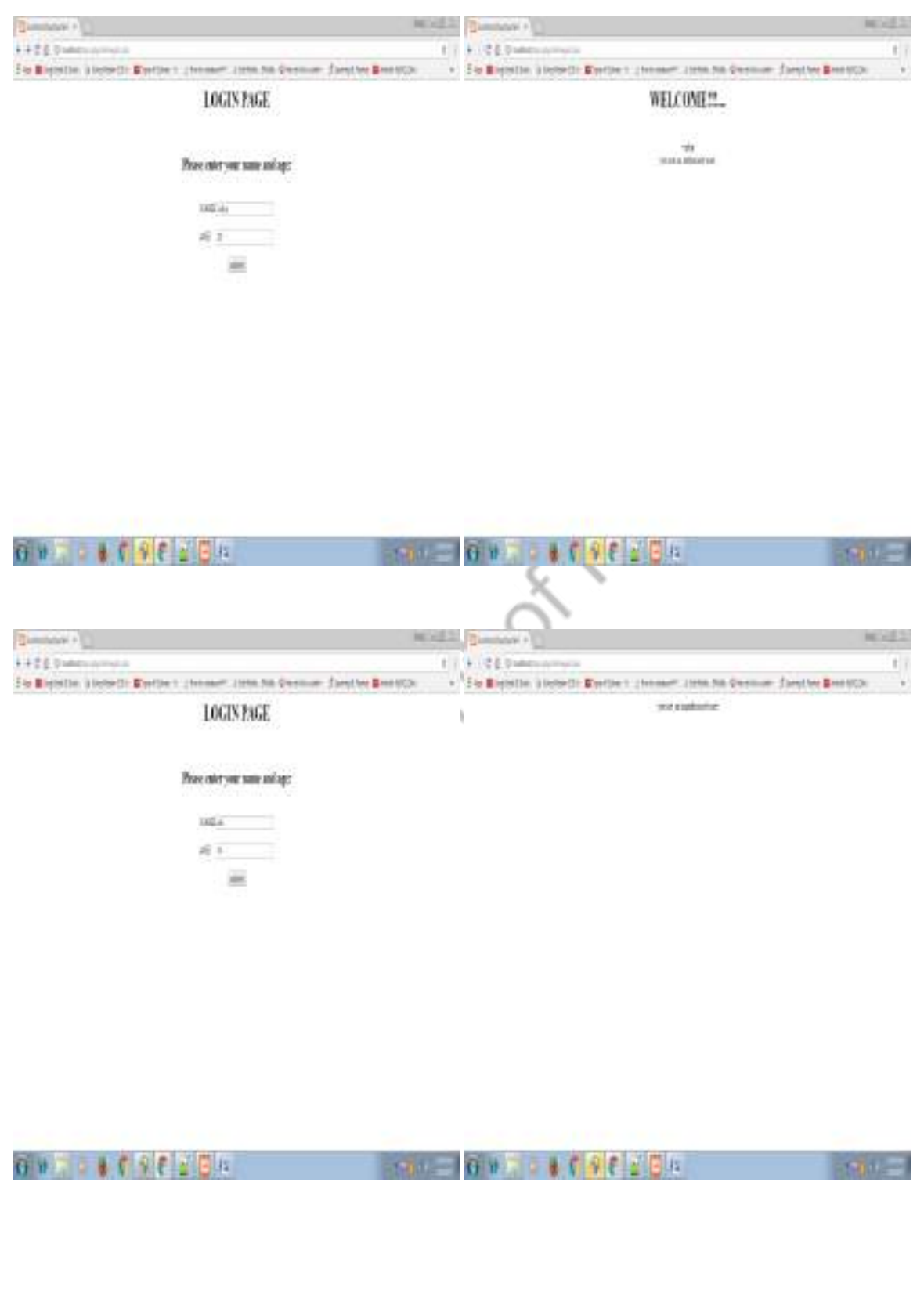

# *AIM 7(viii) Using PHP:*

**A web application for implementation:**

**The user is first served a login page which takes user's name and password. After submitting the details the server checks these values against the data from a database and takes the following decisions.**

**If the name and password matches, serves a welcome page with user's full name.**

**If name is not found in database, serves a registration page, where user's full name is asked and on submitting the full name, it stores, the login name, password and full name in the database (use sessions for storing the submitted login name and password).**

# *HOME PAGE* <html> <body> <center> <form name="f1" action="lab3valid2.php" method="get"> <h1>LOGIN PAGE</h1> LOGIN ID:<input type="text" name="l1">  $<sub>2</sub>$  $hr>$ PASSWORD:<input type="password" name="l2"><br><br> <input type="submit" value="Login" > </form> </center>

</body>

# *LOGIN VALIDATION*

```
\langlehtml>
```
<body><center>

```
\langle?php
```
\$connect=mysql\_connect('localhost','root','',true);

\$connection=mysql\_select\_db("itb",\$connect);

\$v1=\$\_REQUEST["l1"];

\$v2=\$\_REQUEST["l2"];

\$query="select lid from student where lid="".\$v1."'and pwd="".\$v2."';

\$res=mysql\_query(\$query);

```
$res1=mysql_num_rows($res);
```

```
if($res1==0)
```

```
{
```
 $q2$ ="select lid from student where lid="'.\$v1."

```
$r2=mysql_query($q2);
```

```
$rs1=mysql_num_rows($r2);
```
 $if$ ( $\$ srs1==0)

```
{
```
echo "<html><br/>>body>Please register...<form action='lab3valid3.php' method='post'><input type='submit' value='submit'>";

```
}
```
{

}

else

```
echo "invalid pwd";
```

```
}
```
else

{

```
echo "<h1>succesfully logged in</h1>";
    echo "<h1>welcome </h1>"."<h1>".$v1."</h1>";
}
?>
Wedder Strates
</body>
\langlehtml>
```
# *REGISTRATION PAGE*

<html>

<body>

<center>

<form name="f1" method="get">

```
<h1>REGISTRATION PAGE</h1>
```
LOGIN ID:<input type="text" name="r1">

 $<sub>2</sub>$ 

 $chr$ 

```
PASSWORD:<input type="password" name="r2"><br><br>
```

```
<input type="submit" value="submit" >
```
</form>

 $\langle$ /center $\rangle$ 

</body>

<body>

<?php

```
if(isset($_REQUEST['r1']) && isset($_REQUEST['r2']))
```

```
{
```

```
$connect=mysql_connect('localhost','root','',true);
$connection=mysql_select_db("itb",$connect);
$v1=$_REQUEST['r1'];
$v2=$_REQUEST['r2'];
$query="insert into student values('".$v1."','".$v2."');";
$res=mysql_query($query);
if($res<0)
```

```
{
```
echo "unsuccesful";

}

```
else
     {
          echo "you have successfully registered";
     }
}
else
{
     echo "please enter loginid and pwd";
}
?>
</body>
</html>
```
*OUTPUT*

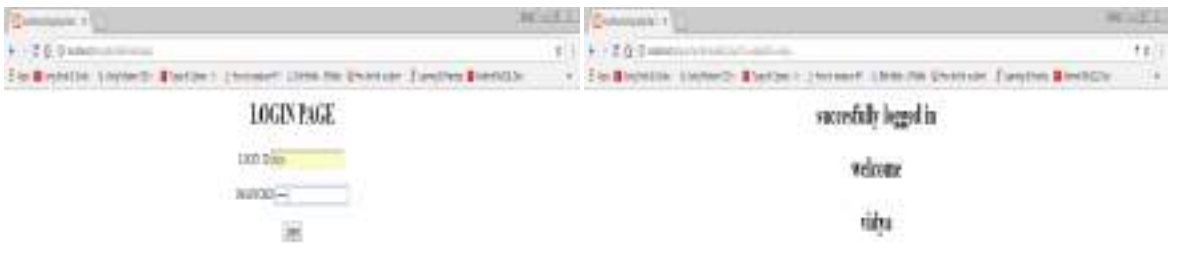

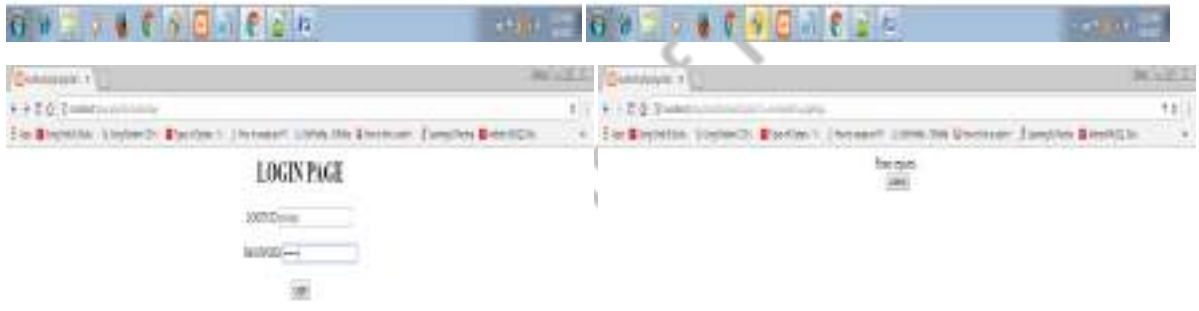

1995年19月19日19月19日 1990年19月19日19月19日19日19日

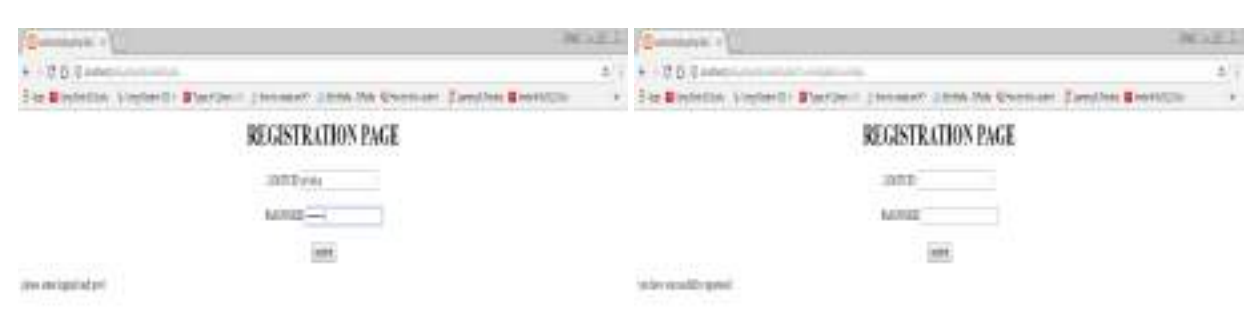

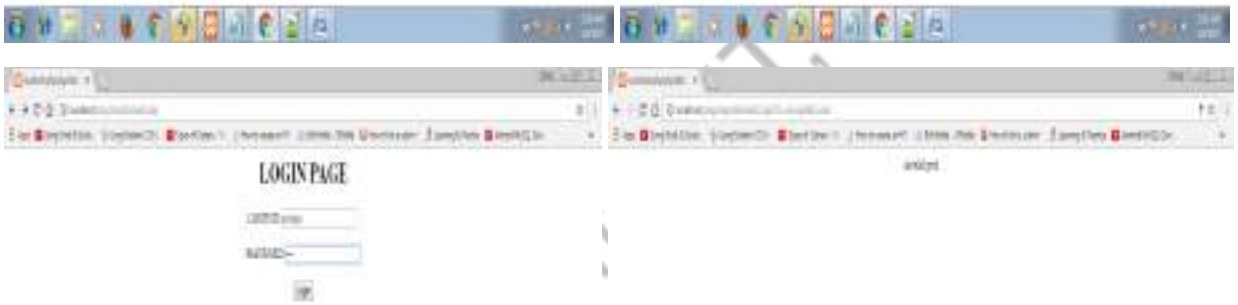

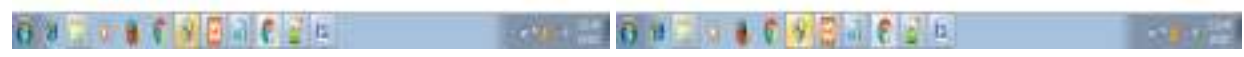

# *AIM 7(ix) Using PHP:*

**A web application that lists all cookies stored in the browser on clicking" list cookies" button. Add cookies if necessary.**

# *SETTING COOKIES*

 $\langle$ html $>$ <br/>body><center> <form action="cookie.php" method="get"> <h1>Cookie</h1> <input type="submit" value="List Cookies" name="btn">  $\langle$ /center $\rangle$ </body> </html> <?php setcookie("c1","IT"); setcookie("c2","CSE"); setcookie("c3","EEE"); setcookie("c4","ECE"); setcookie("c5","ETM");

?>
#### *RETRIEVING COOKIES*

<html>

<br/>body><center><h1>>
list of cookies are:</u>
list>>
left>

<?php

\$c1=\$\_COOKIE['c1'];

\$c2=\$\_COOKIE['c2'];

```
$c4=$_COOKIE['c4'];
```

```
$c5=$_COOKIE['c5'];
```
echo \$c1."<br/>\,

echo  $c2."   
   
   
';$ 

echo  $c3.''/b$ r>";

echo  $c4.'$  </br>";

echo  $c5.''/b$ r>";

 $\text{Scounter} = 0$ ;

\$c3=\$\_COOKIE['c3'];<br>
\$c4=\$\_COOKIE['c4'];<br>
\$c5=\$\_COOKIE['c5'];<br>
echo \$c1." <br>";<br>
echo \$c2." <br>":<br>
echo \$c3." </br>";<br>
echo \$c3." </br>";<br>
echo \$c4." </br>";<br>
scounter = 0;<br>
foreach(\$\_COOKIE as \$value)<br>
{<br>
if(\$value)<br>
{ foreach(\$\_COOKIE as \$value)

{

if(\$value)

{

++\$counter;

}

}

echo "cookie count is".\$counter;

```
? > \langle h1 \rangle \langle center \rangle
```
</body></html>

#### *OUTPUT*

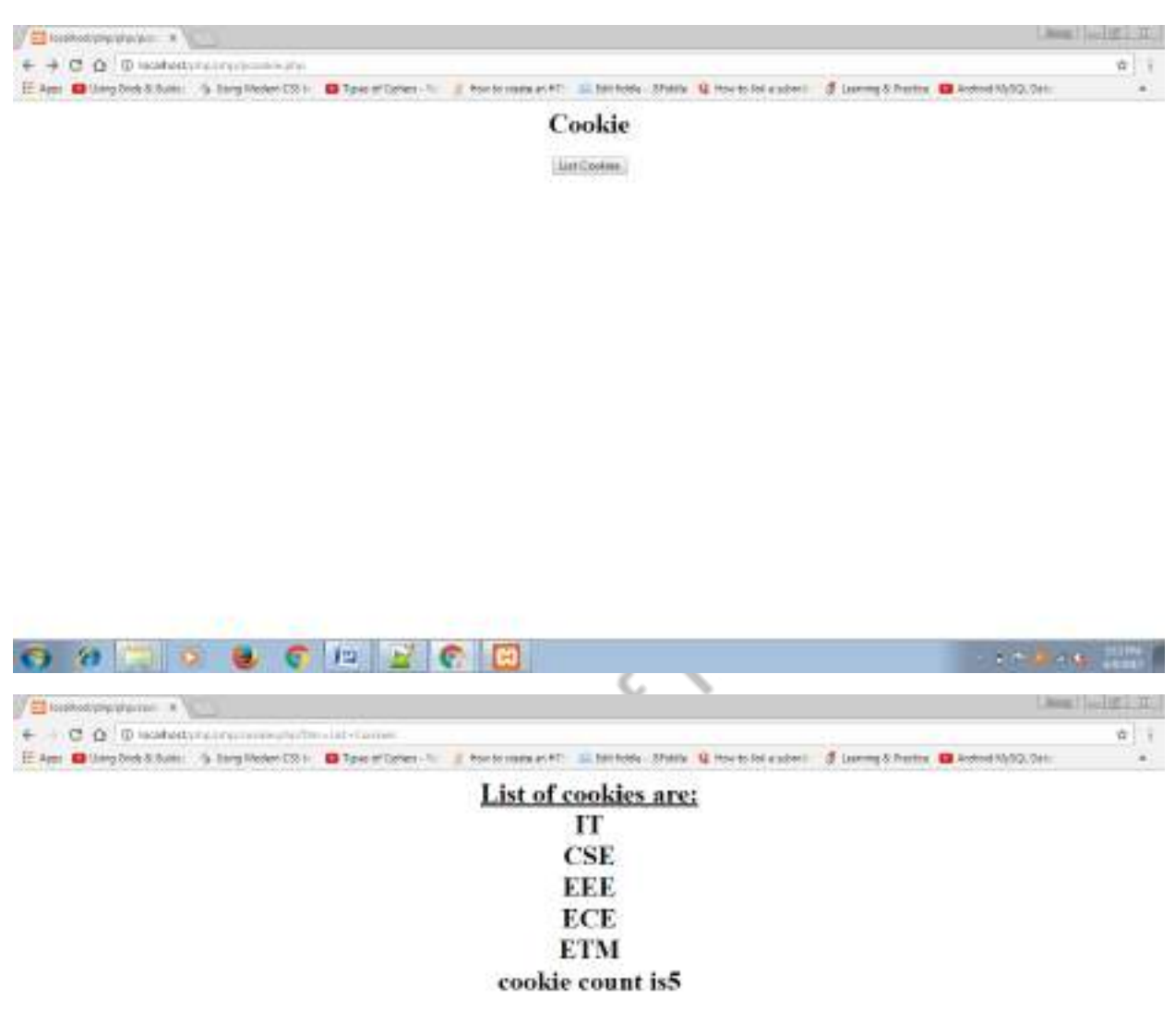

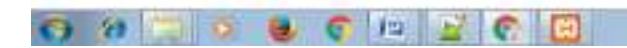

**CARLAN TIME** 

#### *AIM 7(i) Using Servlets:*

**A user validation web application , where the user submits the login name and password to the server. The name and password are checked against the data already available in Database and if the data matches , a successful login page is returned.Otherwise a failure message is shown to the user.**

*HTML FILE*

<html>

<body>

<center>

```
<form name="f1" action="/wtlab/abc2" method="get">
```
<h1>Login Page</h1>

```
Login ID<input type="text" name="l1">
```

```
<span name="s1">
```
 $<$ /br $>$ 

 $<$ /br $>$ 

```
Password<input type="password" name="l2">
```
 $<$ /br $>$ 

 $<$ /br $>$ 

<input type="submit" value="Login">

</form>

</center>

</body>

 $\langle$ html $>$ 

#### *JAVA FILE*

import java.sql.\*;

import java.io.\*;

import javax.servlet.\*;

import javax.servlet.http.\*;

public class slab1jvalid extends HttpServlet

```
{
```

```
Connection c;
```
public void init()

```
{
```
try

{

}

{

}

Class.forName("com.mysql.jdbc.Driver");

c=DriverManager.getConnection("jdbc:mysql://localhost/itb","root","");

CNV-S

```
catch(Exception e)
```
System.out.println(e);

public void doGet(HttpServletRequest req,HttpServletResponse res) throws IOException,ServletException

{

}

```
try{
```
PrintWriter out=res.getWriter();

Statement  $s = c$ .createStatement();

res.setContentType("text/html");

String n1=req.getParameter("l1");

String n2=req.getParameter("l2");

```
String q="select lid from student where lid="'+n1+"' and pwd="'+n2+"';";
              ResultSet r=s.executeQuery(q);
              if(r.next()){
              out.println("<html><br/>>body bgcolor='pink'><center><h1>welcome
"+n1+"</h1></center></boby></html>");
              }
              }
              else
              {
                     out.println("Dear "+n1+"you are not a validated user");
              catch(Exception e)
              {
                      System.out.println(e);
               }
       }
}
```
#### *XML FILE*

<servlet>

<servlet-name>abcd</servlet-name>

<servlet-class>slab1jvalid</servlet-class>

</servlet>

<servlet-mapping>

<servlet-name>abcd</servlet-name>

<url-pattern>/abc2</url-pattern>

 $\langle$ servlet-mapping $\rangle$ 

77

#### *OUTPUT*

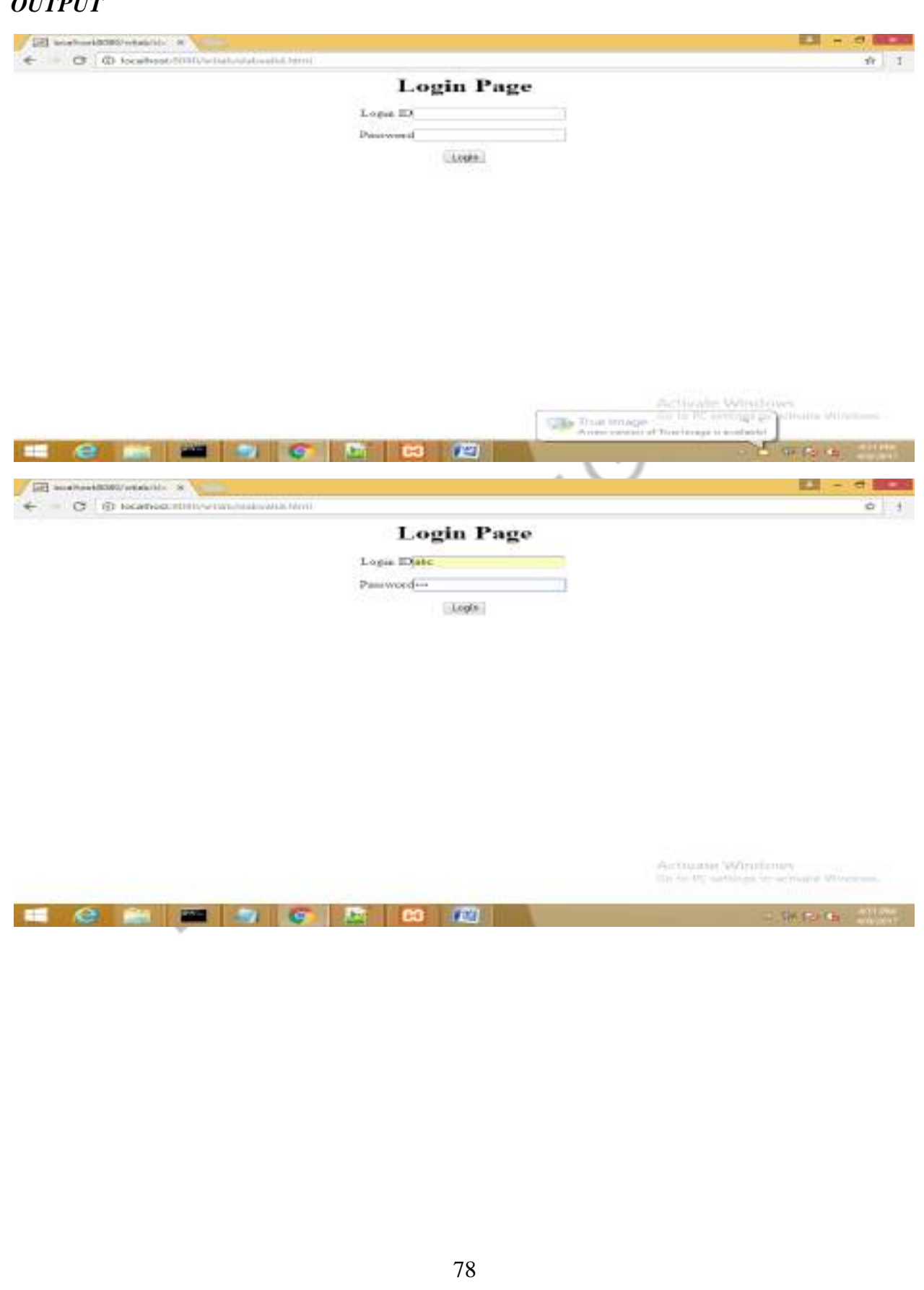

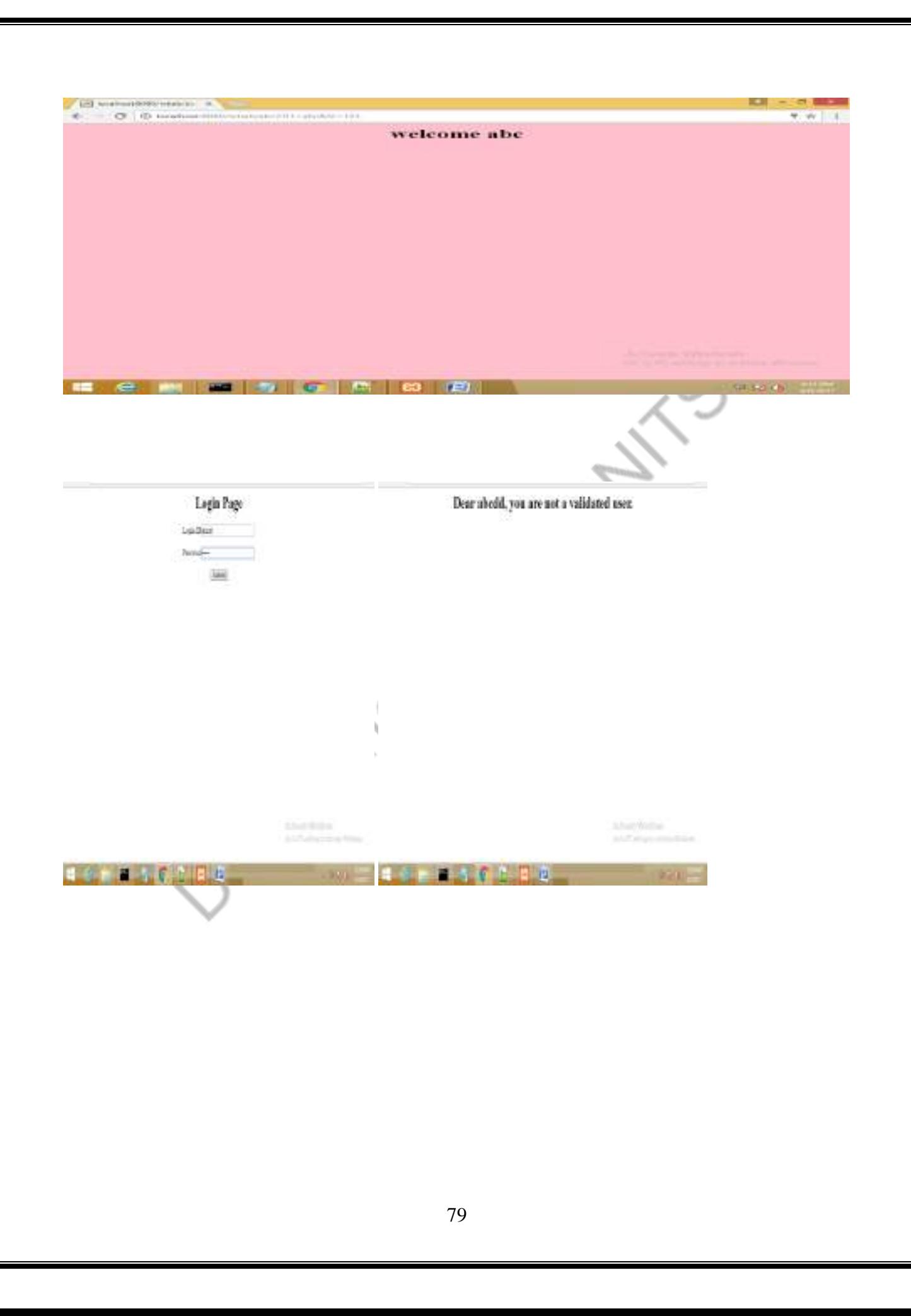

#### *AIM 7(ii) Using Servlets:*

**Modify the user validation web application to use an XML file instead of Database.** 

#### *HTML FILE*

<html>

<body>

<center>

<form action="/wtlab/xmlaccess" name="f1">

<h1>LOGIN PAGE</h1>

LOGIN ID:<input type="text" name="t1">

 $<sub>2</sub>$ 

 $<sub>cr</sub>$ 

```
PASSWORD:<input type="password" name="t2"><br><br>
```
Department

<input type="submit" value="Login" name="b1">

</form>

 $\langle$ /center $\rangle$ 

</body>

</html>

#### *JAVA FILE*

import org.w3c.dom.\*;

```
import javax.xml.parsers.*;
```

```
import java.io.*;
```
import java.util.\*;

```
import javax.servlet.*;
```
import javax.servlet.http.\*;

import java.sql.\*;

public class xmlAccess extends HttpServlet

```
{
```
public void doGet(HttpServletRequest request, HttpServletResponse response)

throws ServletException, IOException

```
 {
```
try {

int found=0;

```
PrintWriter out = response.getWriter();
```
DocumentBuilderFactory Factory = DocumentBuilderFactory.newInstance();

```
 DocumentBuilder parser = Factory.newDocumentBuilder();
```

```
Document doc = parser.parse("C:\\xampp\\tomcat\\webapps\\wtlab\\domxml.xml");
```
Element root=doc.getDocumentElement();

String uname=request.getParameter("t1");

String pwd=request.getParameter("t2");

NodeList children = doc.getElementsByTagName("student");

out.println("<html><br/>body>");

for (int temp = 0; temp < children.getLength(); temp $++)$ 

 $\{$ 

```
Node nNode = children.timemtemp);
```
Element eElement = (Element) nNode;

```
if(uname.equals( eElement.getElementsByTagName("name").item(0).getTextContent()))
{
if(pwd.equals( eElement.getElementsByTagName("pwd").item(0).getTextContent()))
{
//out.println("roll 
number:"+eElement.getElementsByTagName("rollno").item(0).getTextContent());
       //out.println("name:"+eElement.getElementsByTagName("name").item(0).getTextContent
();
      //out.println("marks:"+eElement.getElementsByTagName("marks").item(0).getTextConte
nt();
                                          out.println("welcome"+uname);
                                          found=1;
} 
}
                                      ri<br>Ca
} 
if(found==0)out.println("Invalid user");
       out.println("</body></html>");
}
catch (Exception e) {
      e.printStackTrace();
    }
}
}
```
#### *XML FILE*

 $\langle$  2xml version="1.0"?>

<class>

<student>

<rollno>1</rollno>

<name>seetha</name>

<pwd>ram</pwd>

<marks>85</marks>

</student>

<student>

<rollno>2</rollno>

<name>geetha</name>

<pwd>ram</pwd>

<marks>95</marks>

</student>

<student>

<rollno>3</rollno>

<name>rama</name>

<pwd>ram</pwd>

<marks>90</marks>

</student>

</class>

<servlet>

<servlet-name>HelloServlet3</servlet-name> <servlet-class>xmlAccess</servlet-class> </servlet>

<servlet-mapping> <servlet-name>HelloServlet3</servlet-name> <url-pattern>/xmlaccess</url-pattern>

Servict-mapping><br>Department of the Contract

#### *OUTPUT*

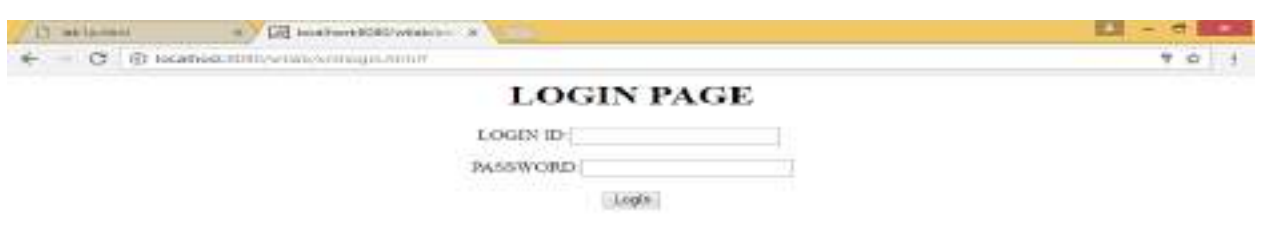

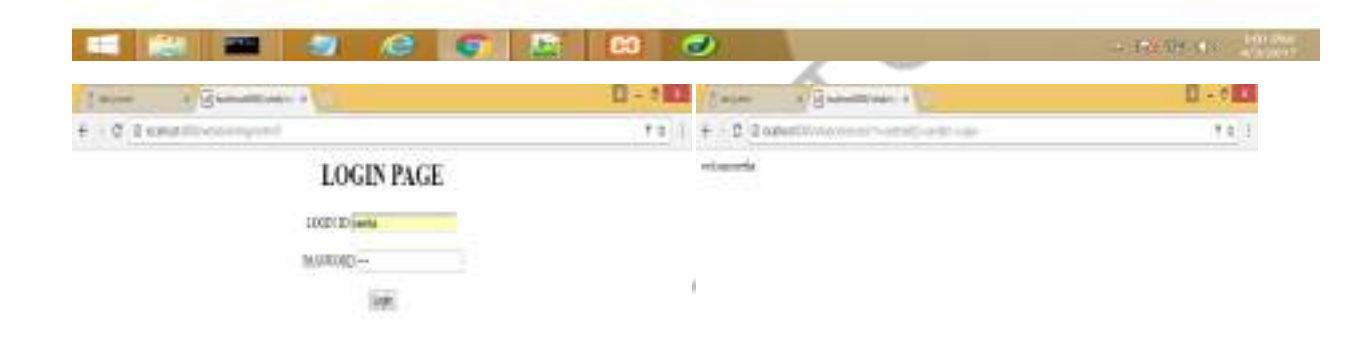

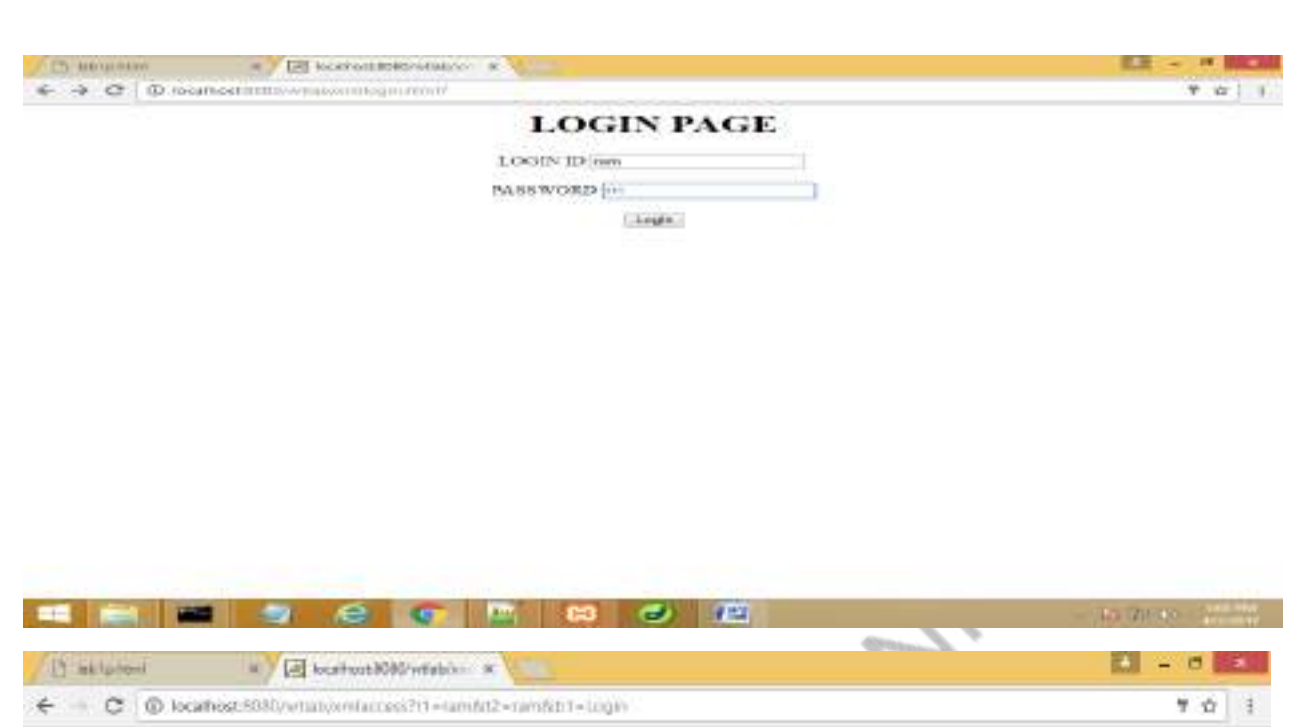

Invalid user

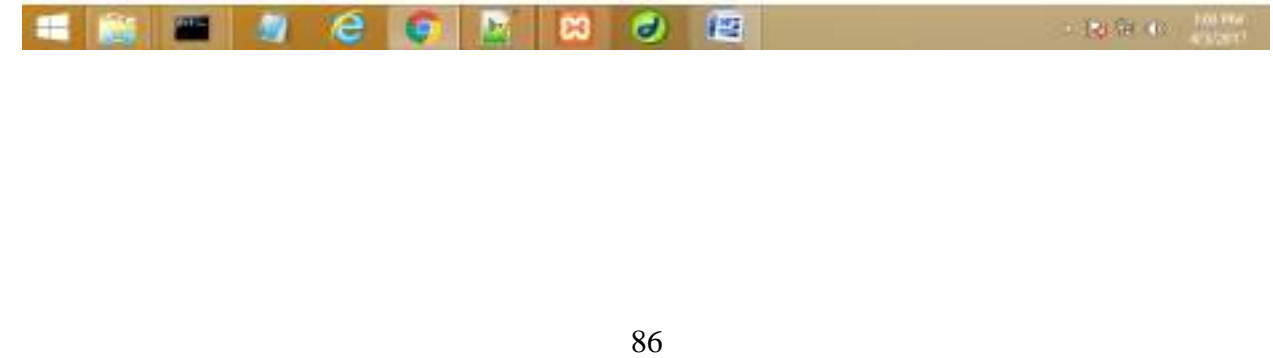

#### *AIM 7(iv) Using Servlets:*

**A simple calculator web application that takes two numbers and an operator(+,-,/,\* and %) from an HTML page & returns the result page with the operation performed on the operands.**

#### *HTML FILE*

```
<html>
```

```
<body><center><h1><u>CALCULATOR</u><br>
<form name="f1" action="/wtlab/abc6" method="get">
value1:<input type="text" name="v1"><br />>br />
value2:
\langleinput type="text" name="v2">\langlebr />\langlebr />
                                                          \leqchoose an operator:
<select name="ops">
        <option >operators</option>
        <option >*</option>
        <option >/</option>
        <option >+</option>
        <option >-</option>
        <option >%</option>
</select>
\langlehr /<br>2<sub>tr</sub> <math>\rightarrow</math><input type="submit" value="calculate">
<br>2<sub>tr</sub>\braket{\text{br}}</form></h1></center>
</body>
\langlehtml>
```
#### *JAVA FILE*

import java.io.\*;

import java.util.\*;

import javax.servlet.\*;

import javax.servlet.http.\*;

```
import java.text.*;
```
public class slab2jcalci extends HttpServlet{

public void doGet(HttpServletRequest req,HttpServletResponse res) throws ServletException,IOException {

String o1=req.getParameter("v1");

String o2=req.getParameter("v2");

String o3=req.getParameter("ops");

char  $o4=o3$ .char $At(0)$ ;

```
int n1=Integer.parseInt(o1);
```

```
int n2=Integer.parseInt(o2);
```
PrintWriter out=res.getWriter();

int  $r=0$ ;

switch $(o4)$ {

case '+' : $r=n1+n2$ ; break; case '%' :r=n1%n2;break; case '-' :r=n1-n2;break; case '\*' :r=n1\*n2;break; case '/' :r=n1/n2;break;

}

}

out.println("<html><br/>body>Result is "+r);

out.println("<form action='/wtlab/slab2calci.html' method='get' ><input type='submit' value='back'>");

}

#### *XML FILE*

#### <servlet>

<servlet-name>sl4</servlet-name>

<servlet-class>slab2jcalci</servlet-class>

</servlet>

<servlet-mapping>

<servlet-name>sl4</servlet-name>

<url-pattern>/abc6</url-pattern>

</servlet-mapping>

89

# *OUTPUT* $\begin{tabular}{l|c|c|c|c|c|c|c|c} \hline & & & & & & & & & \\ \hline \hline \end{tabular} \begin{tabular}{l|c|c|c|c} \hline \multicolumn{3}{|c|}{\multicolumn{3}{c|}{\multicolumn{3}{c|}{\multicolumn{3}{c}{\multicolumn{3}{c}{\multicolumn{3}{c}{\multicolumn{3}{c}{\multicolumn{3}{c}{\multicolumn{3}{c}{\multicolumn{3}{c}{\multicolumn{3}{c}{\multicolumn{3}{c}{\multicolumn{3}{c}{\multicolumn{3}{c}{\multicolumn{3}{c}{\multicolumn{3}{c}{\multicolumn$  $23 - 6$  and  $61.1$ **CALCULATOR** value1: -7 value2: Ē. choose an operator: mean .  $(4465448)$ E MET 9 6 G R 8 9 D **DESTROY LIMITED**  $\phi_{\rm t}$  $\label{eq:1.1} \begin{array}{lllllllllllllllllll} \hline \text{where} & \text{if $\underline{B}$-setition & \text{if $\underline{B}$-set} & \text{if $\underline{B}$-set} \\ \hline \end{array}$ **G-CLI (Separate A)** and the state of the state of the state of the state of the state of the state of the state of the state of the state of the state of the state of the state of the state of the state of the state of th  $0 - 0$   $0$  $\mathbf{r}$ +10 Demotivisioners # (1) + 0 Demotivisary (socio- $\pm$  T Fleisti CALCULATOR  $\frac{1}{2}$  $value$ <sub> $5$ </sub>  $value_{\pm 2}$ choose an operator:  $_{\rm{max}}$ The state of the state of the state of the state of the state of the state of the state of the state of the state of the state of the state of the state of the state of the state of the state of the state of the state of t **Albuque**

#### *AIM 7(v) Using Servlets:*

**Modify the above program such that it stores each query in a database and checks the database first for the result. If the query is already available in the DB ,it returns the value that was previously computed or it computes the result and returns it after storing the new query and result in DB**

#### *HTML FILE*

<html>

<body>

```
<form name="f1" action="/wtlab/abc6" method="get">
```
<center>

<h1>Calculator</h1>

```
value1:<input type="text" name="val1"><br/>>br />
```
value2:

```
\langleinput type="text" name="val2">\langlebr \rangle>\langlebr \rangle
```
choose an operator:

<select name="op">

```
<option >operators</option>
```
<option >\*</option>

```
<option >/</option>
```
<option >+</option>

<option >-</option>

<option >%</option>

</select>

 $2<sub>o</sub>$ 

 $2<sub>tr</sub>  $\rightarrow$$ 

```
<input type="submit" value="calculate">
```
 $2<sub>tr</sub>  $\rightarrow$$ 

 $2<sub>o</sub>$ 

</center>

</form>

</body>

Separating of the CAIT!

#### *JAVAFILE*

import java.io.\*;

import java.sql.\*;

import java.util.\*;

import javax.servlet.\*;

import javax.servlet.http.\*;

public class slab2jcalci extends HttpServlet

{

public void doGet(HttpServletRequest request, HttpServletResponse res) throws ServletException, IOException{

Connection c;

try{

```
Class.forName("com.mysql.jdbc.Driver");
```
c=DriverManager.getConnection("jdbc:mysql://localhost/itb","root","");

PrintWriter out=res.getWriter();

Statement  $s = c$ .createStatement();

res.setContentType("text/html");

String v1= request.getParameter("val1");

String v2= request.getParameter("val2");

String o= request.getParameter("op");

char op=  $o$ .char $At(0)$ ;

int  $nl = Integer.parseInt(v1);$ 

int  $n2=$  Integer.parseInt(v2);

int  $r=0$ ;

switch(op){

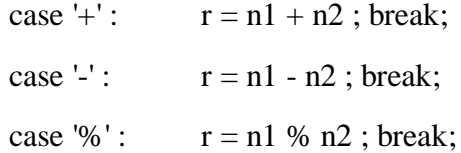

```
case \sqrt{r}: r = n1 / n2; break;
case '*' : r = n1 * n2; break;
```

```
String q="select * from calci where v1 = "+n1+" and v2 = "+n2+" and op="+o p+";";
ResultSetrss=s.executeQuery(q);
```
String resultt="";

```
if(rss.next()) {
```

```
result = rss.getString(4);
```
} else

}

{

String q2="insert into calci values("+n1+","+n2+","+op+"',"+r+");";  $out.println(q2);$ ResultSet rs2=s.executeQuery(q2); resultt=Integer.toString(r);

## }

out.println("<html><br/>>body><center>Result is : "+resultt+" </br>');

```
out.println("<form action='/wtlab/slab2calci.html' method='get'><input 
type='submit' value='Go Back' ></form></center></body></html>");
```
#### }

```
catch(Exception e)
```
#### {

}

System.out.println(e);

}

}

### *XML FILE*

<servlet>

<servlet-name>sl2calci</servlet-name>

<servlet-class>slab2jcalci</servlet-class>

</servlet>

<servlet-mapping>

<servlet-name>sl2calci</servlet-name>

<url-pattern>/abc6</url-pattern>

</servlet-mapping>

95

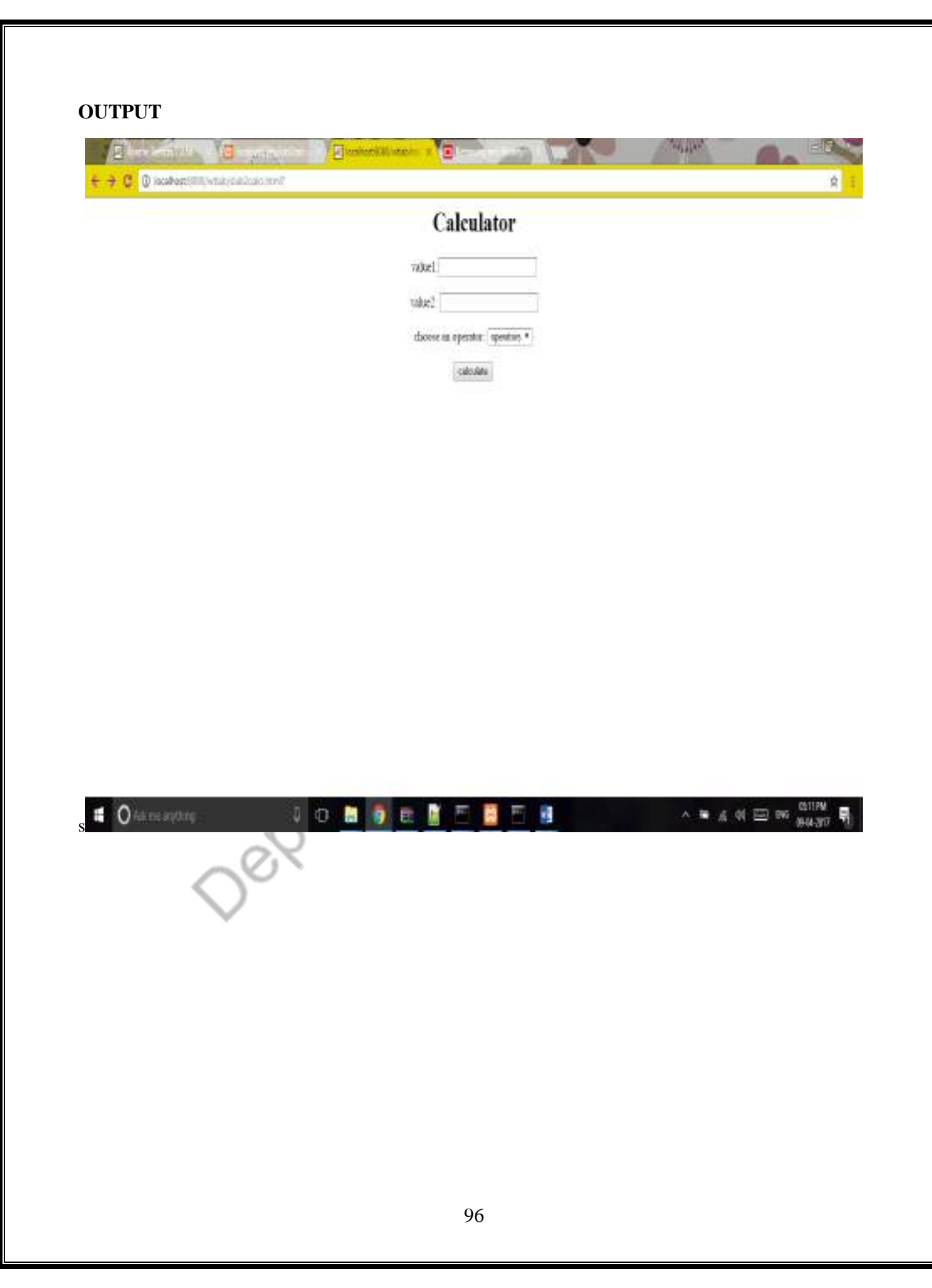

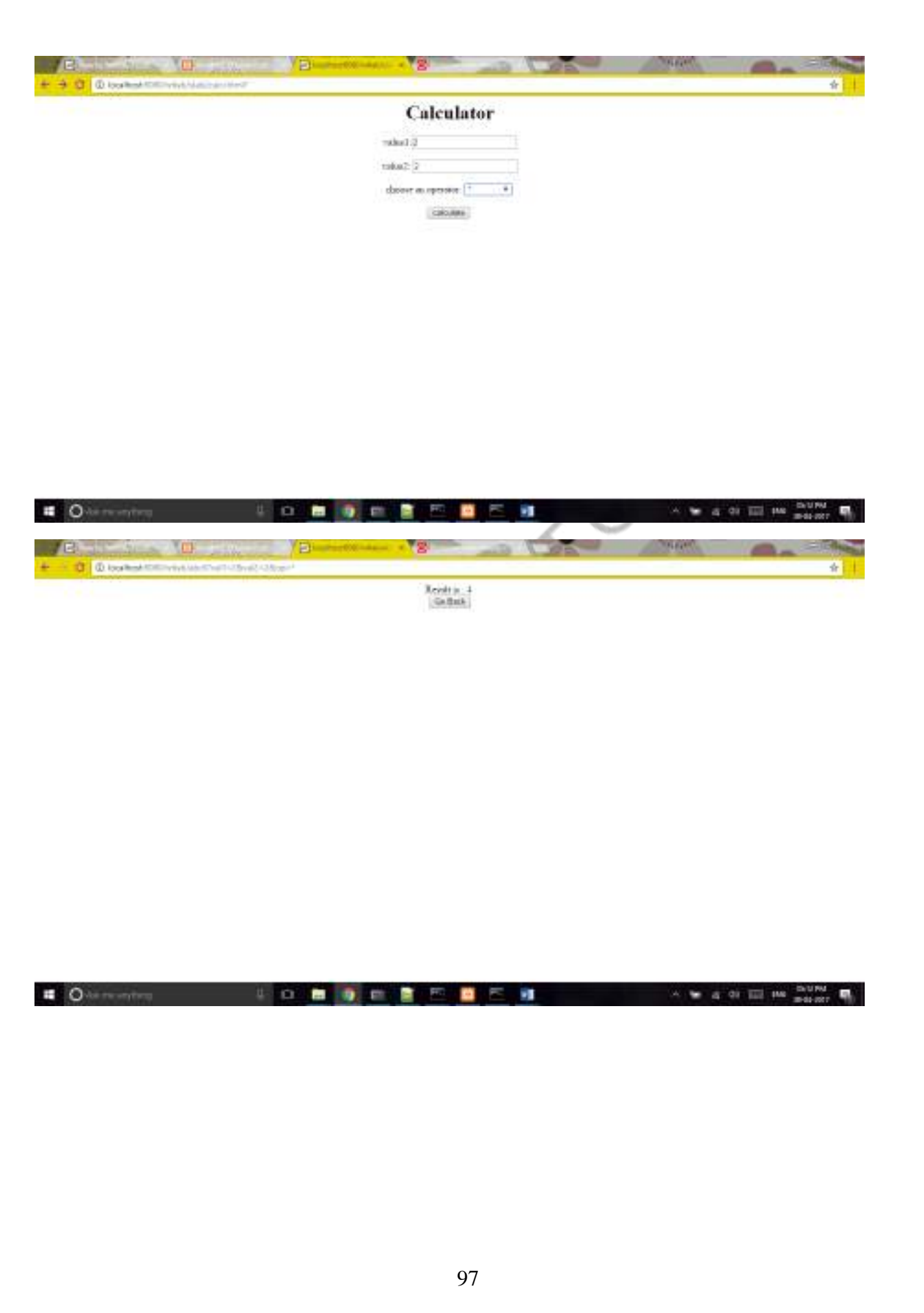

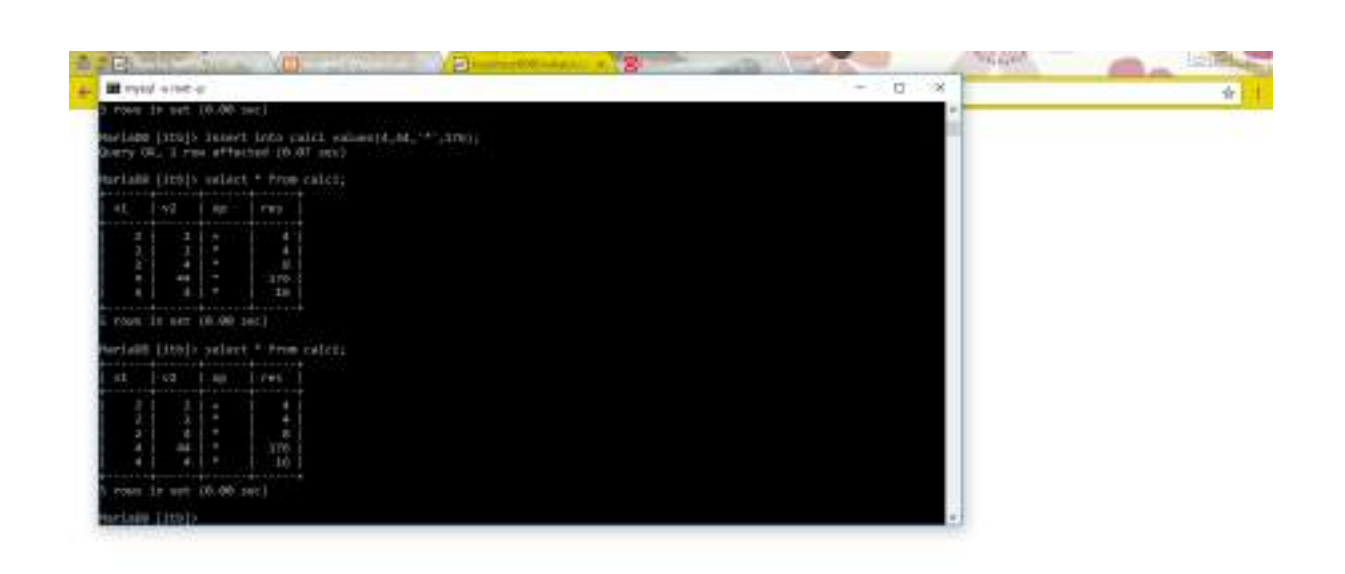

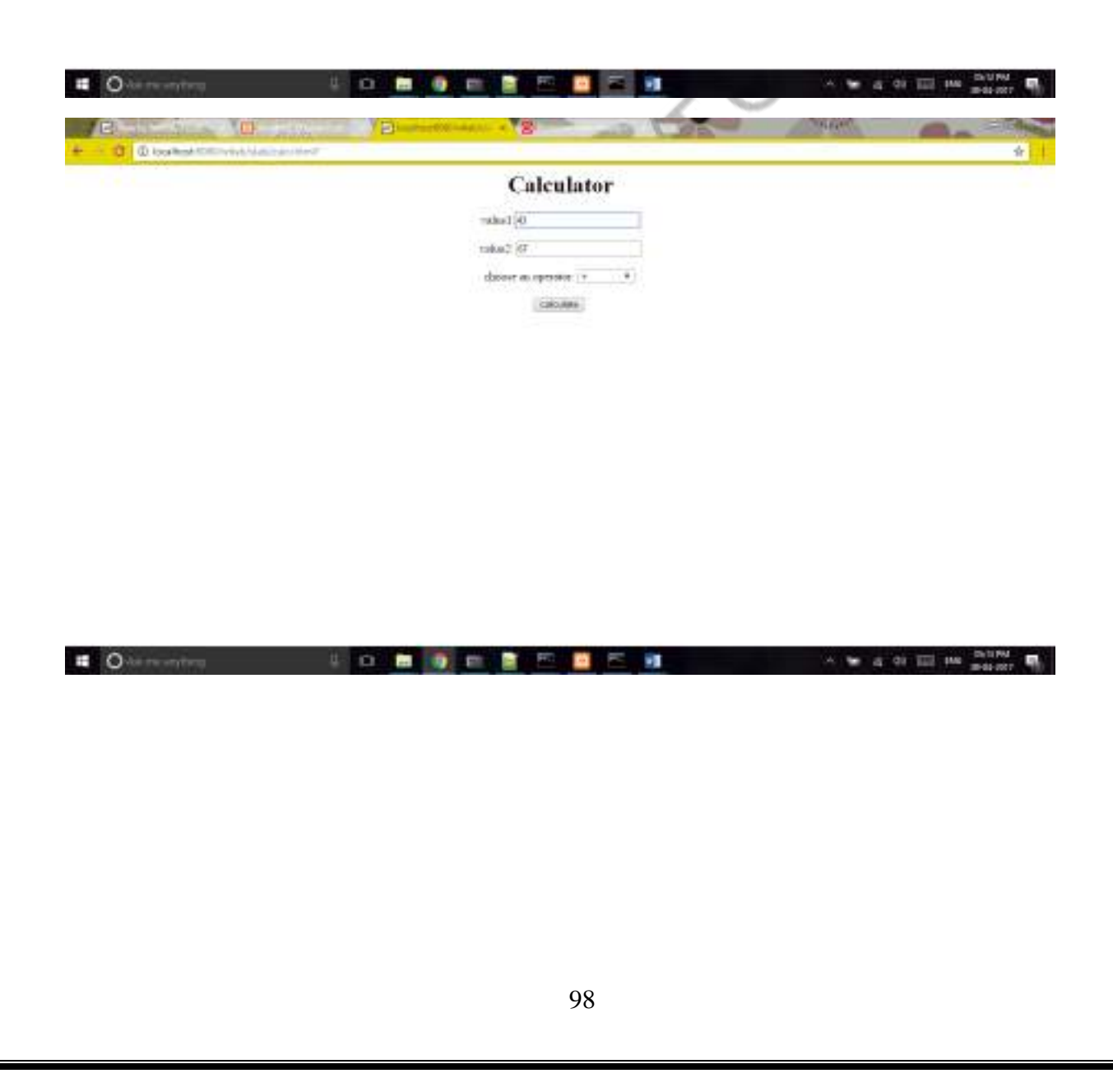

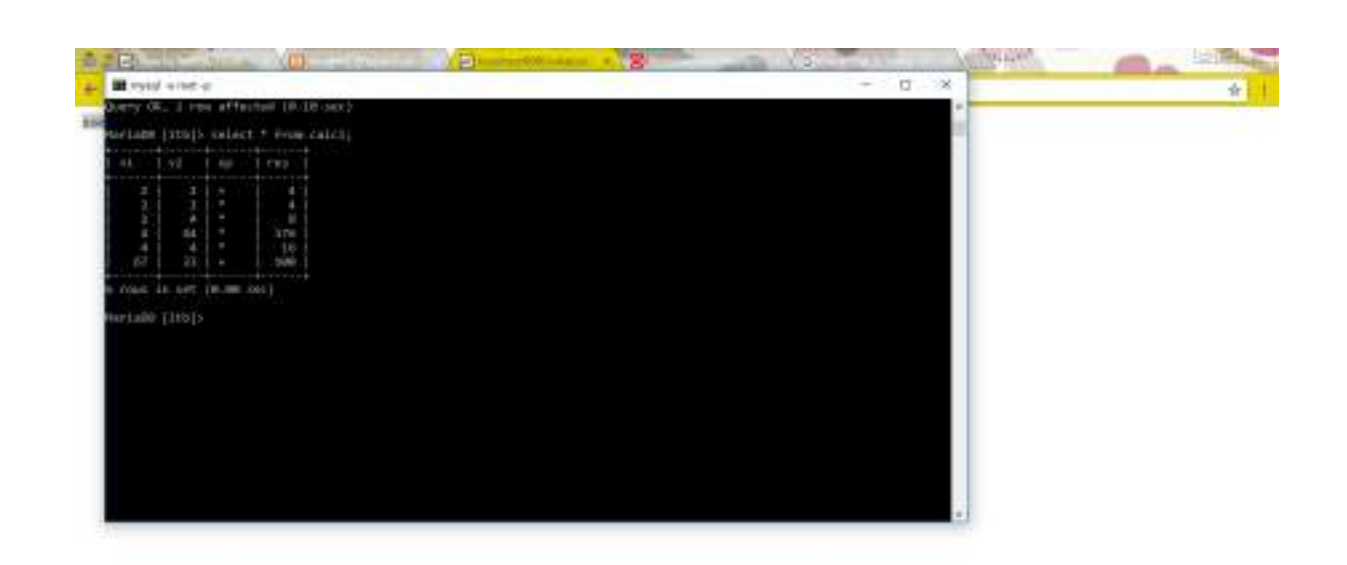

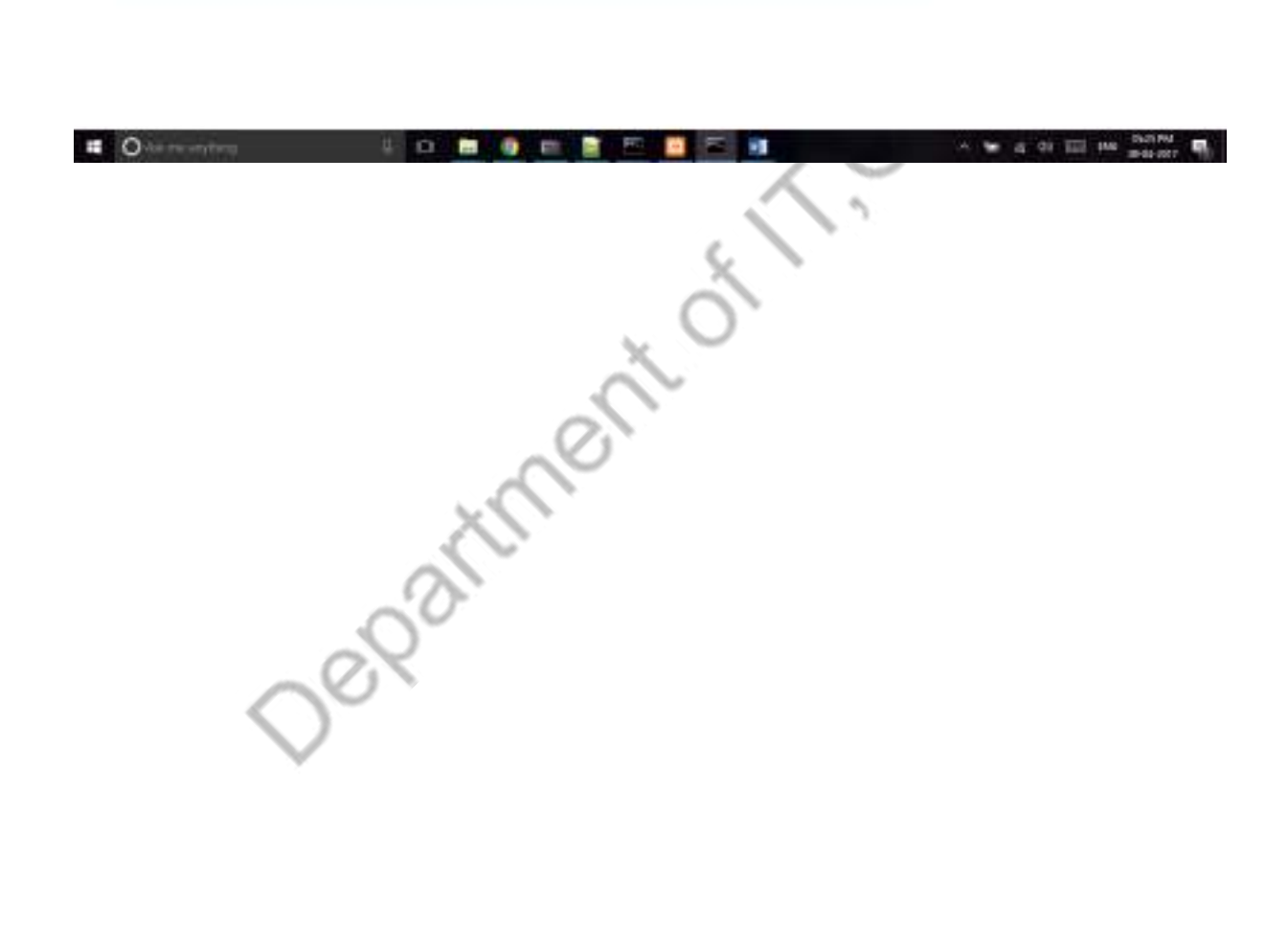

#### *AIM 7(vi) Using Servlets:*

**A web application takes a name as input and on submit it shows a hello<name>page where <name> is taken from the request. It shows the start time at the right top corner of the page and provides a logout button. On clicking this button, it should show a logout page with**  Thank You <name> mesaage with the duration of usage(hint;use session to store name and **time).**

*HTML FILE*

</html>

```
<html>
<body>
<center>
<form name="f1" action="/wtlab/abc3" method="get">
<h1>Login Page</h1>
Login ID<input type="text" name="l1">
<span name="s1">
</br></br>Password<input type="password" name="l2">
</br></br><input type="submit" value="Login">
</form>
\langle/center\rangle</body>
```
#### *JAVA LOGIN FILE*

import java.io.\*;

import java.util.\*;

import javax.servlet.\*;

import javax.servlet.http.\*;

import java.text.\*;

public class slab2jlogin extends HttpServlet

{

public void doGet(HttpServletRequest request, HttpServletResponse res) throws ServletException, IOException

{

String uname = request.getParameter(" $11$ ");

Date  $d1 = new Date$ ;

DateFormat df= new SimpleDateFormat("dd/MM/yyyy HH:mm:ss");

String formatted= df.format(d1);

Cookie  $c1$  = new Cookie("name", uname);

Cookie c2= new Cookie("logintime",formatted);

PrintWriter out= res.getWriter();

res.addCookie(c1);

res.addCookie(c2);

out.println("<html><br/>body><form action='/wtlab/abc4' name='f2' method='get'> Welcome " +uname);

out.println("<br><br> You Logged in at : "+d1+" <br><input type='submit' value='Logout'></form></body></html>");

}

}

#### *JAVA LOGOUT FILE*

import java.io.\*;

import java.util.\*;

import javax.servlet.\*;

import javax.servlet.http.\*;

import java.text.\*;

public class slab2jlogout extends HttpServlet

{

public void doGet(HttpServletRequest request, HttpServletResponse res) throws ServletException, IOException

{

```
Date loginTime= null;
```
PrintWriter out  $=$  null;

try

{

```
out= res.getWriter();
```
Cookie  $ck[]$  = request.getCookies $();$ 

String uname= ck[0].getValue();

String dst= ck[1].getValue();

Date  $logoutTime = new Date();$ 

System.out.println("Login time : "+dst);

DateFormat df = new SimpleDateFormat("dd/MM/yyyy HH:mm:ss");

loginTime= df.parse(dst);

System.out.println("Login Time : "+loginTime);

long sessionTime= logoutTime.getTime()-loginTime.getTime();

out.println("<html><br/>body> Hello! You have Successfully Logged Out! \n Your Session duration is : ");

out.println(sessionTime+" millisecs </body></html>"); } catch(Exception e) { } } }

#### *XML FILE*

#### <servlet>

<servlet-name>sl1</servlet-name>

<servlet-class>slab2jlogin</servlet-class>

</servlet>

<servlet-mapping>

<servlet-name>sl1</servlet-name>

<url-pattern>/abc3</url-pattern>

</servlet-mapping>

<servlet>

<servlet-name>sl2</servlet-name>

<servlet-class>slab2jlogout</servlet-class>

CNNS

</servlet>

<servlet-mapping>

<servlet-name>sl2</servlet-name>

<url-pattern>/abc4</url-pattern>

</servlet-mapping>

Jer<br>O

#### *OUTPUT*

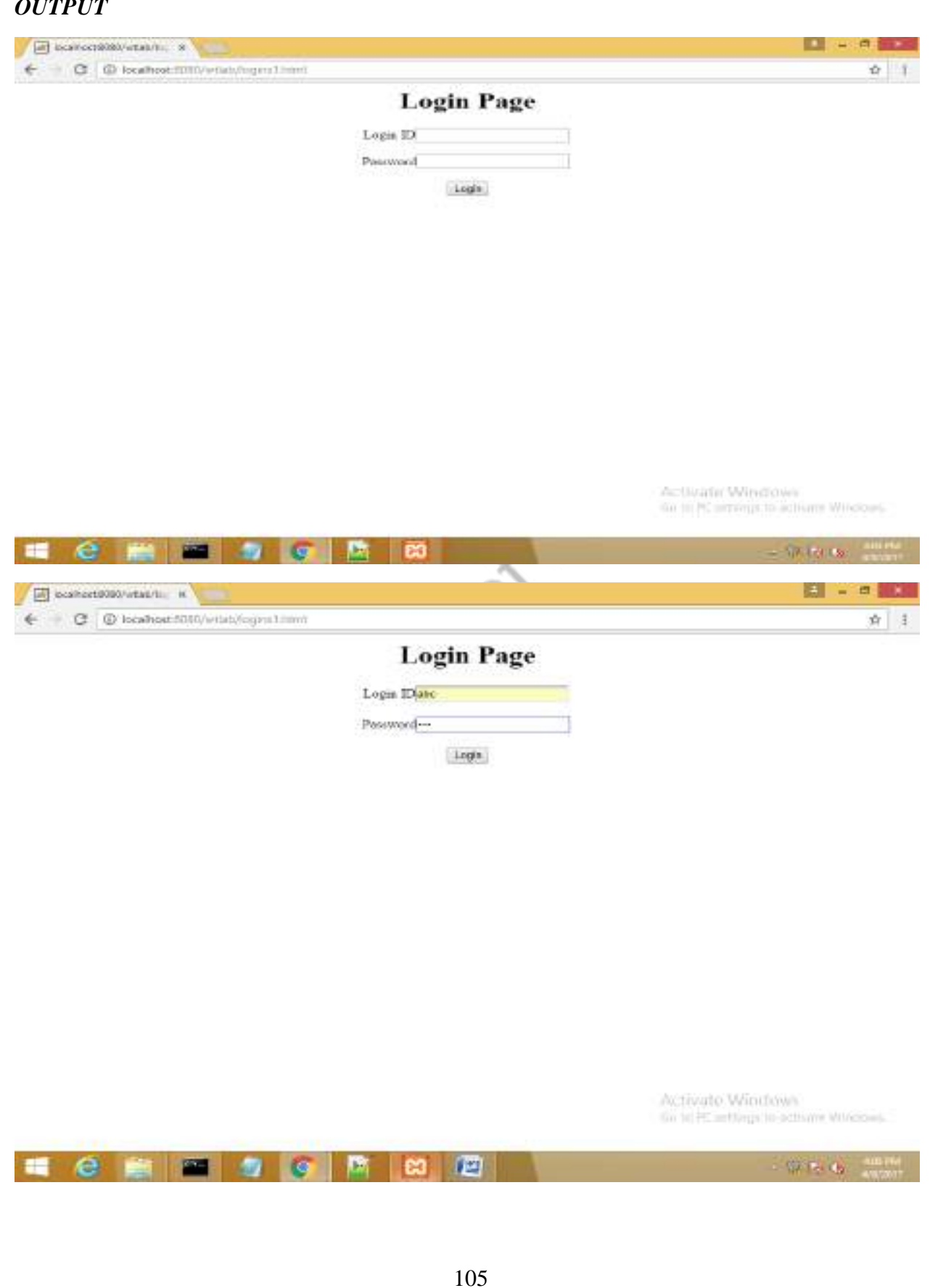

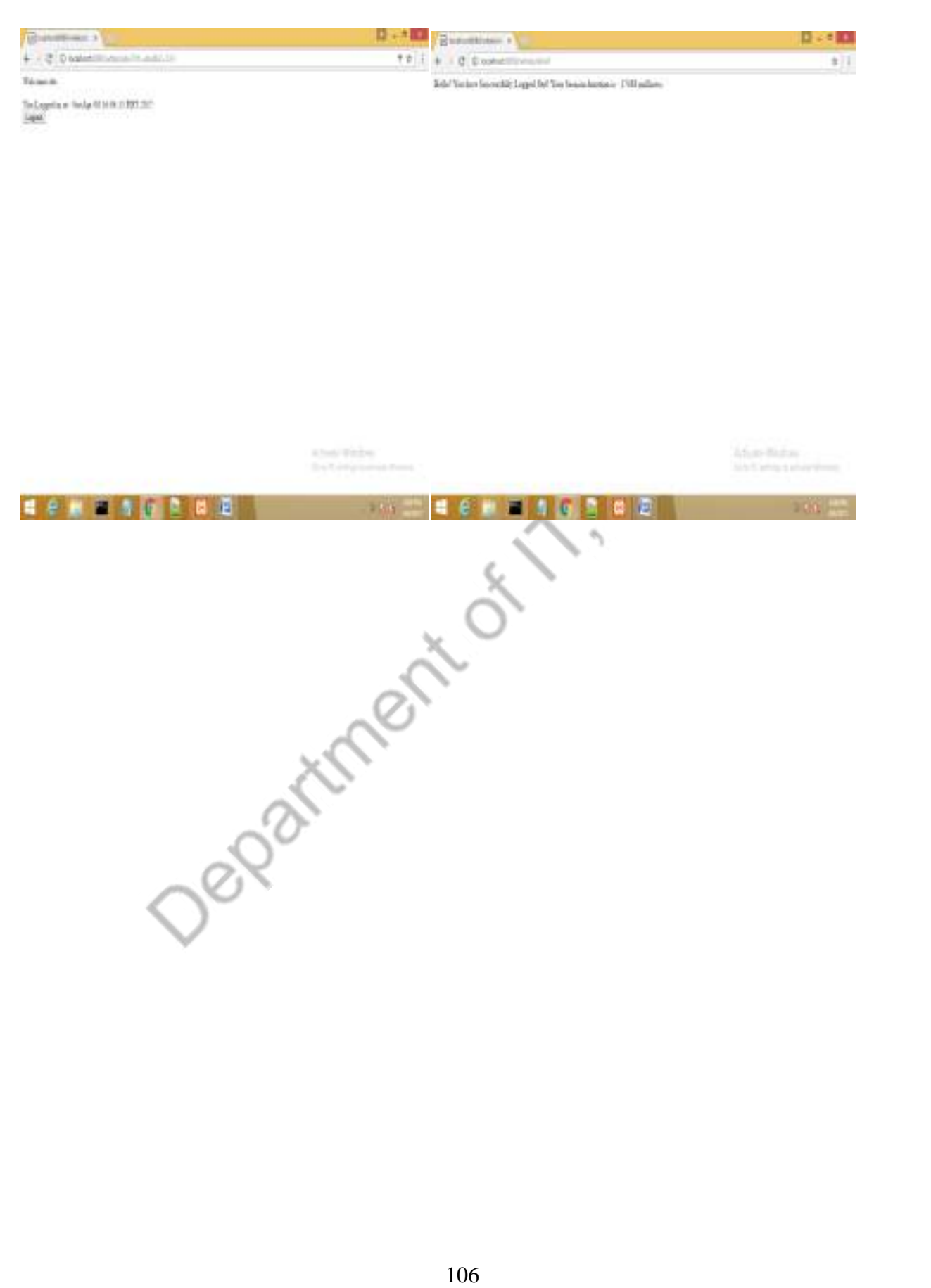

#### *AIM 7(vii) Using Servlets:*

**A web application that takes name and age from an HTML page. If the age is less than 18, It should send a page with "Hello <name>,you are not authorized to visit this site" message, where <name> should be replaced with the entered name. Otherwise it should send "Welcome <name> to this site" message**

#### *HTML FILE*

<html>

<body><center>

 $\langle h1\rangle$ LOGIN PAGE $\langle h1\rangle$   $\langle h1\rangle$ 

 $\langle h2 \rangle$  Please enter your name and age: $\langle h2 \rangle$ 

<form action="/wtlab/abc5" method="get">

NAME:<input type="text" name="a1"><br />>>>

AGE:&nbsp&nbsp&nbsp&nbsp<input type="text" name="a2"><br/><br/>box />

<input type="submit" name="s1" value="submit">

Department

</form>

</center>

</body>

</html>
# *JAVA FILE*

import java.io.\*;

import java.util.\*;

import javax.servlet.\*;

import javax.servlet.http.\*;

import java.text.\*;

{

public class slab2age extends HttpServlet

{

public void doGet(HttpServletRequest req,HttpServletResponse res) throws ServletException,IOException

String u1=req.getParameter("a1");

String age=req.getParameter("a2");

int age1=Integer.parseInt(age);

PrintWriter out=res.getWriter();

 $if(age1<18)$ 

{

out.println("<html><br/>>body> you are not authorised

```
user!!!!...</body></html>");
```
{

}

} else

out.println("<html><br/><br/>sody>welcome "+u1+" </body></html>");

}

}

# *XML FILE*

<servlet>

<servlet-name>sl3</servlet-name>

<servlet-class>slab2age</servlet-class>

</servlet>

<servlet-mapping>

<servlet-name>sl3</servlet-name>

<url-pattern>/abc5</url-pattern>

</servlet-mapping>

109

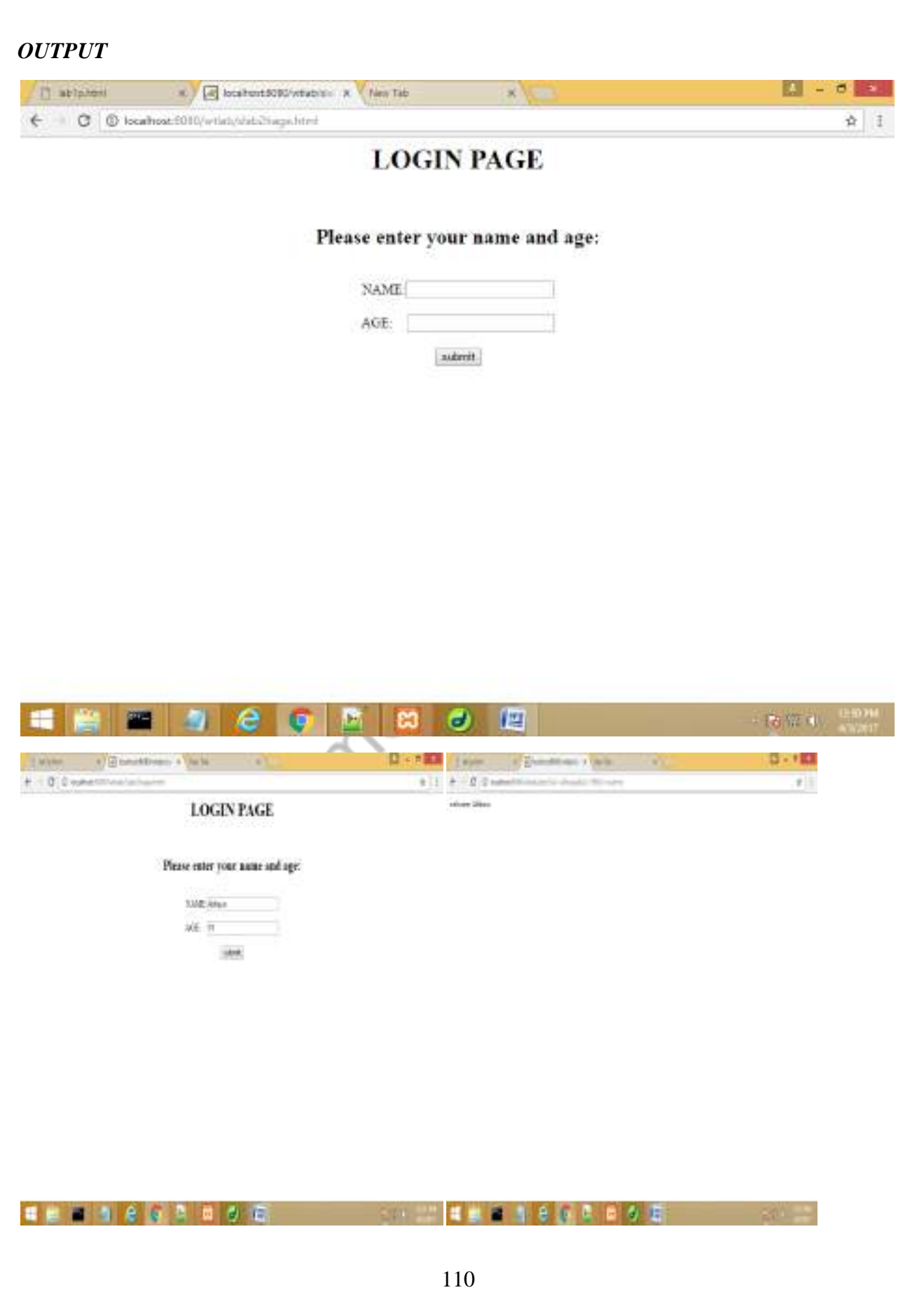

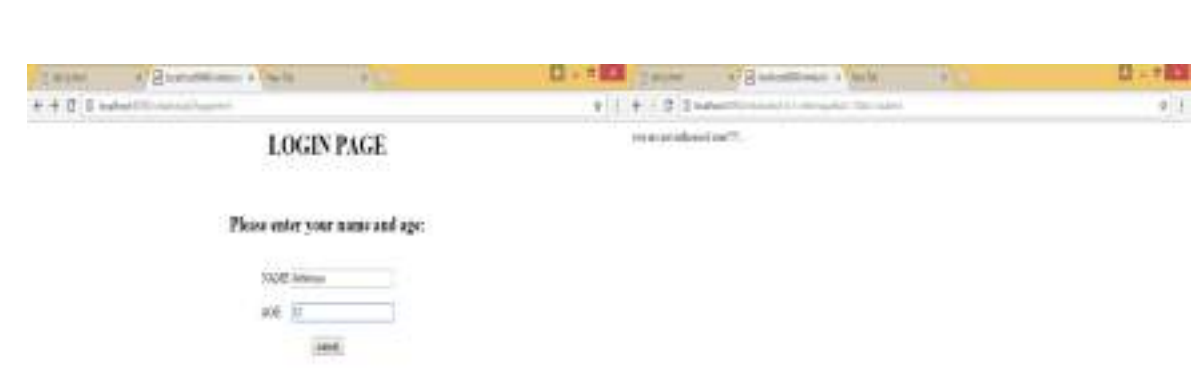

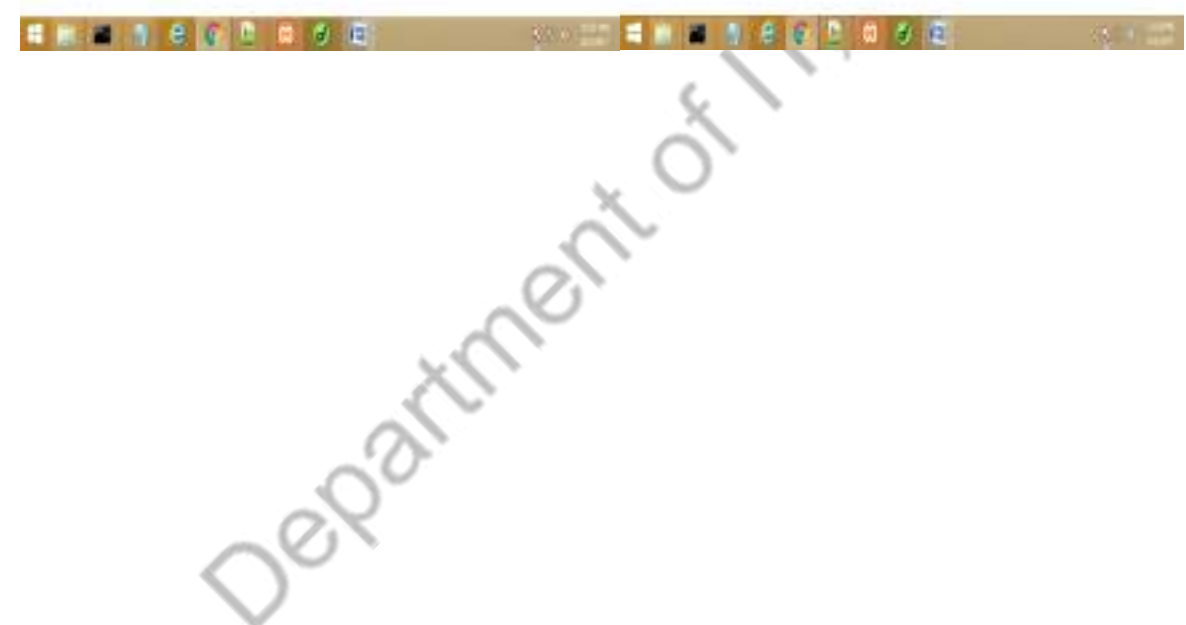

#### *AIM 7(viii) Using Servlets:*

**A web application for implementation:**

**The user is first served a login page which takes user's name and password. After submitting the details the server checks these values against the data from a database and takes the following decisions.**

**If the name and password matches, serves a welcome page with user's full name.**

**If name is not found in database, serves a registration page, where user's full name is asked and on submitting the full name, it stores, the login name, password and full name in the database (use sessions for storing the submitted login name and password).**

```
HOME PAGE
<html>
<body>
<center>
<form name="f1" action="/wtlab/abc7" method="get">
<h1>LOGIN PAGE</h1>
LOGIN ID:<input type="text" name="l1">
<br/><br/>br><br/><br/>br>PASSWORD:<input type="password" name="l2"><br><br>
<input type="submit" value="Login" >
</form>
</center>
</body>
```
</html>

### *REGISTRATION PAGE*

<html>

<body>

<center>

<form name="f1" action="/wtlab/abc8" method="get">

<h1>REGISTRATION PAGE</h1>

LOGIN ID:<input type="text" name="r1">

 $<sub>2</sub>$ 

 $\langle$ hr>

PASSWORD:<input type="password" name="r2"><br><br>\/\text{\sigma\_\type="submit" value="submit" ><br>\/\text{\sigma\_\type="rathmit" value="submit" ><br>\/\text{\sigma\_\type="rathmit" \\text{\sigma\_\type="rathmit" \\text{\sigma\_\text

<input type="submit" value="submit" >

</form>

 $\langle$ /center $\rangle$ 

</body>

<body>

### *VALIDATION FILE*

import java.sql.\*;

import java.io.\*;

import javax.servlet.\*;

import javax.servlet.http.\*;

public class svalid1 extends HttpServlet

```
{
```

```
Connection c;
```
public void init()

{

try

{

}

{

}

Class.forName("com.mysql.jdbc.Driver");

c=DriverManager.getConnection("jdbc:mysql://localhost/itb","root","");

CNV-S

```
catch(Exception e)
```
System.out.println(e);

}

public void doGet(HttpServletRequestreq,HttpServletResponse res) throws IOException,ServletException {

try{

PrintWriter out=res.getWriter();

//out.println("hello2");

Statement  $s = c$ .createStatement();

//out.println("hello3");

res.setContentType("text/html");

String n1=req.getParameter("l1");

```
String n2=req.getParameter("l2");
              //out.println("hello2");
              String q="select lid from student where lid="'+n1+"' and pwd="'+n2+"';";
              ResultSet r=s.executeQuery(q);
              if(r.next()){
              out.println("<html><br/>>body bgcolor='pink'><center><h1>welcome
"+n1+"</h1></center></boby></html>");
               }
              else
               {
                      out.println("<html><body>Please register...<form action='svalid2.html' 
method='get'><input type='submit' value='submit'>");
               }
               }
              catch(Exception e)
               {
                      System.out.println(e);
               }
       }
}
```
#### *REGISTRATION*

import java.sql.\*;

import java.io.\*;

import javax.servlet.\*;

import javax.servlet.http.\*;

public class svalid2 extends HttpServlet

{

Connection c;

public void init()

{

try{

Class.forName("com.mysql.jdbc.Driver");

c=DriverManager.getConnection("jdbc:mysql://localhost/itb","root","");

CNV-S

}

}

catch(Exception e){

System.out.println(e);

public void doGet(HttpServletRequestreq,HttpServletResponse res) throws IOException,ServletException

```
{
```
}

try{ PrintWriter out=res.getWriter(); //out.println("hello2"); Statement  $s = c$ .createStatement(); //out.println("hello3"); res.setContentType("text/html");

String n1=req.getParameter("l1");

```
String n2=req.getParameter("l2");
               //out.println("hello2");
               String q="insert into student values('"+n1+"','"+n2+"');";
               ResultSet r=s.executeQuery(q);
               if(r.next()){
               out.println("<html><body bgcolor='pink'><center><h1>Succesfully Registered 
\langlebr>welcome "+n1+"\langleh1>\langle/center>\langleboby>\langlehtml>");
               }
               else
               {
                       out.println("<html><body>Please register...<form action='svalid2.html' 
method='get'><input type='submit' value='submit'>");
               }
               }
               catch(Exception e)
               {
                       System.out.println(e);
               }
        }
        }
```
#### *OUTPUT*

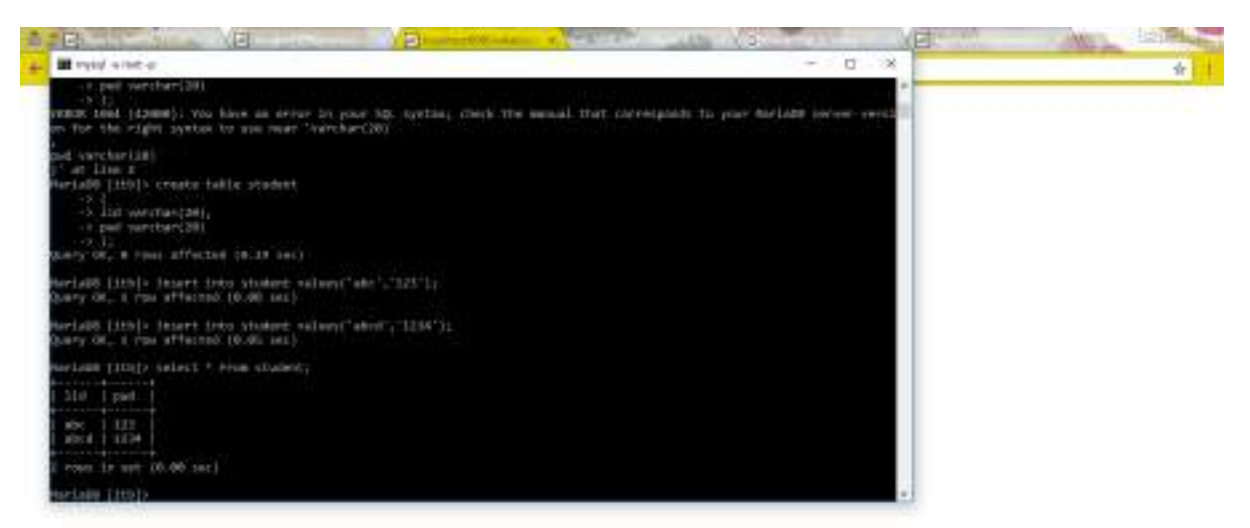

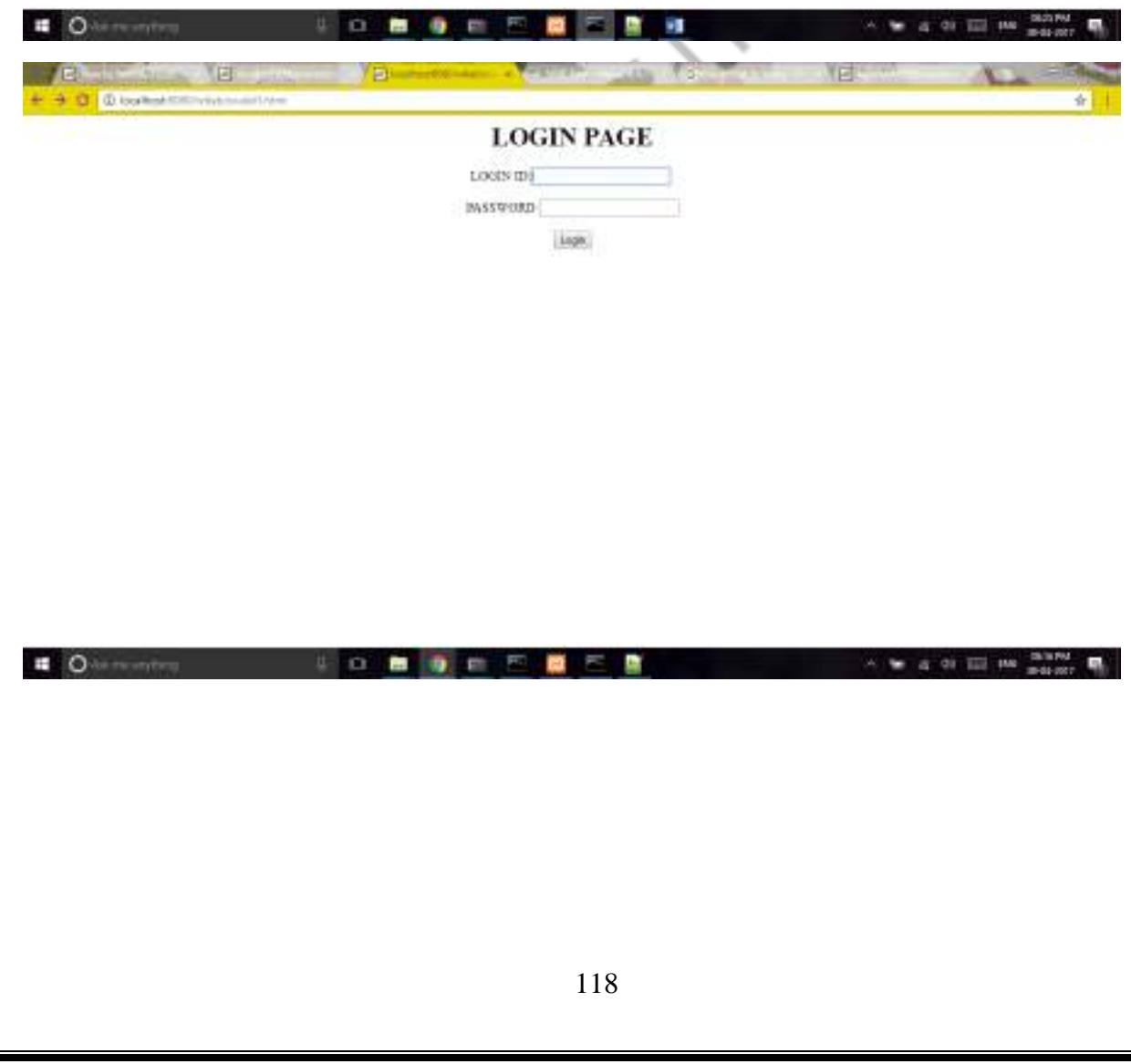

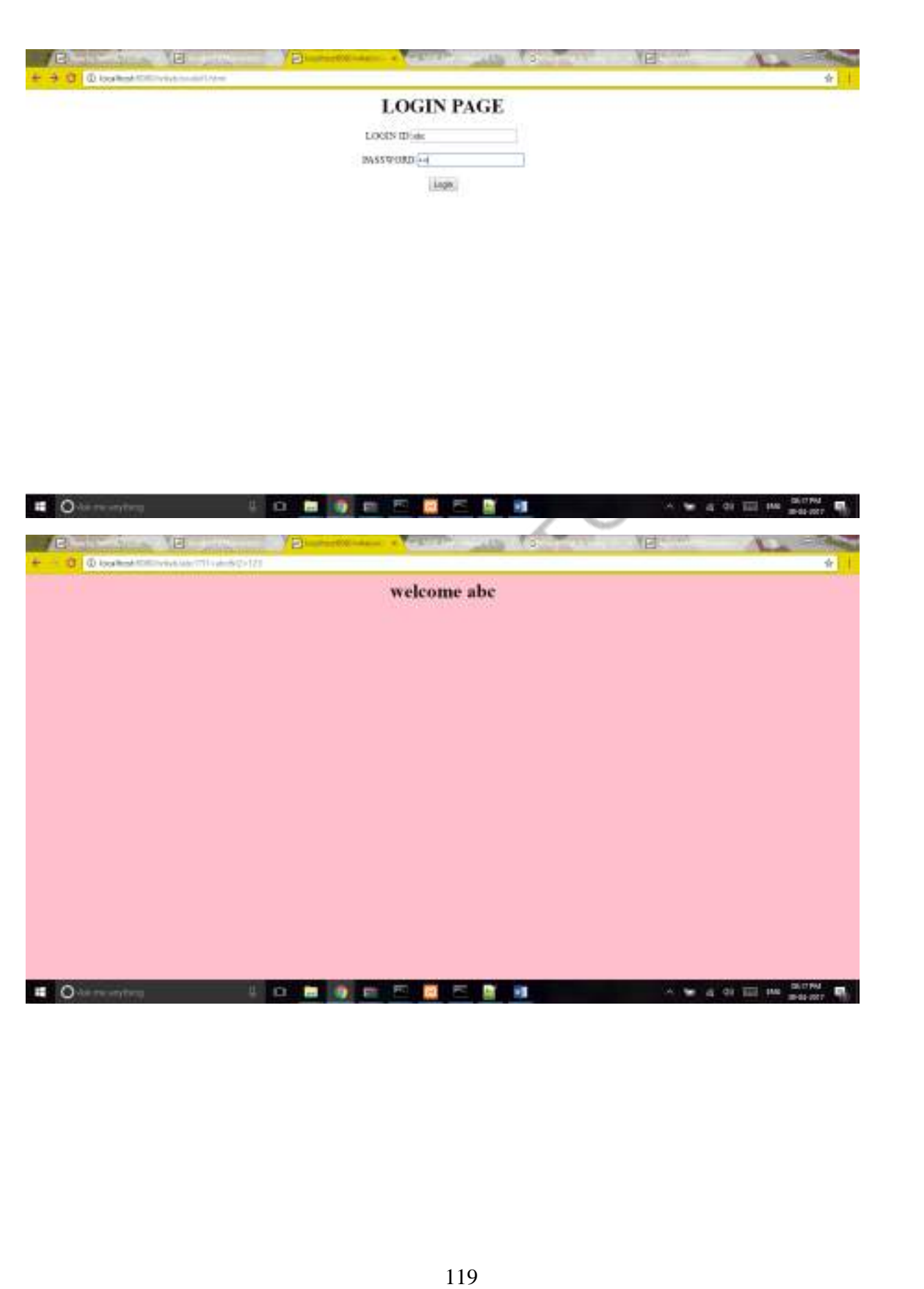

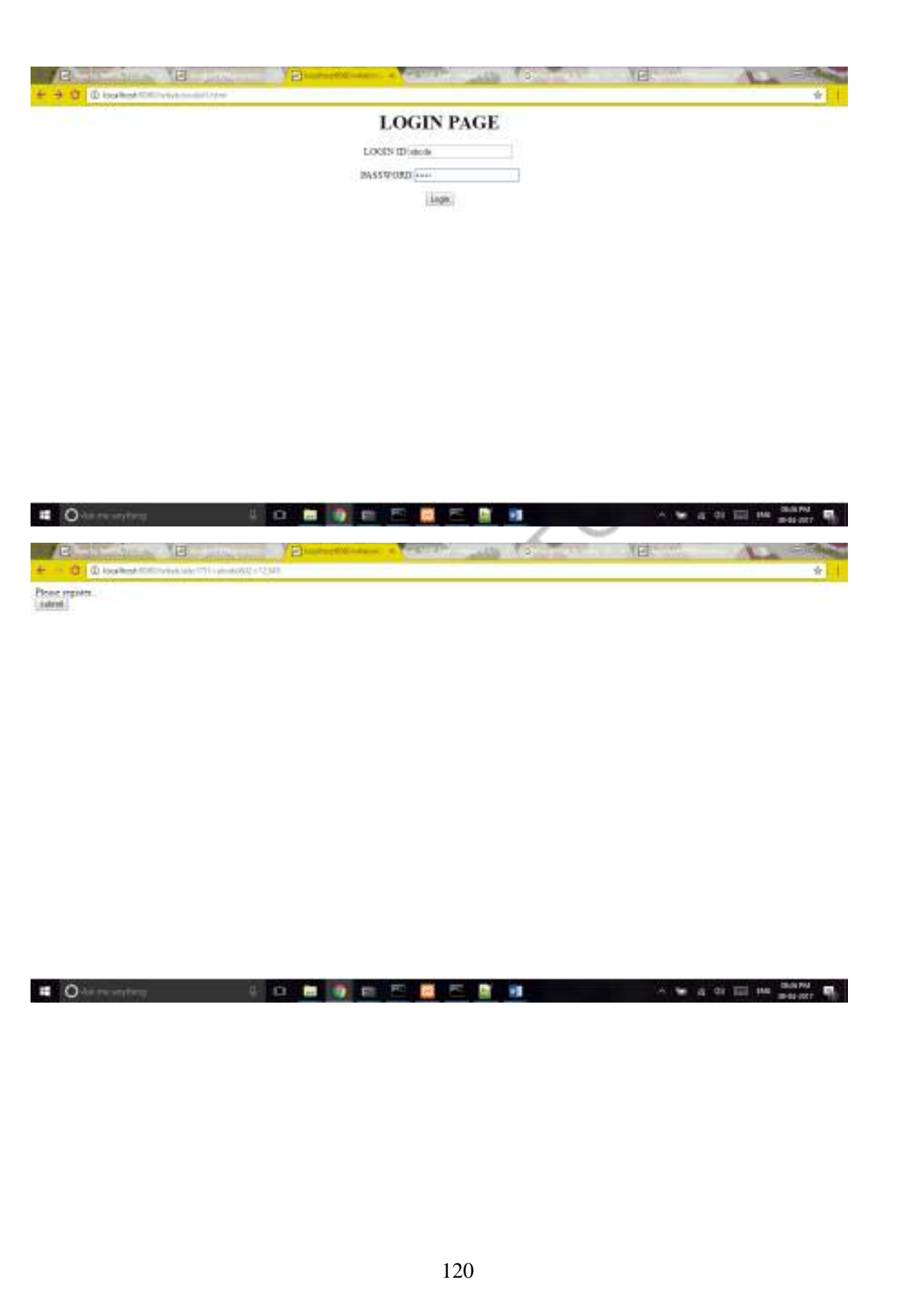

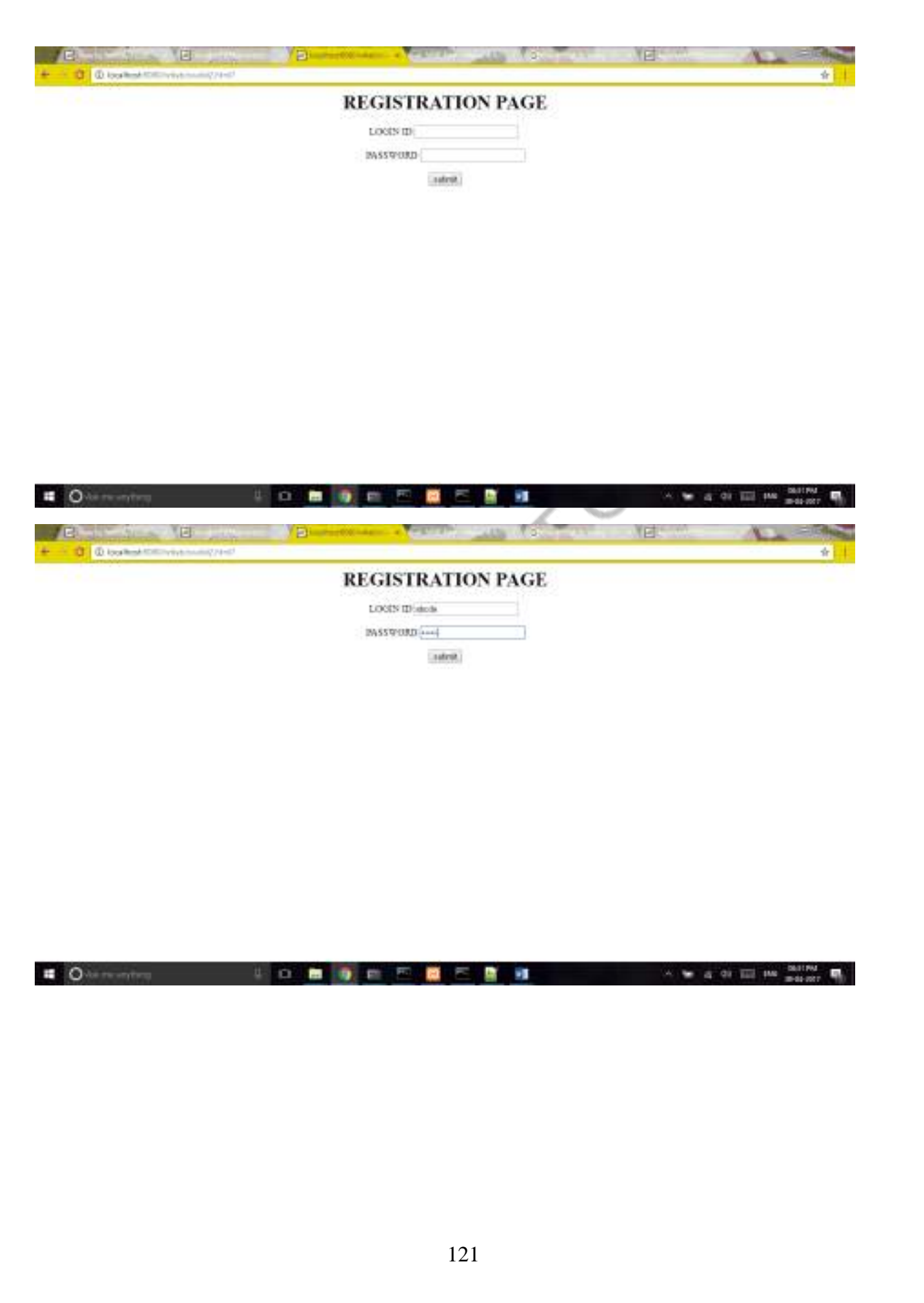

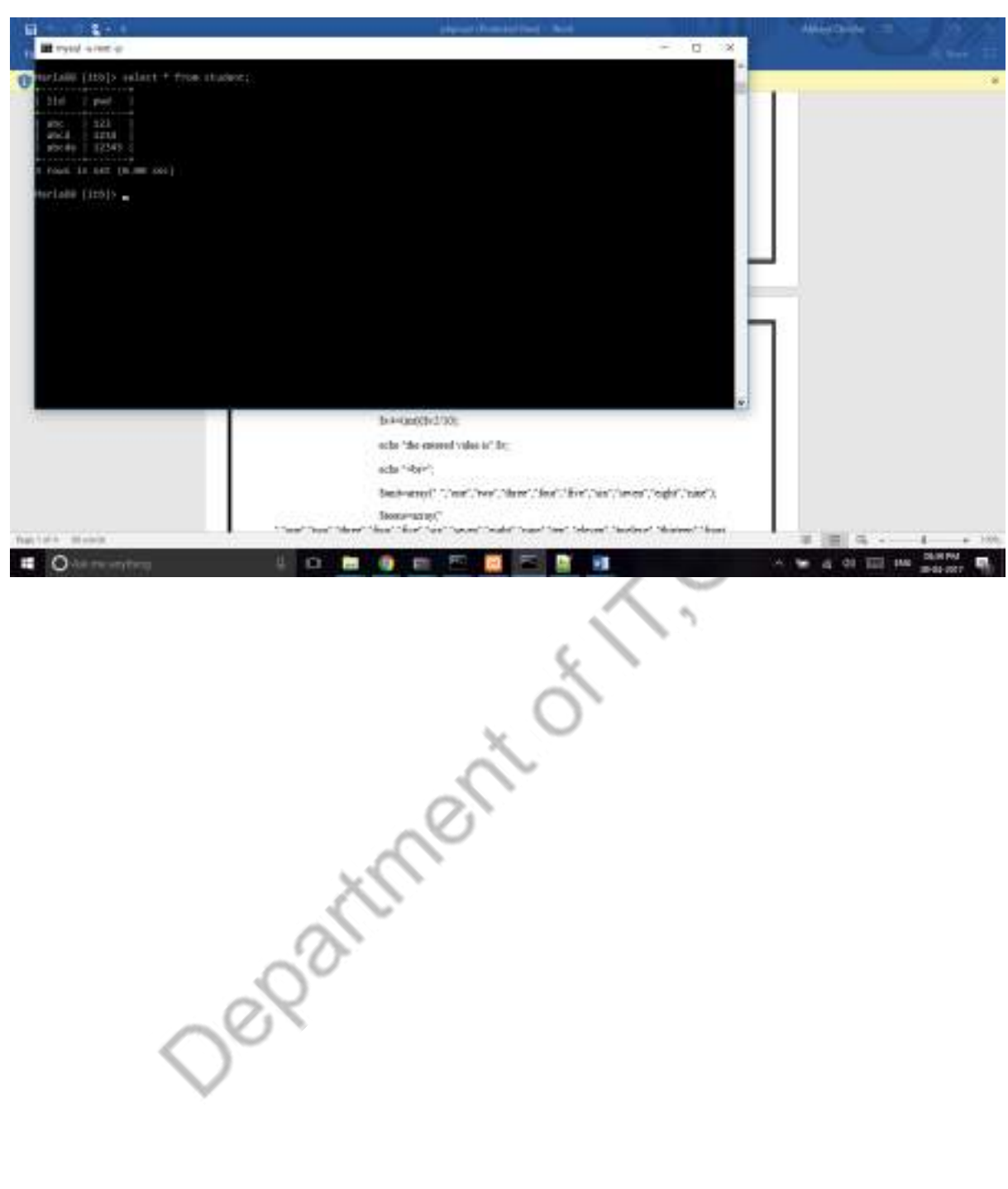

Department of T. Grynts

Department of T. Grynts

### *AIM 7(ix) Using Servlets:*

**A web application that lists all cookies stored in the browser on clicking" List Cookies" button. Add cookies if necessary.**

# *HTML FILE*

<html>

<body><center>

<form action="/wtlab/abcl" method="get">

<h1>Cookie</h1>

<input type="submit" value="Set Cookies" name="btn">

Department of

 $\langle$ /center $\rangle$ 

</body>

</html>

### *JAVA FILES - SETTING COOKIES*

import java.io.\*;

import java.util.\*;

}

}

import javax.servlet.\*;

import javax.servlet.http.\*;

public class slabljnocks extends HttpServlet {

public void doGet(HttpServletRequest request, HttpServletResponse res) throws ServletException, IOException {

> PrintWriter out= res.getWriter(); out.println("hi"); Cookie c1= new Cookie("c1","IT"); Cookie c2= new Cookie("c2","CSE"); Cookie c3= new Cookie("c3","EEE"); Cookie c4= new Cookie("c4","ECE"); Cookie c5= new Cookie("c5","ETM"); Cookie c6= new Cookie("c6","CIVIL"); res.addCookie(c1); res.addCookie(c2); res.addCookie(c3); res.addCookie(c4); res.addCookie(c5); res.addCookie(c6); res.sendRedirect("http://localhost:8080/wtlab/abcl2");

# *RETRIEVING COOKIES*

import java.io.\*;

import java.util.\*;

import javax.servlet.\*;

import javax.servlet.http.\*;

public class slabljnocks2 extends HttpServlet

{

public void doGet(HttpServletRequest request, HttpServletResponse res) throws ServletException, IOException

{

}

}

PrintWriter out= res.getWriter();

Cookie ck[]=request.getCookies();

```
out.println("<html><br/>>body><center><h1>List of
```

```
Cookies</h1></center><center></br>');
```
for(int i=0;i<ck.length;i++)

{

}

```
out.println(ck[i].getName()+" : "+ck[i].getValue());//+"</br>");
```
out.println("</br>Total No. of Cookies: "+ck.length);

```
out.println("</center></body></html>");
```
# *XML FILE*

<servlet> <servlet-name>CookieServlet</servlet-name> <servlet-class>slabljnocks</servlet-class> </servlet>

<servlet-mapping>

<servlet-name>CookieServlet</servlet-name>

<url-pattern>/abcl</url-pattern>

</servlet-mapping>

<servlet>

<servlet-name>CookieServlet2</servlet-name>

<servlet-class>slabljnocks2</servlet-class>

</servlet>

<servlet-mapping>

<servlet-name>CookieServlet2</servlet-name>

<url-pattern>/abcl2</url-pattern>

</servlet-mapping>

CAN

 $\leq$ 

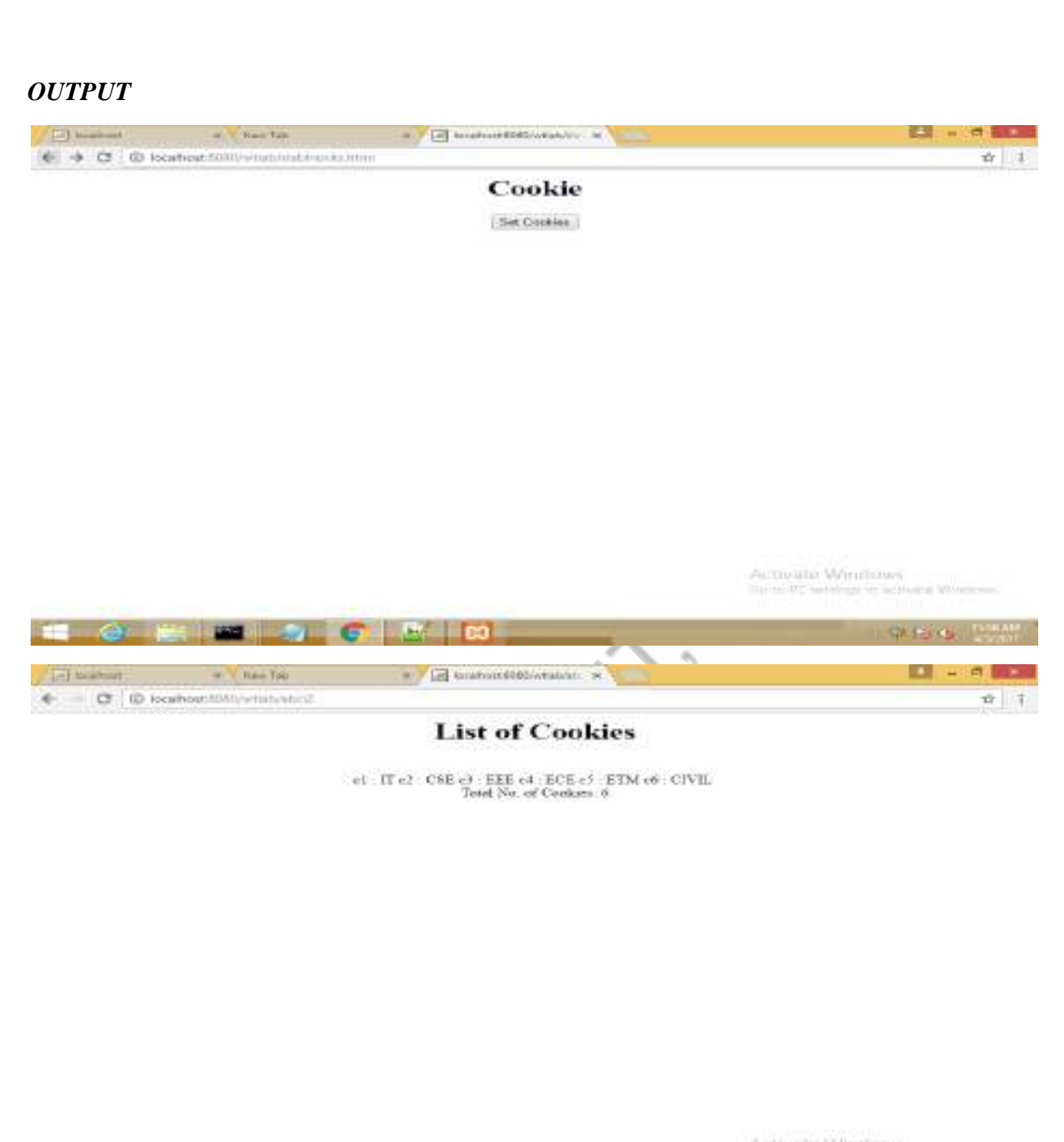

Activida Windows<br>Su is R wring is sofaile Window

**SK 1st 68 1999** 

**TI OF REFERENCE A** 

#### *AIM 7(i) Using JSP*

**A user validation web application , where the user submits the login name and password to the server. The name and password are checked against the data already available in Database and if the data matches , a successful login page is returned.Otherwise a failure message is shown to the user.**

 $\left\langle \right\rangle$ 

### *HTML FILE*

<html>

<body>

<center>

```
<form action="jspAccess.jsp" name="f1">
```
<h1>Login Page</h1>

```
Login ID<input type="text" name="t1">
```

```
<span name="s1">
```
 $\langle$ hr $>$ 

 $<$ /br $>$ 

```
Password<input type="password" name="t2">
```
 $<$ /br $>$ 

 $<$ /br $>$ 

```
<input type="submit" value="Submit" name="b1">
```
</form>

</center>

</body>

```
\langlehtml>
```
### *JSP FILE*

```
<%@ page import="java.io.*" %>
```

```
\langle\% \varnothing \rangle page import="java.util.*" %>
```

```
<%@ page import="java.sql.*" %>
```

```
<% Class.forName("com.mysql.jdbc.Driver");
```

```
Connection conn=DriverManager.getConnection("jdbc:mysql://localhost/itb","root","");
```
Statement st=conn.createStatement();

```
String n1=request.getParameter("t1");
```
String n2=request.getParameter("t2");

```
String query="select lid from student where lid='"+n1+"' and pwd='"+n2+"';";
```

```
ResultSet x= st.executeQuery(query);
```

```
if(x.next())
```

```
{
```

```
out.println("<html><center><h1>
out.println("Welcome "+n1);
```

```
out.println("</h1></center></html>");
```

```
}
```
else

```
{
```
}

```
out.println("<html><center><h1>");
out.println("Dear "+n1+", you are not a validated user.");
out.println("</h1></center></html>");
```
 $% >$ 

# *OUTPUT*

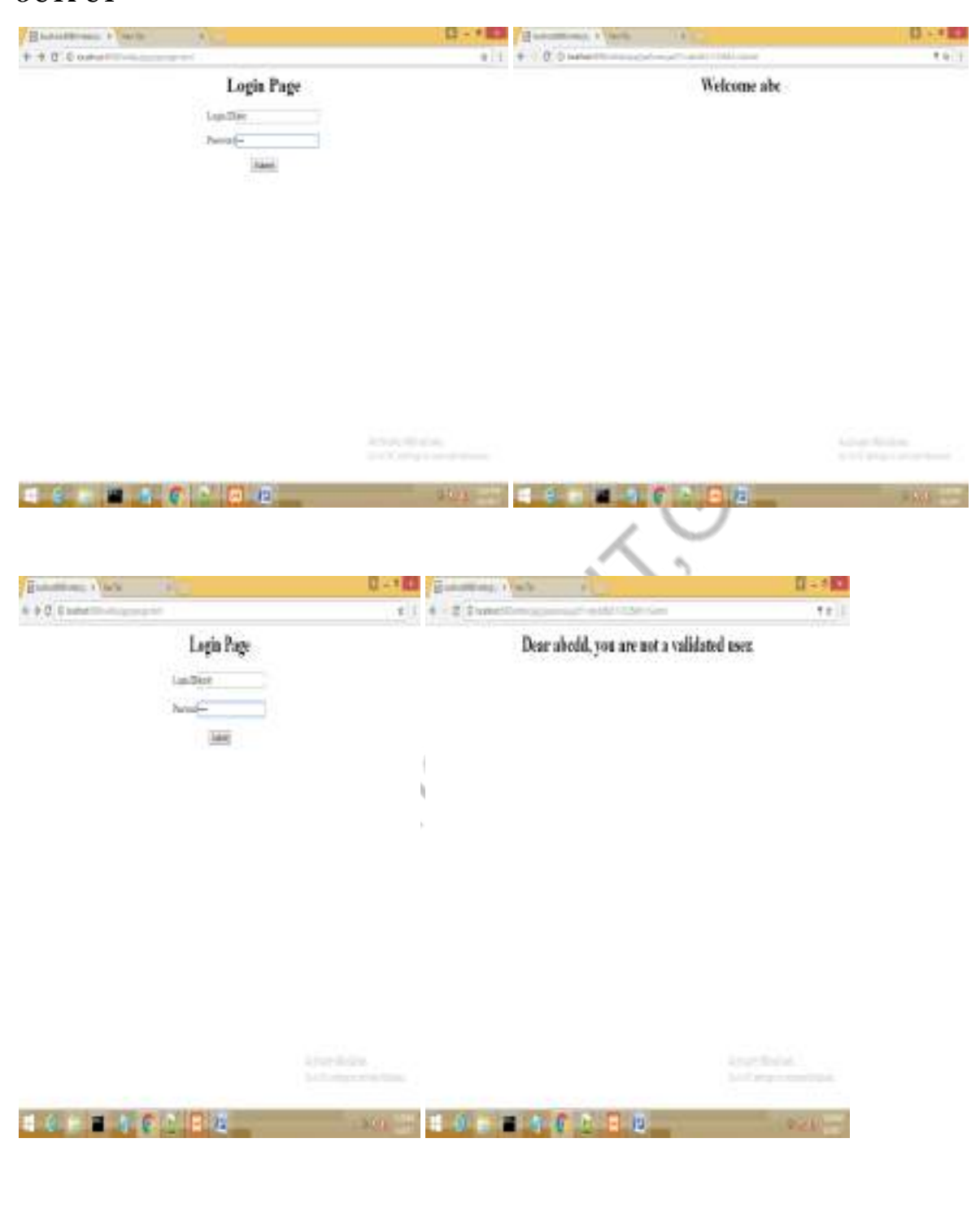

# *AIM 7(ii) Using JSP:*

**Modify the user validation web application to use an XML file instead of Database.**

### *HTML FILE*

 $\langle$ html $>$ 

<center>

<body>

<h1>Login Page</h1>

<form action="/wtlab/jspp/xmlaccess" name="f1">

```
Login ID<input type="text" name="t1">
```
 $<$ /br $>$ 

 $<$ /br $>$ 

```
Password<input type="password" name="t2">
```
 $<$ /br $>$ 

 $\langle$ br $>$ 

```
<input type="submit" value="Submit" name="b1">
```
</form>

</body>

 $\langle$ /center $\rangle$ 

</html>

### *JSP FILE*

<%@ page import=" org.w3c.dom.\*" %> <%@ page import=" javax.xml.parsers.\*" %> <%@ page import="java.io.\*" %> <%@ page import="java.util.\*" %>  $\langle\% \varnothing \rangle$  page import="java.sql.\*" %>  $<\!\%$ 

try {

{

int found=0;

DocumentBuilderFactory Factory = DocumentBuilderFactory.newInstance();

DocumentBuilder parser = Factory.newDocumentBuilder();

Document doc = parser.parse("C:\\xampp\\tomcat\\webapps\\wtlab\\domxml.xml");

Element root=doc.getDocumentElement();

String uname=request.getParameter("t1");

String pwd=request.getParameter("t2");

NodeList children = doc.getElementsByTagName("student");

out.println("<html><br/>body>");

for (int temp = 0; temp < children.getLength(); temp $++$ )

Node nNode = children.item(temp);

Element  $E$ lement = (Element) nNode;

```
if(uname.equals(eElement.getElementsByTagName("name").item(0).getTextContent()))
{
```

```
if(pwd.equals( 
eElement.getElementsByTagName("pwd").item(0).getTextContent()))
```
{

out.println("<h1><center>welcome "+uname);

```
found=1;
             }
      }
} 
       if(found==0)
             out.println("<h1><center>Invalid user");
             out.println("</h1></center></body></html>");
catch (Exception e) {
     e.printStackTrace();
    }
% >
```
### *XML FILE*

 $\langle$ ?xml version="1.0"?>

<class>

<student>

<rollno>1</rollno>

<name>seetha</name>

<pwd>ram</pwd><br>>85</marks><br>ant><br>ant><br>and analysis of the second range<br>sgeetha</name><br>second rame\/pwd><br>and analysis of the second range<br>rama</name><br>rama</name><br>synd>rama</pwd><br>analysis of the second range<br>>90</marks><br>synd

<marks>85</marks>

</student>

<student>

<rollno>2</rollno>

<name>geetha</name>

<pwd>ram</pwd>

<marks>95</marks>

</student>

<student>

<rollno>3</rollno>

<name>rama</name>

<pwd>ram</pwd>

<marks>90</marks>

</student>

 $\langle$ /class>

### *OUTPUT*

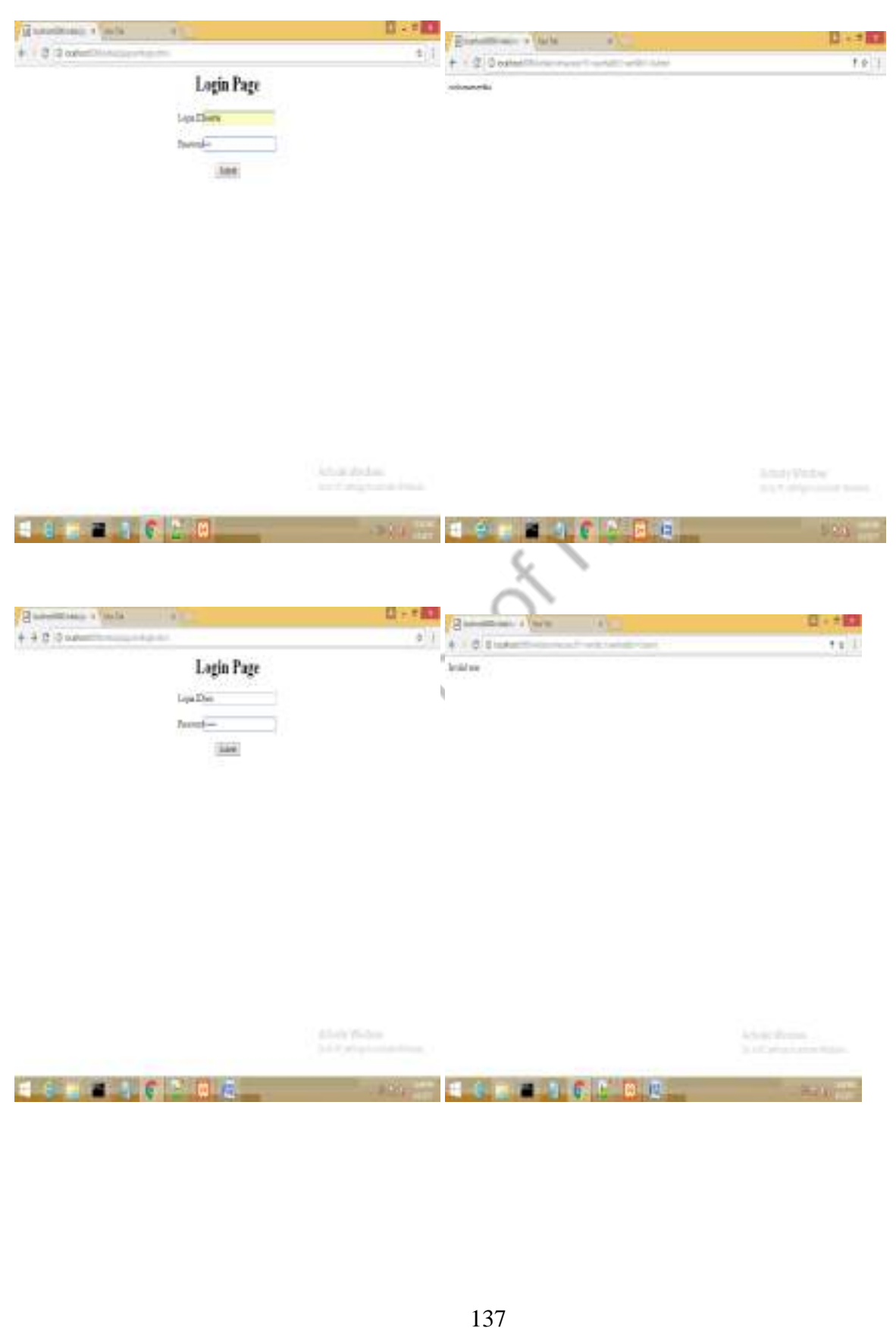

### *AIM 7(iv) Using JSP*

**A simple calculator web application that takes two numbers and an operator(+,-,/,\* and %) from an HTML page & returns the result page with the operation performed on the operands.**

### *HTML FILE*

 $\langle$ html $\rangle$ 

```
<body><center><h1><u>CALCULATOR</u><br>
<form name="f1" action="/wtlab/jspp/jlab1calcij.jsp" method="get">
value1:<input type="text" name="v1">
\braket{\text{br}} />\braket{\text{br}}value2:<input type="text" name="v2">
<br/>\c{br}/<br/>br/choose an operator:
<select name="ops">
        <option >operators</option>
        <option >*</option>
        <option >/</option>
        <option >+</option>
        <option >-</option>
        <option >%</option>
</select>
\braket{\text{br}} />\braket{\text{br}} />
<input type="submit" value="calculate">
\braket{\text{br}} />\braket{\text{br}} />
</form></h1></center>
</body></html>
```
### *JSP FILE*

```
<%@ page import="java.io.*"%>
\langle\% \, \mathcal{Q} \rangle page import="java.util.*"%>
<%@ page import="java.text.*"%>
```
 $<\!\%$ 

```
String o1=request.getParameter("v1");
String o2=request.getParameter("v2");
String o3=request.getParameter("ops");<br>
char o4=o3.charAt(0);<br>
int n1=Integer.parseInt(o1);<br>
int n2=Integer.parseInt(o2);<br>
int r=0;<br>
switch(o4)<br>
{
char o4=o3.charAt(0);
int n1=Integer.parseInt(o1);
int n2=Integer.parseInt(o2);
int r=0;
```
switch $(o4)$ 

```
{
```
}

```
case '+' :r=n1+n2; break;
case '%' :r=n1%n2;break;
case '-' :r=n1-n2;break;
case '*' :r=n1*n2;break;
case \frac{\gamma}{r}:r=n1/n2;break;
```
out.println("<html><br/>>body>Result is "+r);

out.println("<form action='/wtlab/jspp/jlab1calci.html' method='get' ><input type='submit' value='back'>");

 $% >$ 

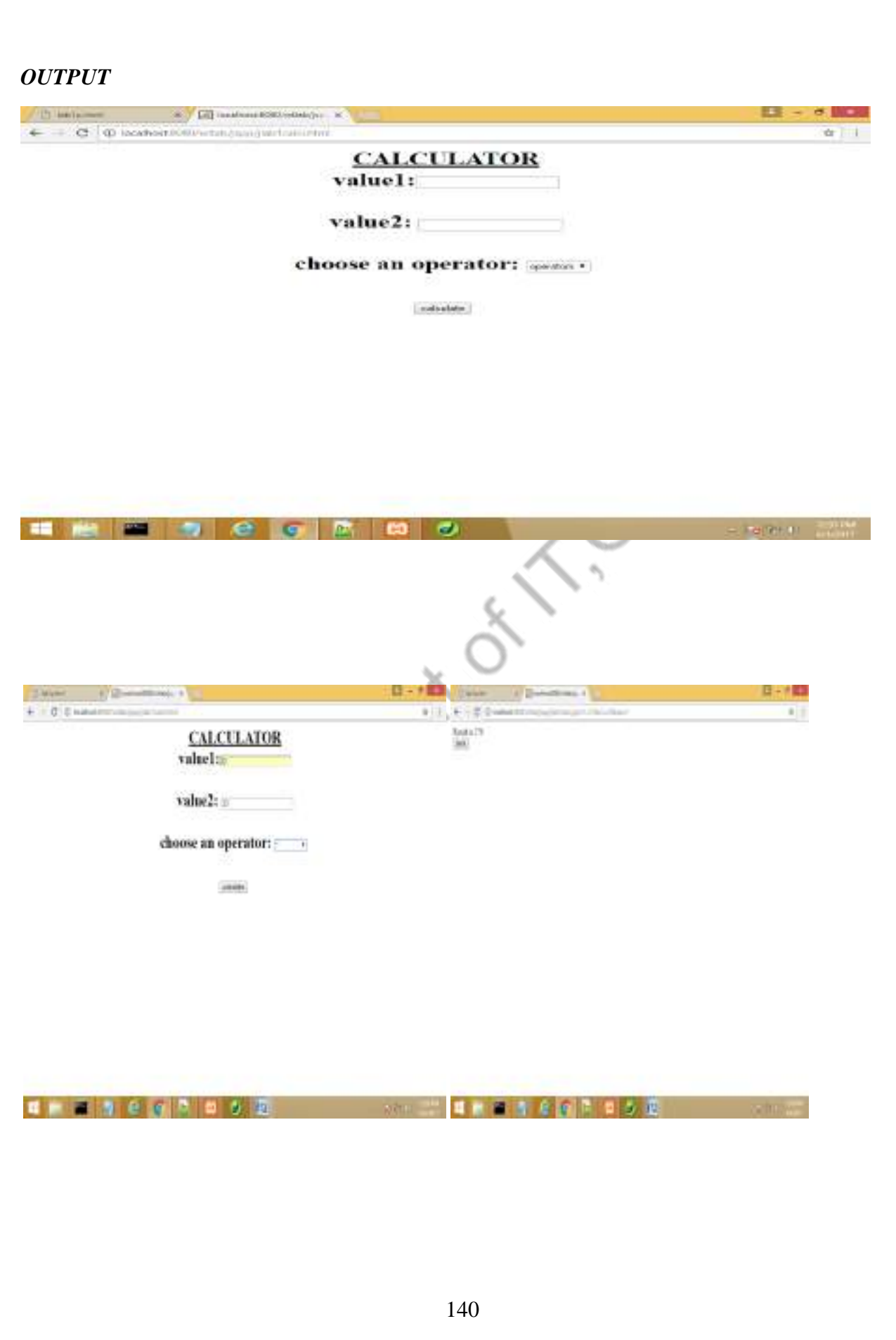

#### *AIM 7(v) Using JSP:*

**Modify the above program such that it stores each query in a database and checks the database first for the result. If the query is already available in the DB ,it returns the value that was previously computed or it computes the result and returns it after storing the new query and result in DB**

#### *HTMLFILE*

```
<html>
<body>
<form name="f1" action="jlab1calcij.jsp" method="get">
<center>
                                                      \left\langle \right\rangle<h1>Calculator</h1>
</br></br>Number<input type="text" name="val1">
</br>\langlehr>Operator<select name="op">
<option >+</option>
<option >-</option>
<option >*</option>
<option >/</option>
<option >%</option>
</select>
</br></br>Number<input type="text" name="val2">
\langle/center\rangle
```
 $<$ /br $>$ 

 $<$ /br $>$ 

<center>

<input type="submit" value="calculate">

</form>

</body><html>

World Schemarks

### *JSP FILE*

 $\langle\% \, \mathcal{Q} \rangle$  page import = "java.io.\*" %>  $\langle\% \, \mathcal{Q} \rangle$  page import = "java.util.\*" %>  $\langle 6 \otimes \text{page import} = \text{``java.sql.*'' } 90 \rangle$  $<\!\%$ 

Connection c;

```
try
```
{

```
Class.forName("com.mysql.jdbc.Driver");
```
c=DriverManager.getConnection("jdbc:mysql://localhost/itb","root","");

```
Statement s = c.createStatement();
```
response.setContentType("text/html");

```
String v1= request.getParameter("val1");
```

```
String v2= request.getParameter("val2");
```
String o= request.getParameter("op");

char op=  $o$ .char $At(0)$ ;

```
int nl = Integer.parseInt(v1);
```
int n2= Integer.parseInt(v2);

int  $r=0$ ;

{

switch(op)

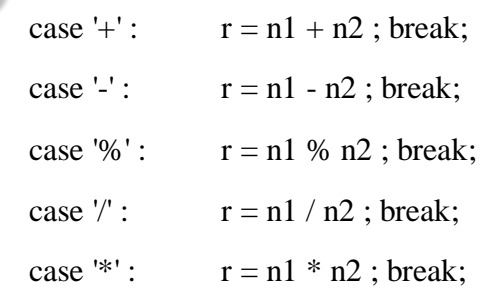

}

String q="select \* from calci where  $v1 = "+n1+"$  and  $v2 = "+n2+"$  and  $op="+o p+"$ ;";
```
ResultSetrss=s.executeQuery(q);
               String resultt="";
               if(rss.next()) {
result = rss.getString(4);}
               else
               {
                      String q2="insert into calci values("+n1+","+n2+","+op+"',"+r+");";
                      out.println(q2);
                      ResultSet rs2=s.executeQuery(q2);
                      resultt=Integer.toString(r);
               }
```

```
out.println("<html><br/>>body><center>Result is : "+resultt+" </br>');
```

```
out.println("<form action='/wtlab/slab2calci.html' method='get'><input 
type='submit' value='Go Back' ></form></center></body></html>");
```
catch(Exception e)

}

{

}

System.out.println(e);

# *OUTPUT*Calculator  $\label{eq:1} \mathbf{N} \mathbf{u} \mathbf{d} \mathbf{u}$ Opennes + +  $[{\it Nash} \centering \begin{tabular}{|c|c|c|c|} \hline \multicolumn{3}{|c|}{\textbf{1}} & \multicolumn{3}{|c|}{\textbf{1}} \\ \hline \multicolumn{3}{|c|}{\textbf{1}} & \multicolumn{3}{|c|}{\textbf{1}} \\ \hline \multicolumn{3}{|c|}{\textbf{1}} & \multicolumn{3}{|c|}{\textbf{1}} \\ \hline \multicolumn{3}{|c|}{\textbf{1}} & \multicolumn{3}{|c|}{\textbf{1}} \\ \hline \multicolumn{3}{|c|}{\textbf{1}} & \multicolumn{3}{|c|}{\textbf{1}} \\ \$ AModate **A W 4 OF ITS IN 1999. W STATE OF STATE OF STATE OF STATE OF STATE OF STATE OF STATE OF STATE OF STATE OF STATE OF STATE OF STATE OF ST** 在日 Calculator  $\label{eq:1} \begin{array}{ll} \text{Nuclei} & \text{~~} \\ \end{array}$ Openha v \*  $\label{eq:1} (Nud\,od)$ **Litcher A w a di lill the motor M** 145

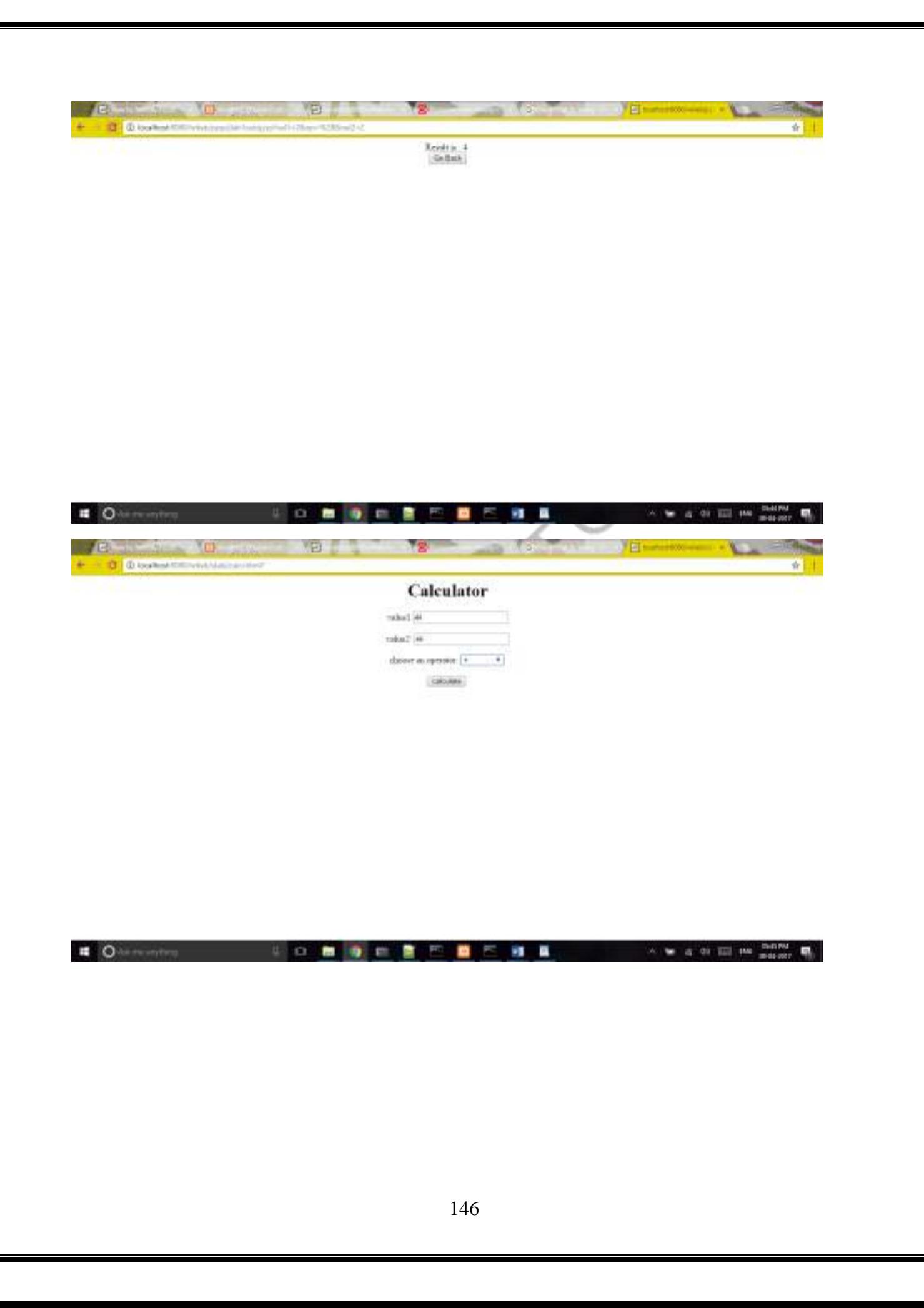

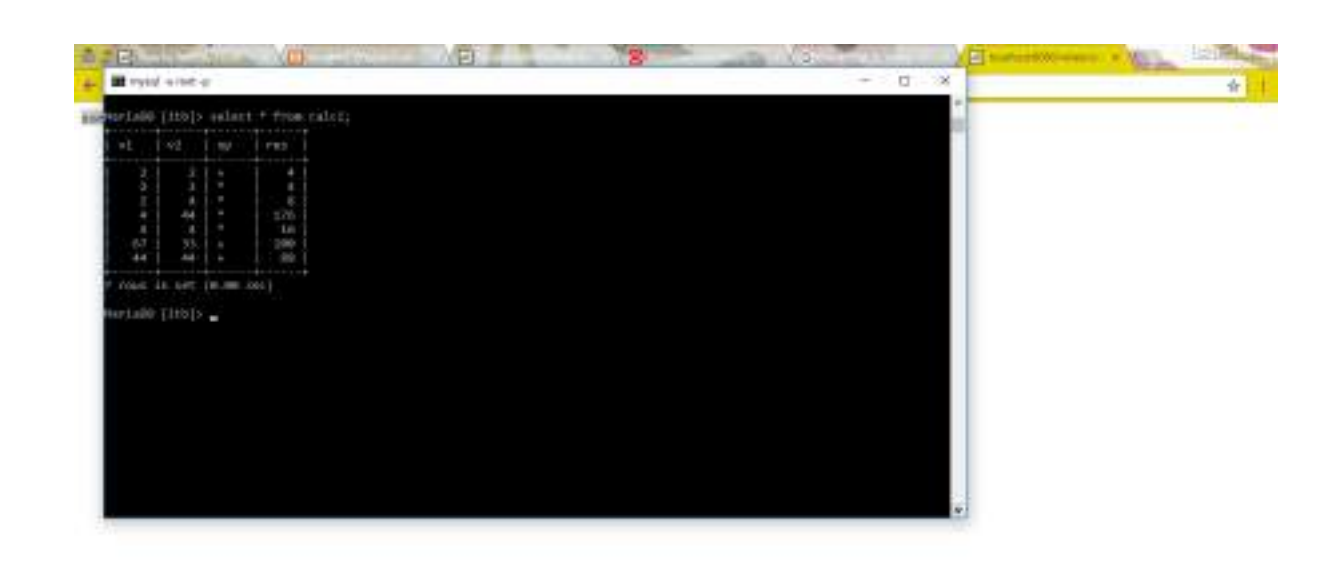

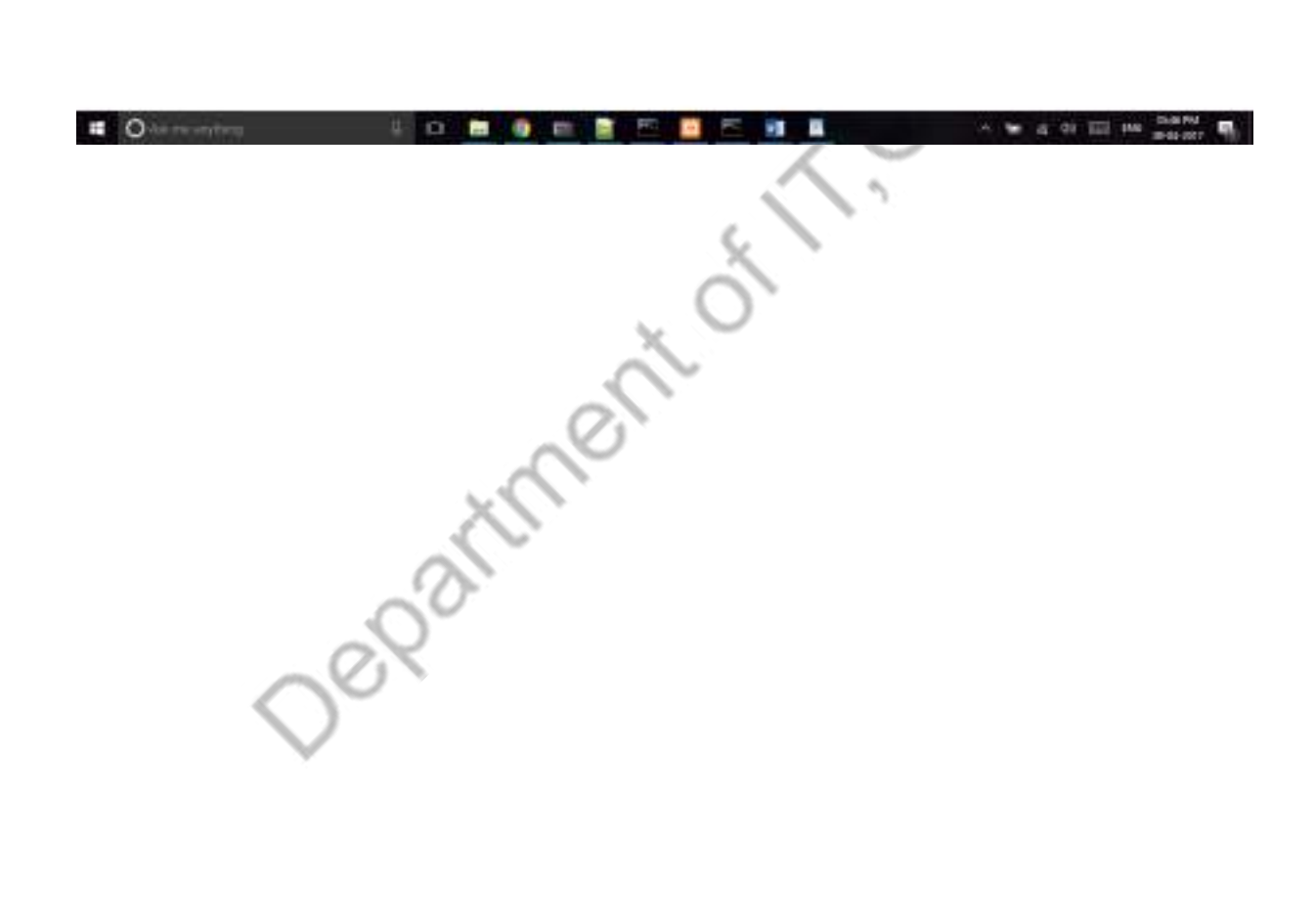

#### *AIM 7(vi) Using JSP:*

**A web application takes a name as input and on submit it shows a hello<name>page where <name> is taken from the request. It shows the start time at the right top corner of the page and provides a logout button. On clicking this button, it should show a logout page with**  Thank You <name> mesaage with the duration of usage(hint;use session to store name and **time).**

*HTML FILE*

```
<html>
<body>
<center>
<form name="f1" action="jlab1login.jsp" method="get">
<h1>Login Page</h1>
Login ID<input type="text" name="l1">
<span name="s1"></br></br>Password<input type="password" name="l2">
</br></br><input type="submit" value="Login">
</form>
</center>
</body>
```
</html>

#### *JSP FILE LOGIN FILE*

 $\langle\% \, \omega \rangle$  page import = "java.io.\*" % >

 $\langle\% \, \mathcal{Q} \rangle$  page import = "java.util.\*" %>

<%@ page import= "java.text.\*" %>

 $<\!\%$ 

String uname = request.getParameter("l1");

Date  $d1 = new Date();$ 

DateFormat df= new SimpleDateFormat("dd/MM/yyyy HH:mm:ss");

String formatted= df.format(d1);

Cookie  $c1$  = new Cookie("name", uname);

Cookie c2= new Cookie("logintime",formatted);

response.addCookie(c1);

response.addCookie(c2);

Depart

out.println("<html><center><h1><body><form action='jlab1logout.jsp' name='f2' method='get'> Welcome " +uname);

out.println("<br><br> You Logged in at : "+d1+" <br><input type='submit' value='Logout'></form></body></center></h1></html>");

#### *JSP FILE LOGOUT FILE*

```
\langle\% \, \mathcal{Q} \rangle page import = "java.io.*" %>
\langle\% \, \mathcal{Q} \rangle page import = "java.util.*" %>
<%@ page import= "java.text.*" %>
<\!\%
```
Date loginTime= null;

```
try
```
{

Cookie  $ck[] = request.getCookie();$ 

String uname= ck[0].getValue();

String dst= ck[1].getValue();

Date  $logoutTime = new Date();$ 

System.out.println("Login time : "+dst);

DateFormat df = new SimpleDateFormat("dd/MM/yyyy HH:mm:ss");

loginTime= df.parse(dst);

System.out.println("Login Time : "+loginTime);

long sessionTime= logoutTime.getTime()-loginTime.getTime();

out.println("<html><center><h1><br/><br/>body> Hello! You have Successfully Logged Out!</br> Your Session duration is : ");

out.println(sessionTime+" millisecs </body></center></h1></html>");

catch(Exception e)

}

{

}

#### *OUTPUT*

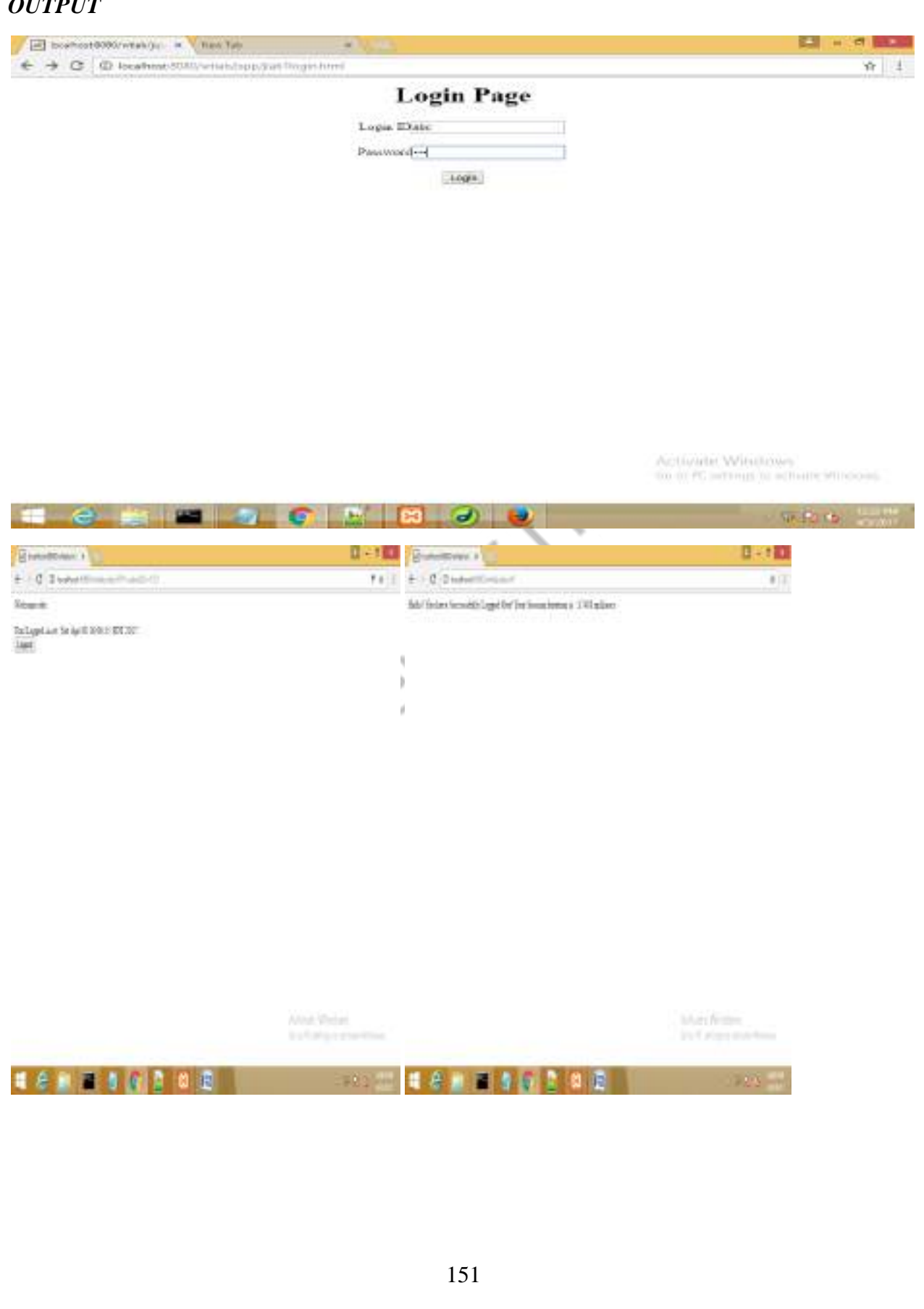

#### *AIM 7(vii) Using JSP*

**A web application that takes name and age from an HTML page. If the age is less than 18,**  It should send a page with "Hello <name>, you are not authorized to visit this site" message, **where <name> should be replaced with the entered name. Otherwise it should send "Welcome <name> to this site" message.**

#### *HTML FILE*

<html><br/>body><center>

 $\langle h1\rangle$ LOGIN PAGE $\langle h1\rangle$  $\langle h1\rangle$ 

 $\langle h2 \rangle$  Please enter your name and age: $\langle h2 \rangle$ 

<form action="/wtlab/jspp/jlab1agej.jsp" method="get">

NAME:<input type="text" name="a1"><br/><br/>bo />

AGE:&nbsp&nbsp&nbsp&nbsp<input type="text" name="a2"><br/><br/>box />

<input type="submit" name="s1" value="submit">

Department

</form></center></body></html>

#### *JSP FILE*

<%@ page import="java.io.\*"%>

<%@ page import="java.util.\*"%>

<%@ page import="java.text.\*"%>

```
<% String u1=request.getParameter("a1");
```
String age=request.getParameter("a2");

```
int age1=Integer.parseInt(age);
```
 $if(age1<18)$ 

{

```
out.println("<html><br/>>body><h1><center>You are not authorised
user!!!!...</center></h1></body></html>");
```
}

else

```
out.println("<html><br/>>body><h1><center>welcome "+u1+"
\langle\mathsf{center}\rangle\langle\mathsf{h1}\rangle\langle\mathsf{body}\rangle\langle\mathsf{html}\rangle");
```
Department

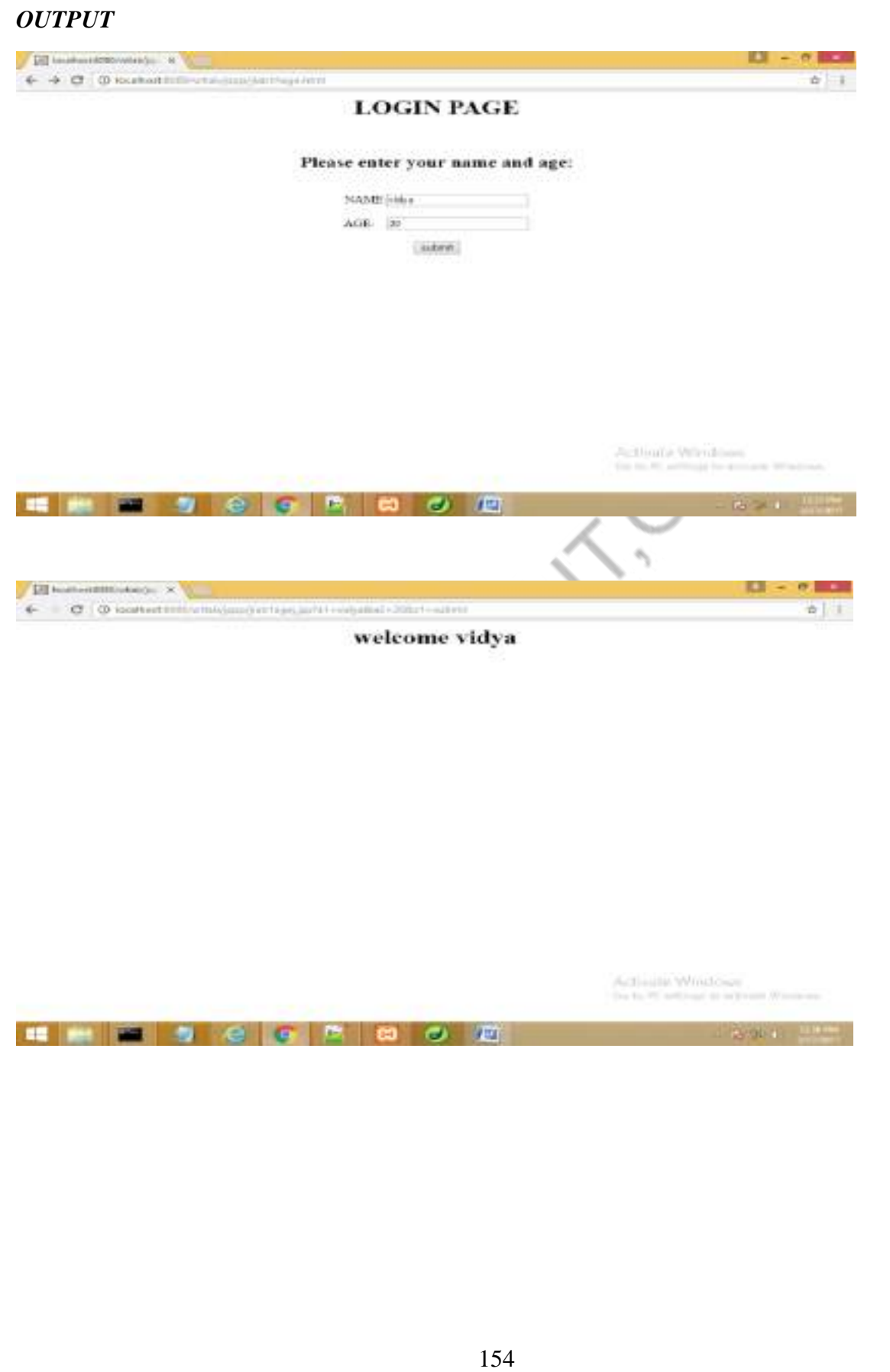

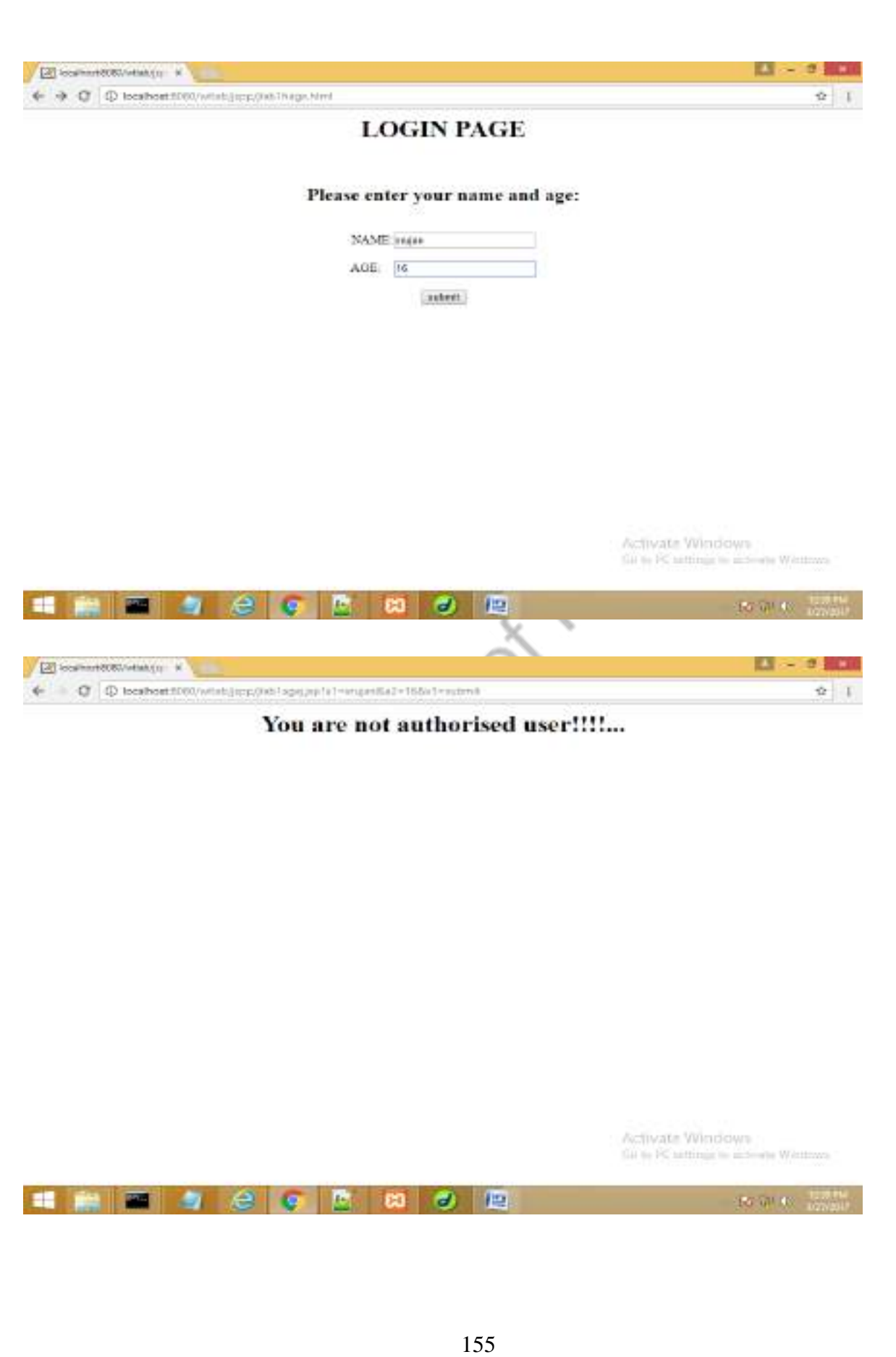

#### *AIM 7(viii) Using JSP:*

**A web application for implementation:**

**The user is first served a login page which takes user's name and password. After submitting the details the server checks these values against the data from a database and takes the following decisions.**

**If the name and password matches, serves a welcome page with user's full name.**

**If name is not found in database, serves a registration page, where user's full name is asked and on submitting the full name, it stores, the login name, password and full name in the database (use sessions for storing the submitted login name and password).**

```
HOME PAGE
<html>
<body>
<center>
<form name="f1" action="sjvalid1.jsp" method="get">
<h1>LOGIN PAGE</h1>
LOGIN ID:<input type="text" name="11"
<br/><br/>br><br/><br/>br>PASSWORD:<input type="password" name="l2"><br><br>
<input type="submit" value="Login" >
</form>
</center>
</body>
```
</html>

#### *REGISTRATION PAGE*

<html>

<body>

<center>

<form name="f1" action="sjvalid2.jsp" method="get">

<h1>REGISTRATION PAGE</h1>

LOGIN ID:<input type="text" name="r1">

 $<sub>2</sub>$ 

 $\langle$ hr>

PASSWORD:<input type="password" name="r2"><br><br>\/\straighttype="submit" value="submit" ><br>\/\straighttype="submit" value="submit" ><br>\/\straighttype="submit" ><br>\/\straighttype="submit" ><br>\/\straighttype="submit" >

<input type="submit" value="submit" >

</form>

 $\langle$ /center $\rangle$ 

</body>

<body>

#### *VALIDATION FILE*

```
\langle\% \, \omega \rangle page import = "java.io.*" % >
```
 $\langle\% \, \mathcal{Q} \rangle$  page import = "java.util.\*" %>

```
<%@ page import= "java.sql.*" %>
```
#### $<\!\%$

Connection c;

try

{

Class.forName("com.mysql.jdbc.Driver");

```
c=DriverManager.getConnection("jdbc:mysql://localhost/itb","root","");
```
Statement  $s = c$ .createStatement();

response.setContentType("text/html");

```
String v1= request.getParameter("l1");
```
String v2= request.getParameter("l2");

String  $q$ ="select \* from student where  $lid$ ="+v1+"' and pwd="+v2+"';";

ResultSet rss=s.executeQuery(q);

String resultt="";

 $if(rss.next())$ 

```
result = rss.getString(1);
```
out.println("<html><br/>body><center>Welcome: "+resultt+" </br>');

else

{

}

}

out.println("<html><body>Please register...<form action='svalid2.html' method='get'><input type='submit' value='submit'>");

} catch(Exception e) {

System.out.println(e);

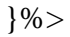

Department of T. Gulfs

#### *REGISTRATION*

 $\langle\% \, \omega \rangle$  page import = "java.io.\*" % >

 $\langle\% \, \mathcal{Q} \rangle$  page import = "java.util.\*" %>

<%@ page import= "java.sql.\*" %>

#### $<\!\%$

Connection c;

try{

Class.forName("com.mysql.jdbc.Driver");

c=DriverManager.getConnection("jdbc:mysql://localhost/itb","root","");

Statement  $s = c$ .createStatement();

response.setContentType("text/html");

String v1= request.getParameter("r1");

String v2= request.getParameter("r2");

String  $q=$ "insert into student values("'+v1+"',"'+v2+"');";

ResultSet r=s.executeQuery(q);

 $if(r.next())$ 

out.println("<html><body bgcolor='pink'><center><h1>Succesfully Registered  $\langle$ br>welcome "+v1+" $\langle$ h1> $\langle$ /center $\rangle$  $\langle$ boby> $\langle$ html>");

## }

{

}

else

out.println("<html><body>Please register...<form action='svalid2.html' method='get'><input type='submit' value='submit'>");

```
}
}
catch(Exception e){
```
System.out.println(e);

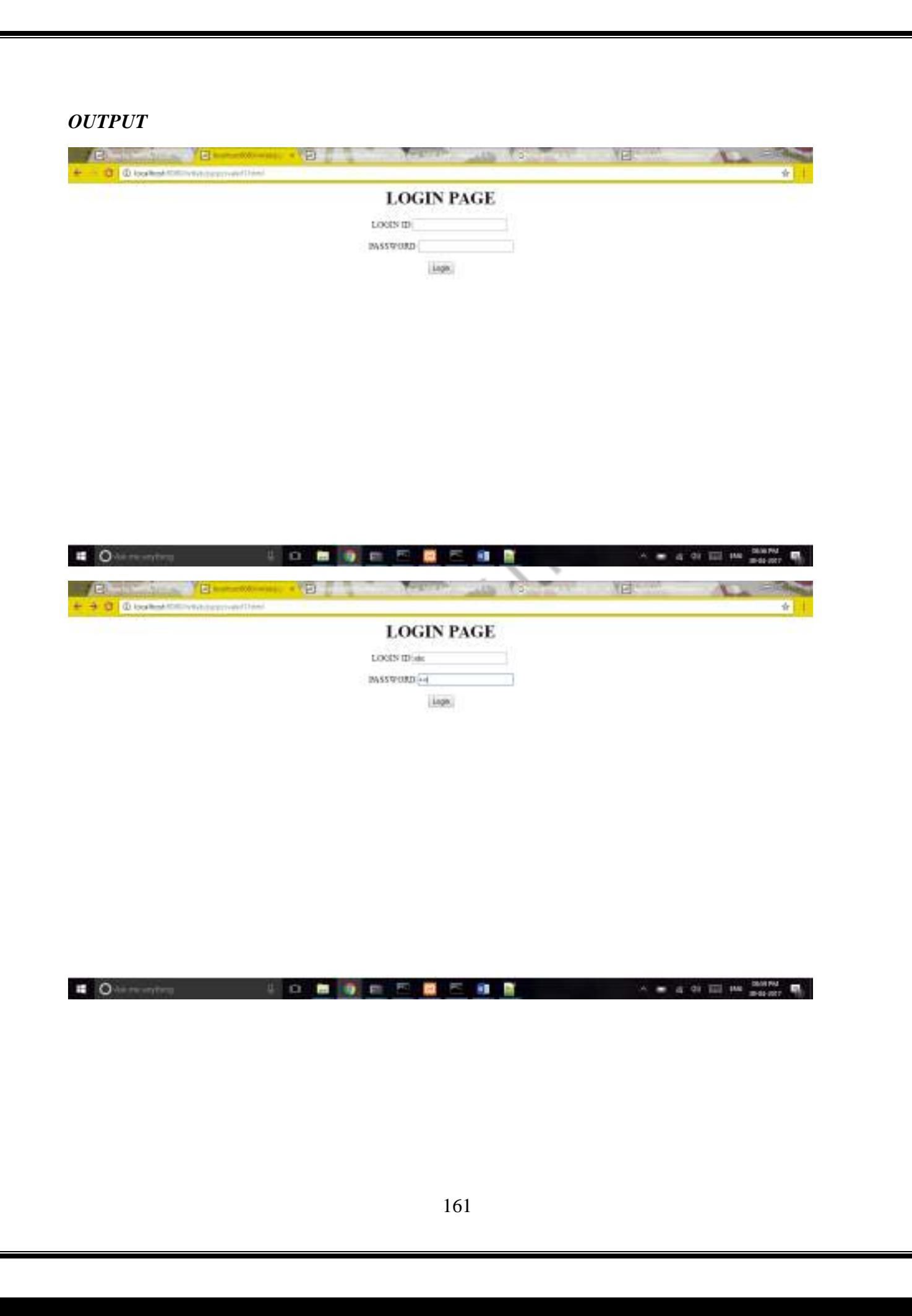

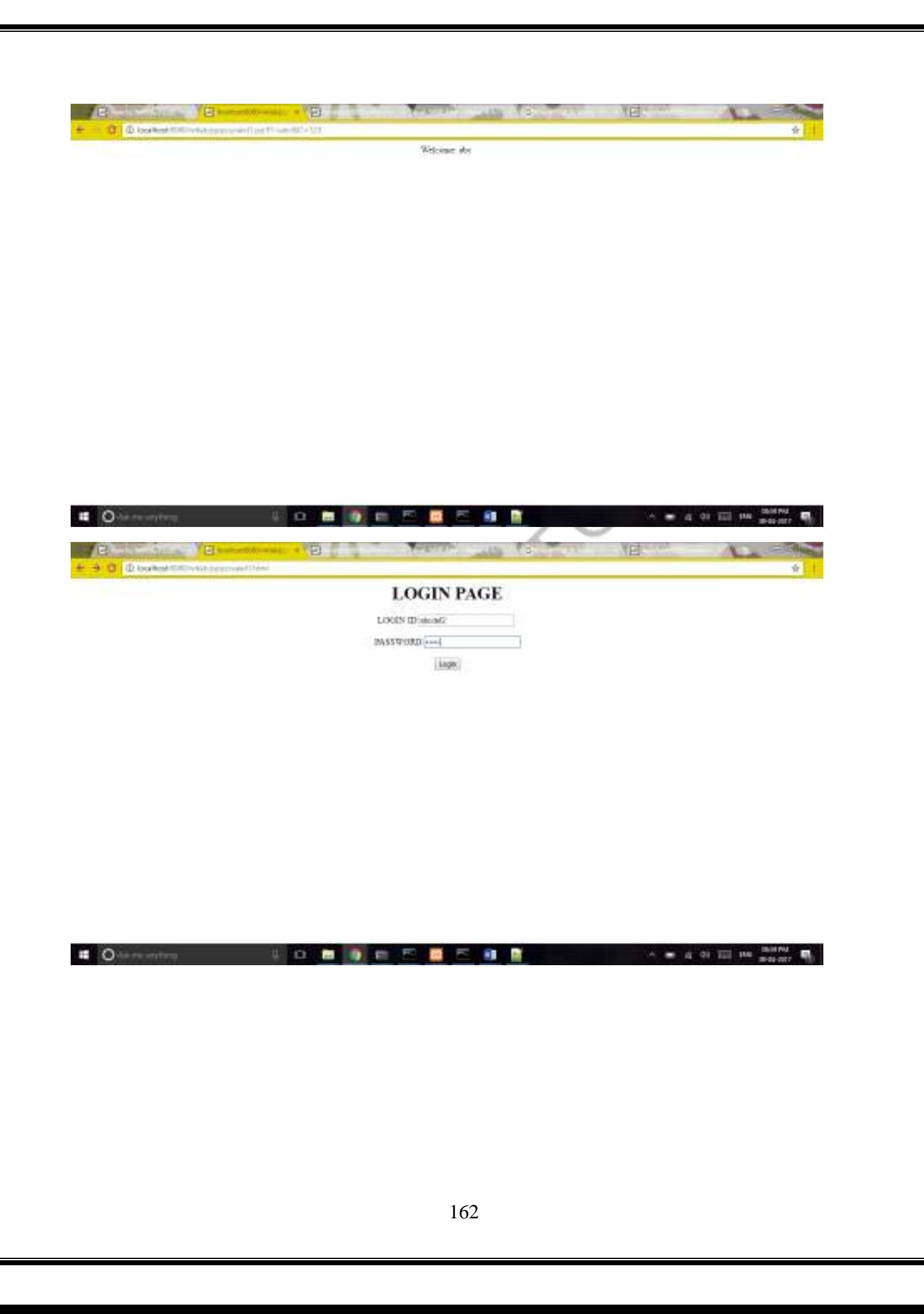

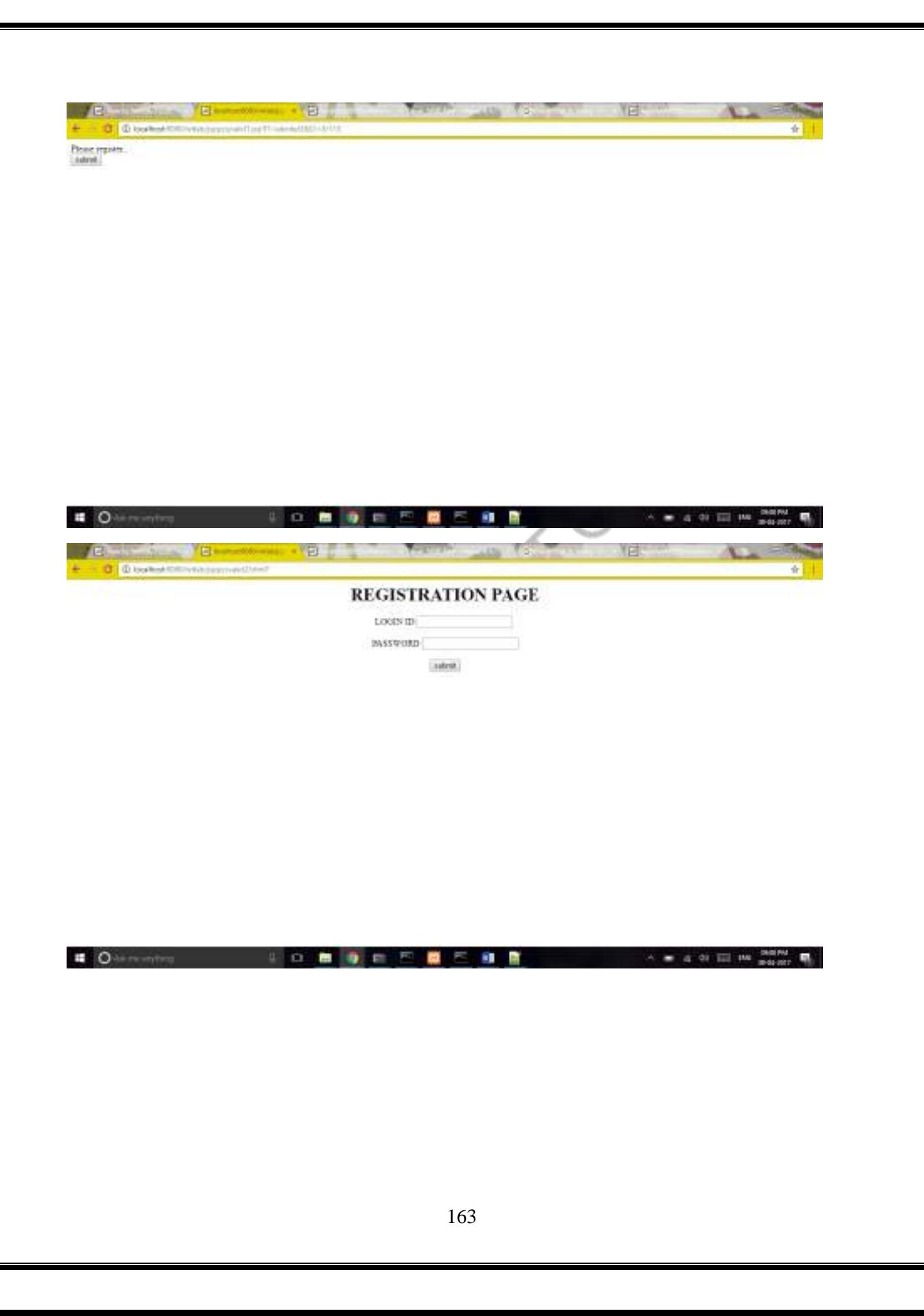

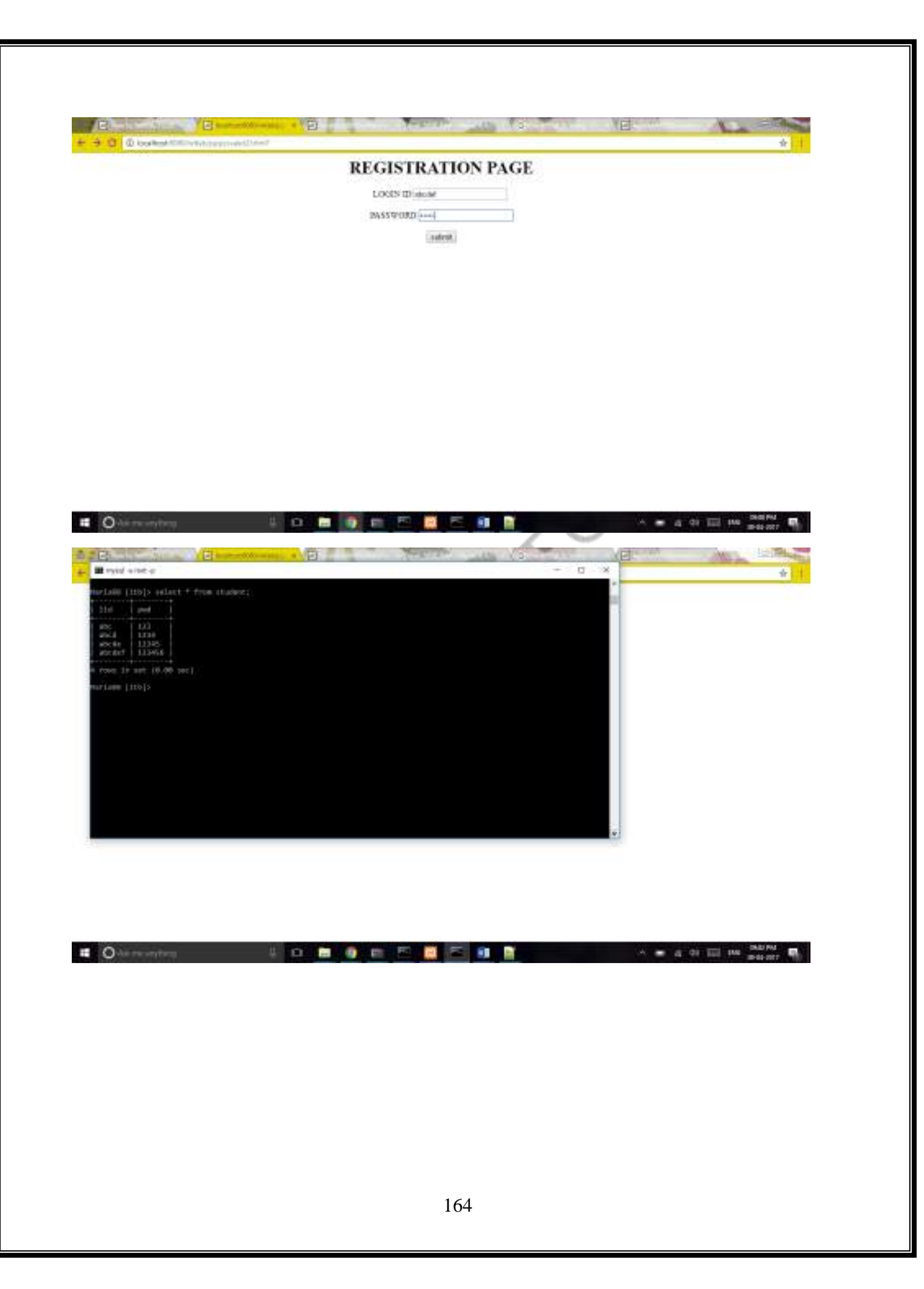

#### *AIM 7(ix) Using JSP*

**A web application that lists all cookies stored in the browser on clicking" list cookies" button. Add cookies if necessary.**

#### *HTML FILE*

<html>

<br/>body><center>

<form action="/wtlab/jspp/scc1.jsp" method="get">

<h1>Cookie</h1>

<input type="submit" value="Set Cookies" name="btn">

Department of

 $\langle$ /center $\rangle$ 

</body>

</html>

### *JSP FILES SETTING COOKIES*

<%@ page import="java.io.\*"%> <%@ page import="java.util.\*"%> <%@ page import="javax.servlet.\*"%> <%@ page import="javax.servlet.http.\*"%>  $<\!\%$ 

in Le out.println("hi"); Cookie c1= new Cookie("c1","IT"); Cookie c2= new Cookie("c2","CSE"); Cookie c3= new Cookie("c3","EEE"); Cookie c4= new Cookie("c4","ECE"); Cookie c5= new Cookie("c5","ETM"); Cookie c6= new Cookie("c6","CIVIL"); response.addCookie(c1); response.addCookie(c2); response.addCookie(c3); response.addCookie(c4); response.addCookie(c5); response.addCookie(c6);

response.sendRedirect("http://localhost:8080/wtlab/jspp/ssc2.jsp");

 $\%$ 

#### *RETRIEVING COOKIES*

```
<%@ page import="java.io.*"%>
```
<%@ page import="java.util.\*"%>

<%@ page import="javax.servlet.\*"%>

<%@ page import="javax.servlet.http.\*"%>

 $<\!\%$ 

```
Cookie ck[]=request.getCookies();
```

```
out.println("<html><br/>>body><center><h1>List of
```

```
Cookies</h1></center><center></br>');
```

```
for(inti=0;i<ck.length;i++)
```

```
out.println(ck[i].getName()+" : "+ck[i].getValue());//+"</br>");
```
Department

{

}

```
out.println("</br>Total No. of Cookies: "+ck.length);
```

```
out.println("</center></body></html>");
```
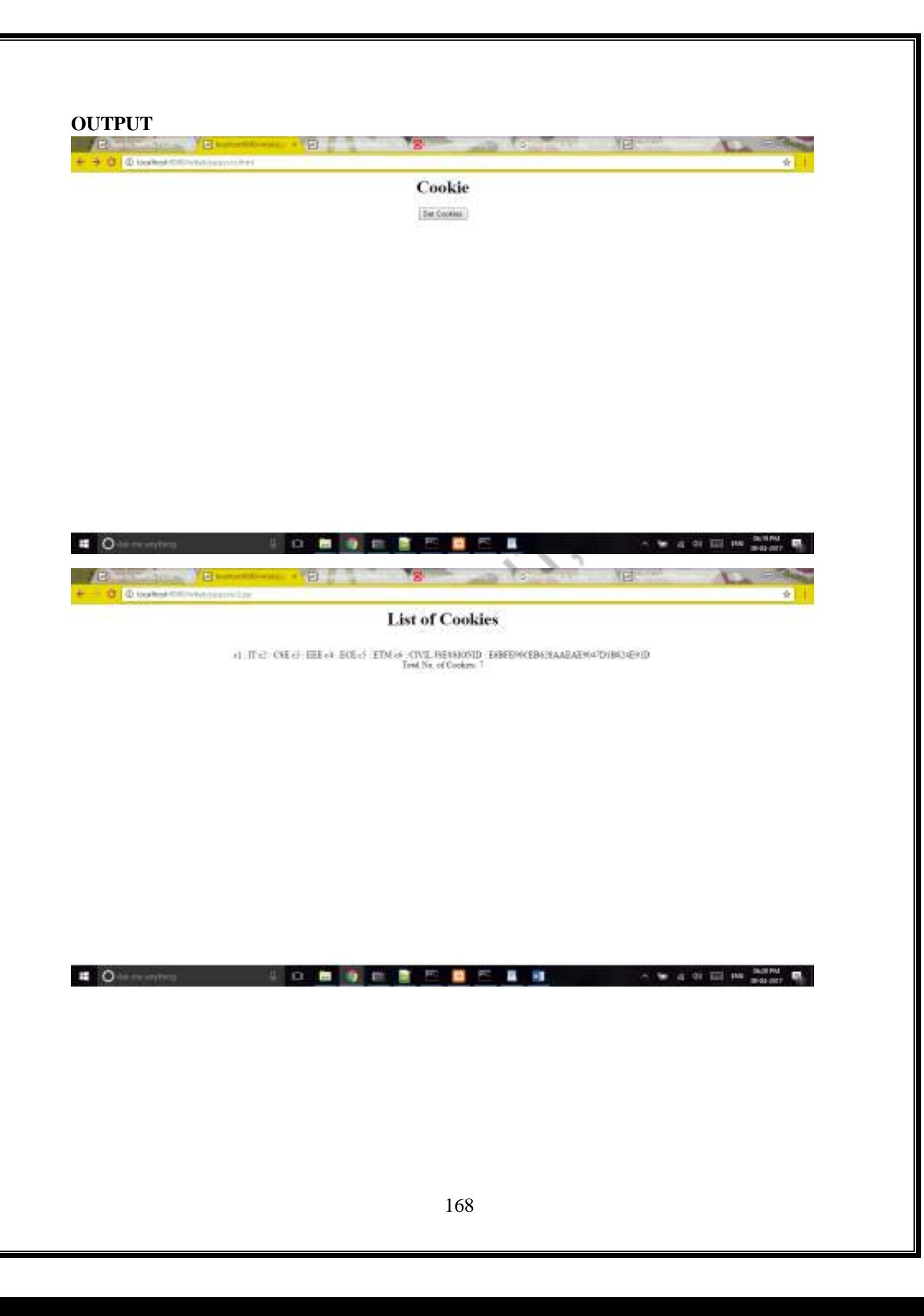